## **Chapter 1: ITSM and ITIL Frameworks and Processes**

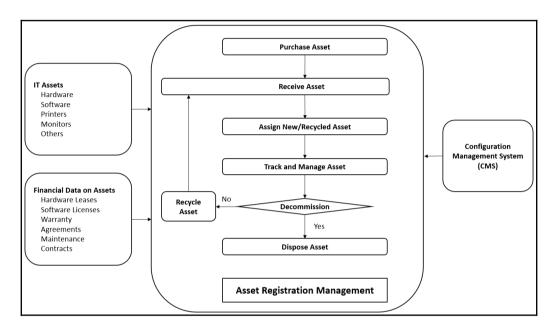

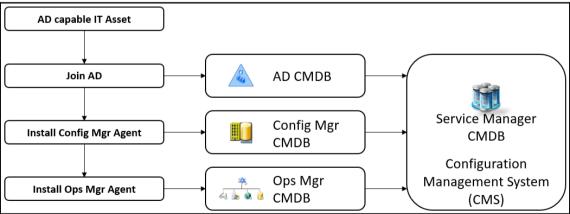

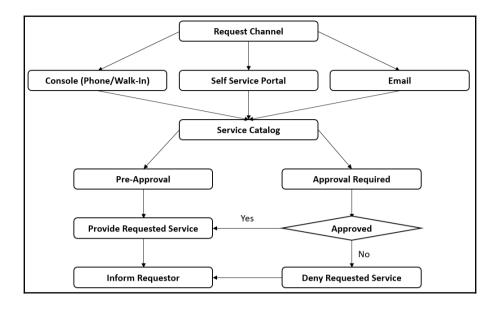

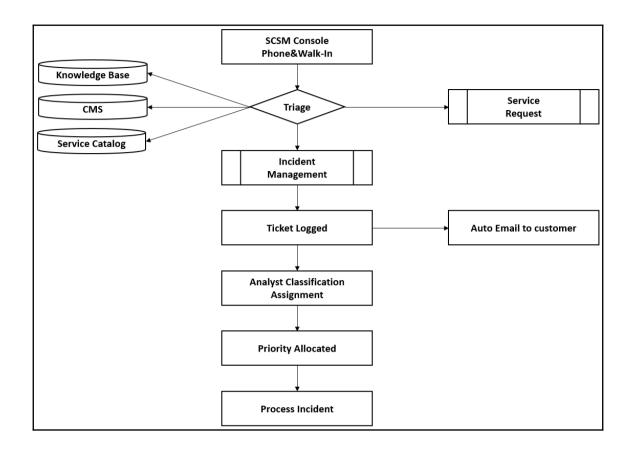

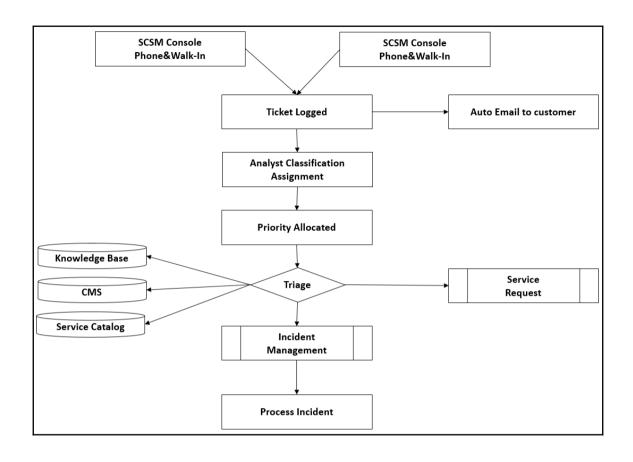

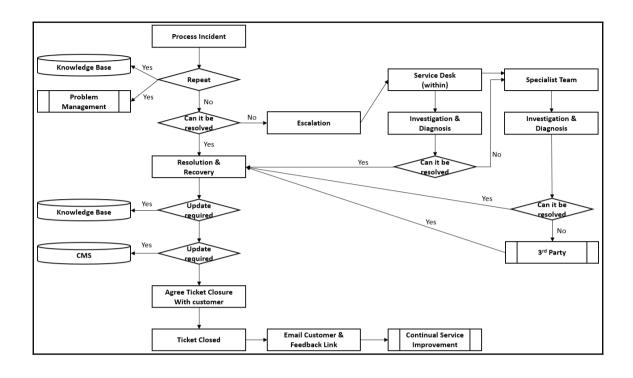

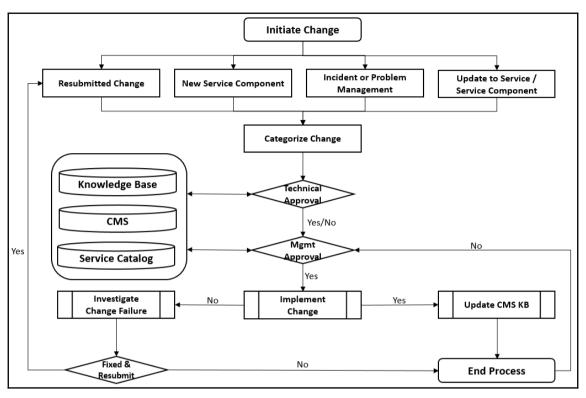

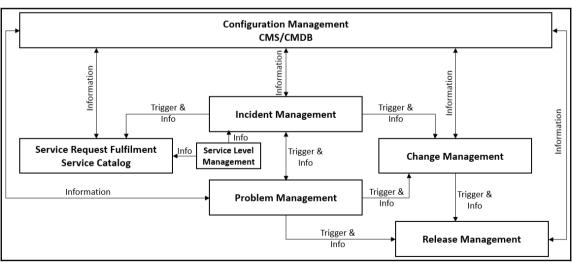

## **Chapter 2: Personalizing SCSM 2016 Administration**

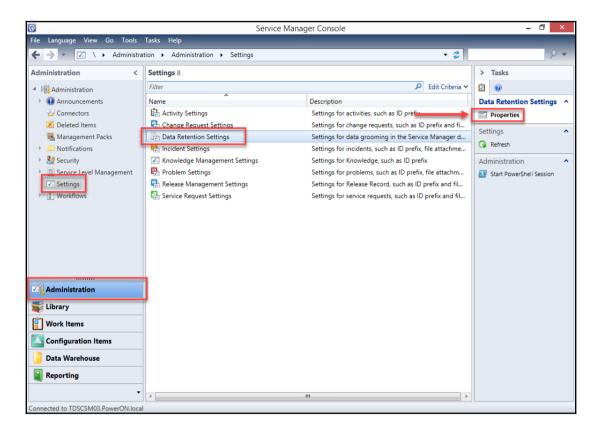

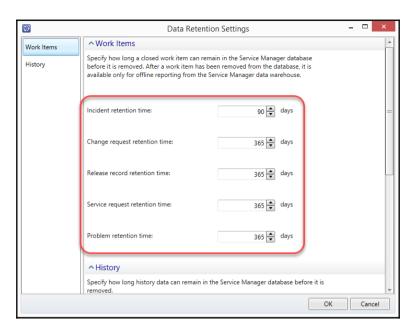

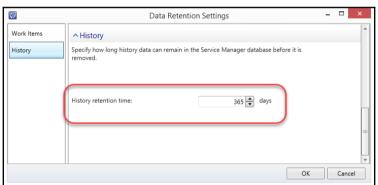

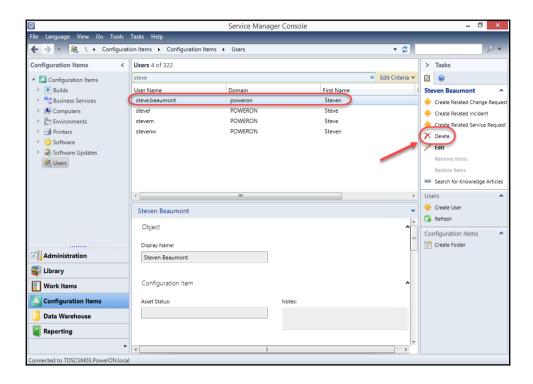

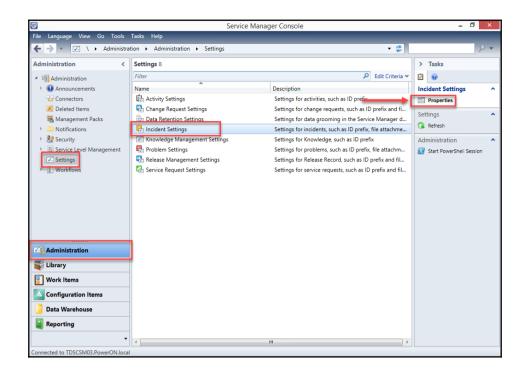

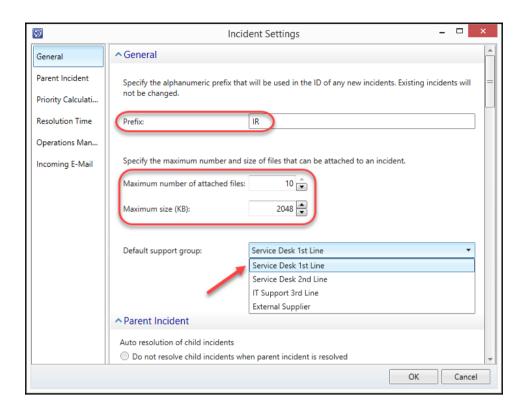

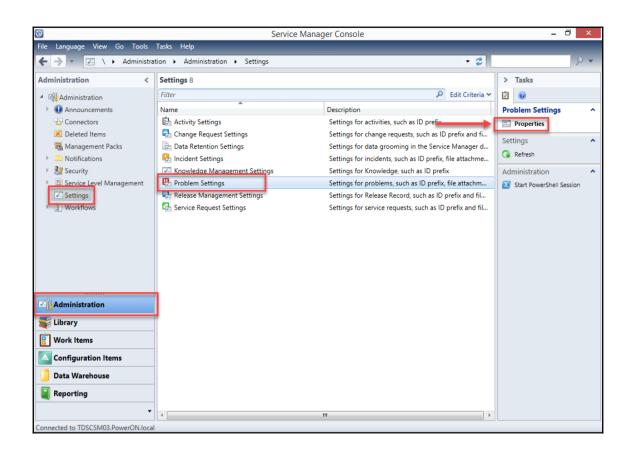

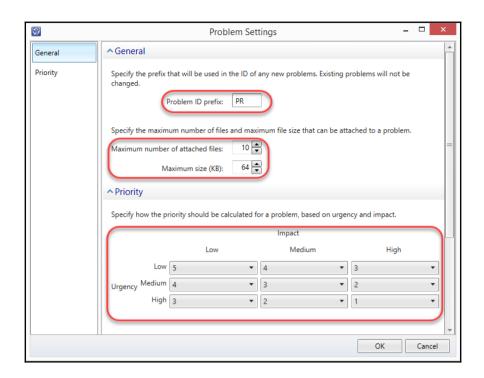

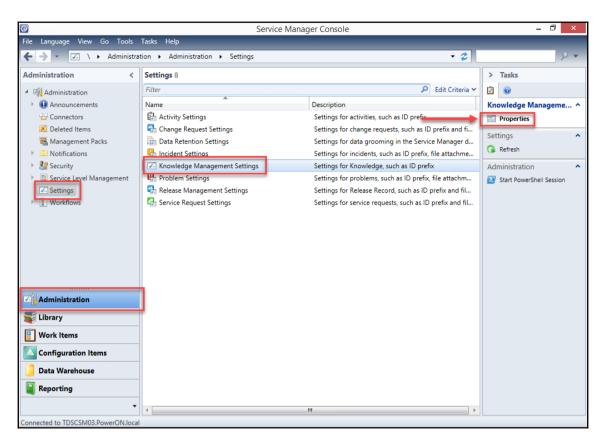

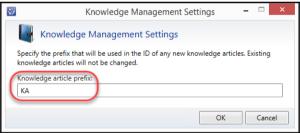

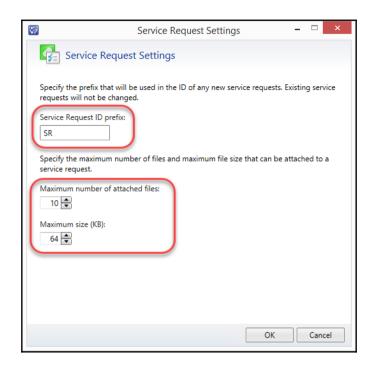

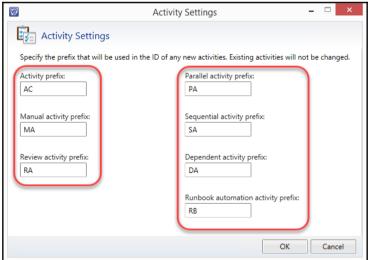

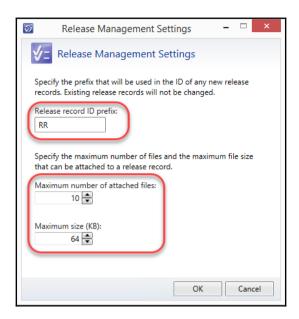

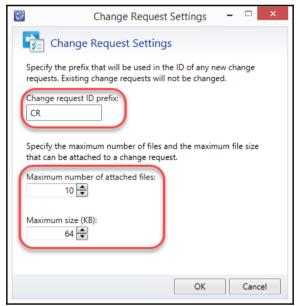

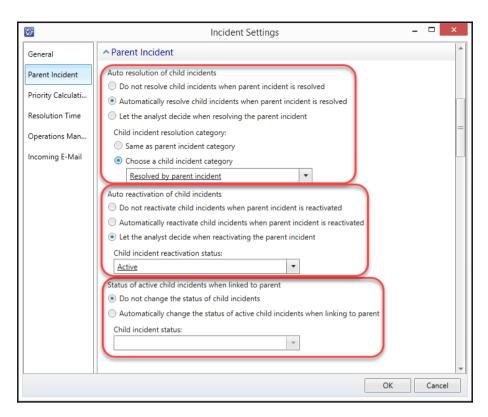

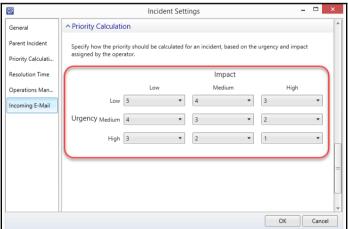

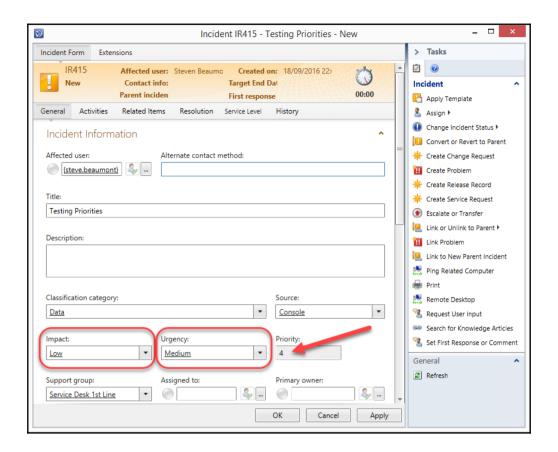

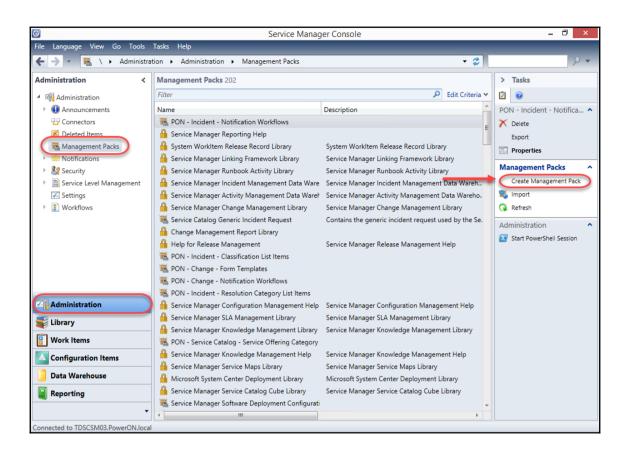

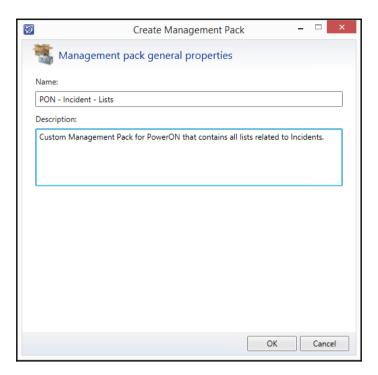

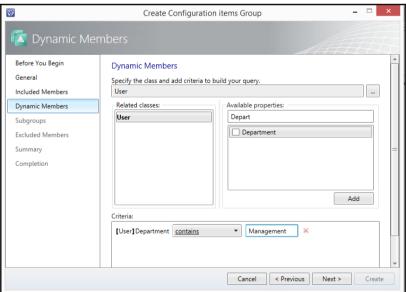

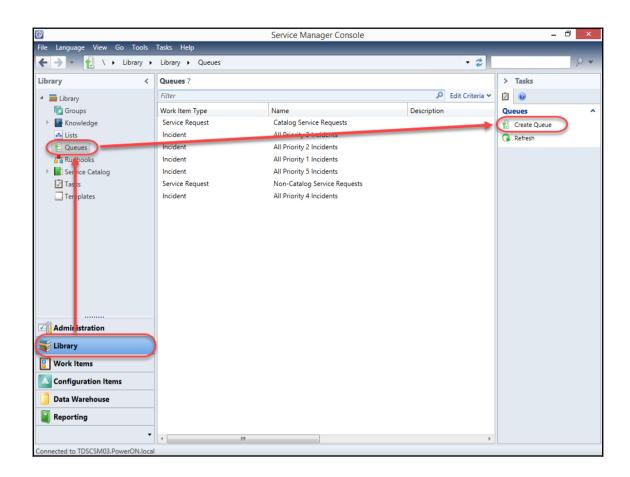

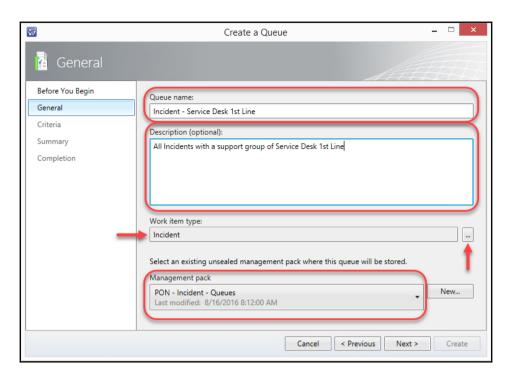

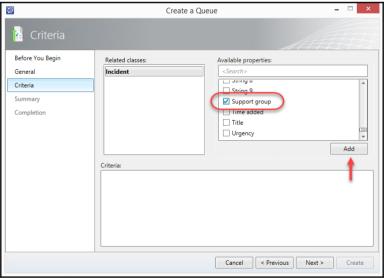

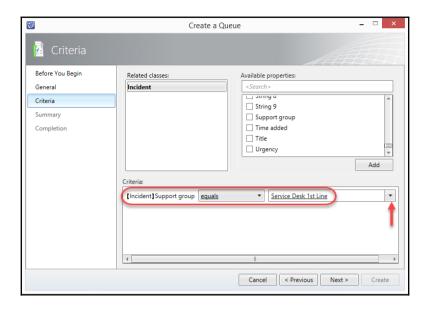

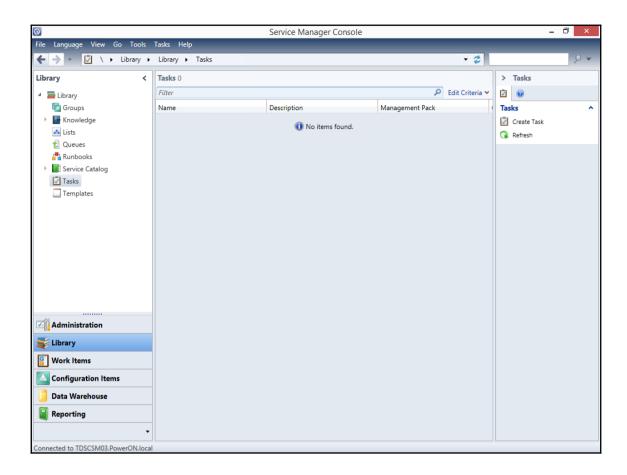

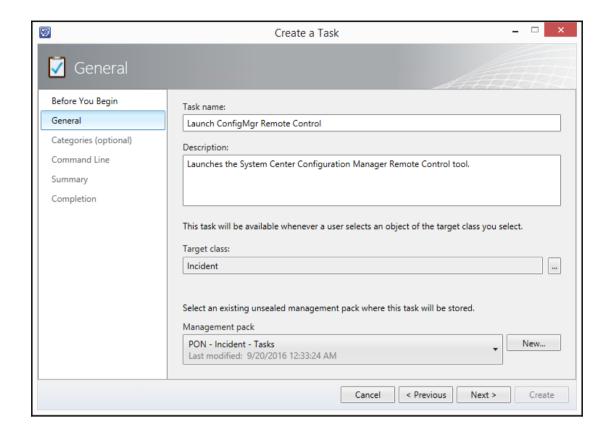

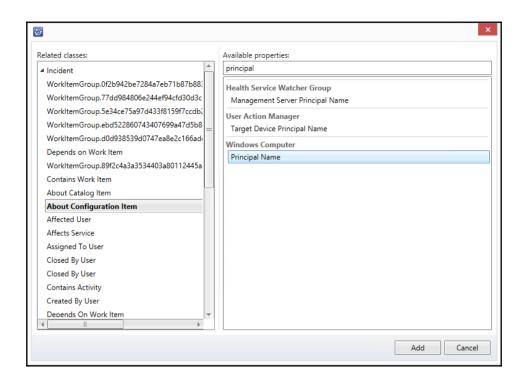

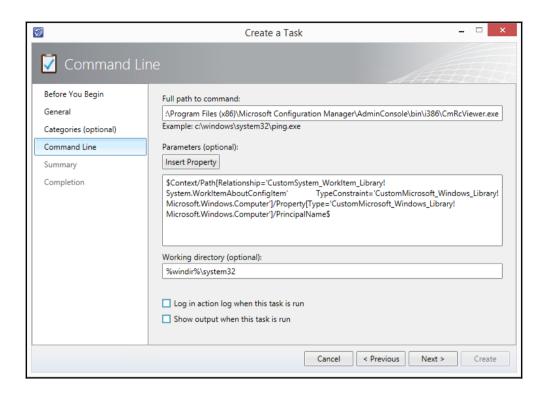

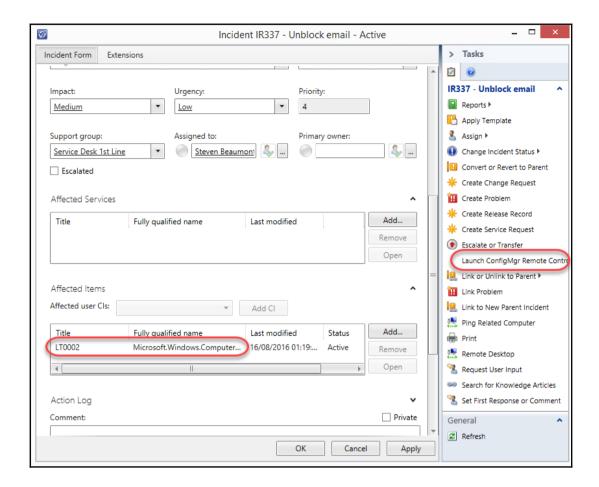

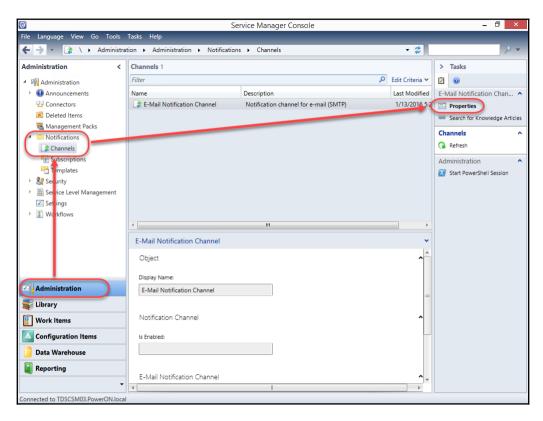

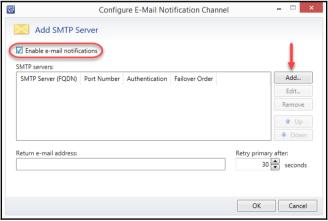

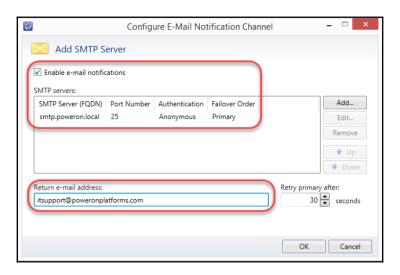

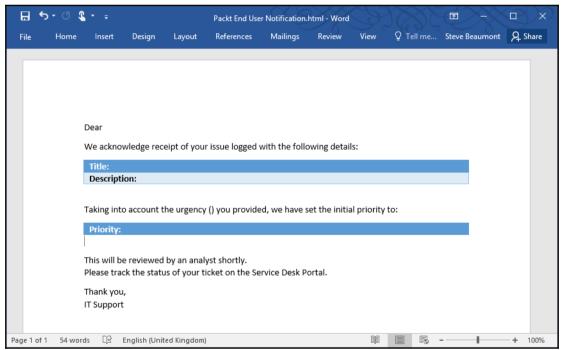

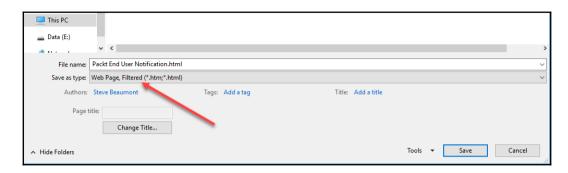

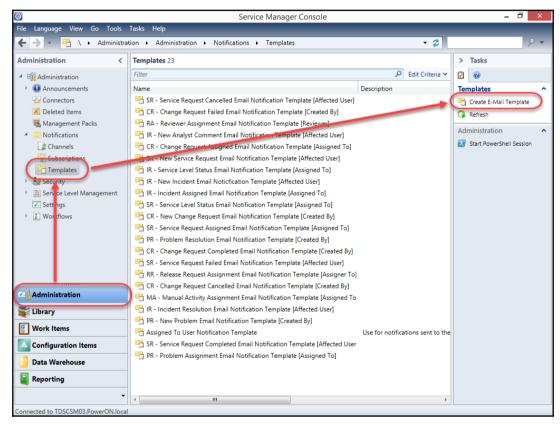

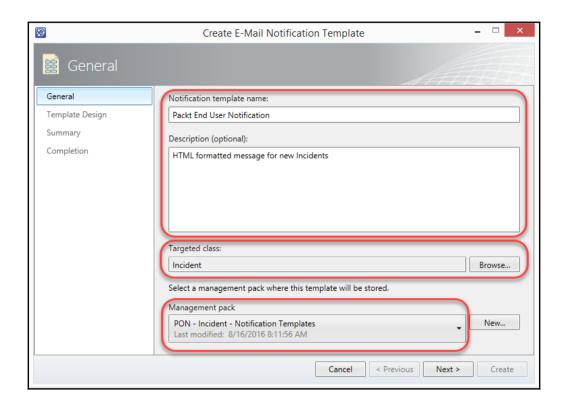

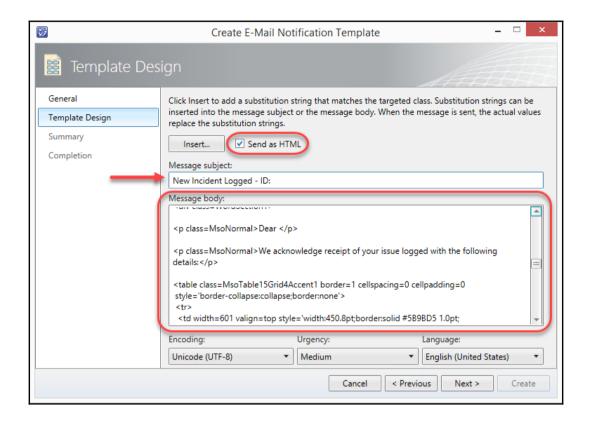

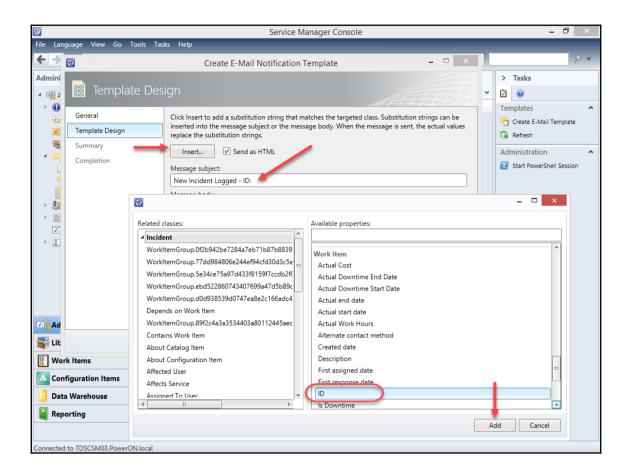

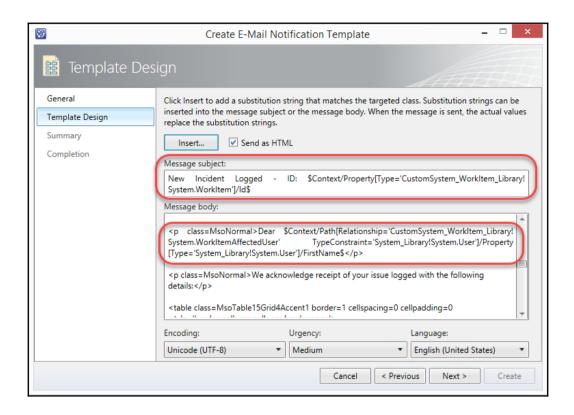

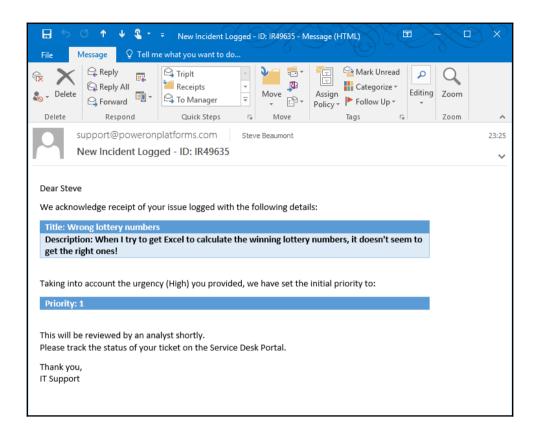

## **Chapter 3: Configuring Service Level Agreements (SLAs)**

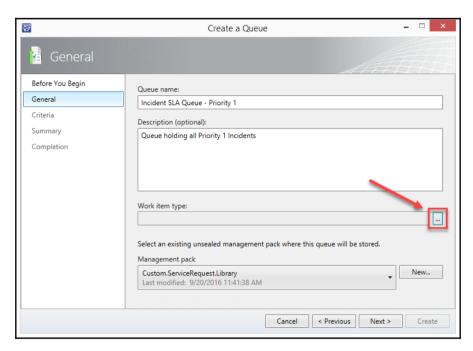

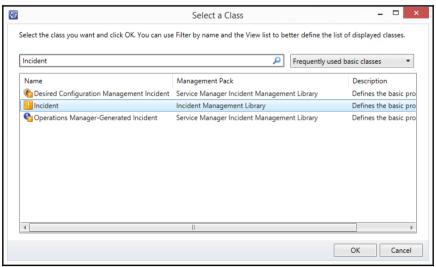

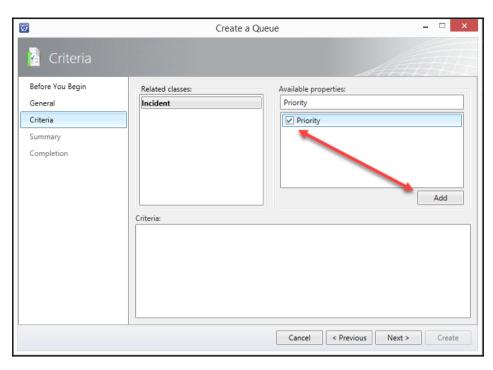

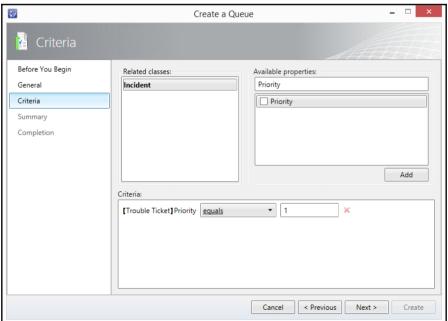

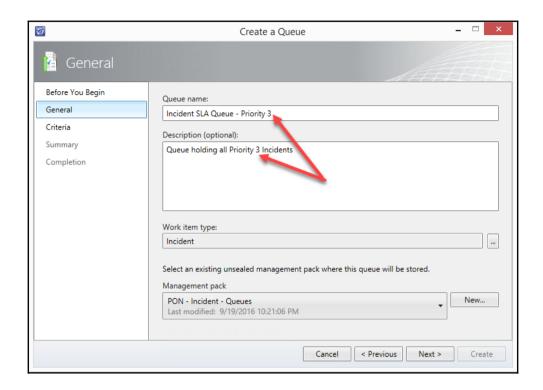

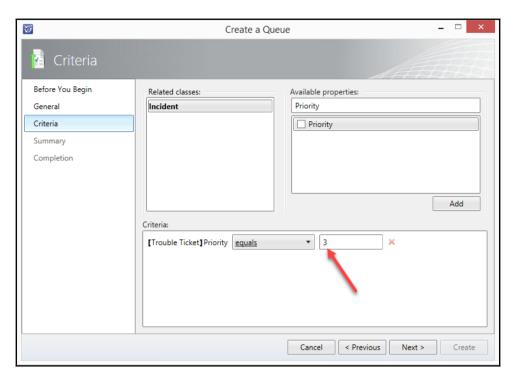

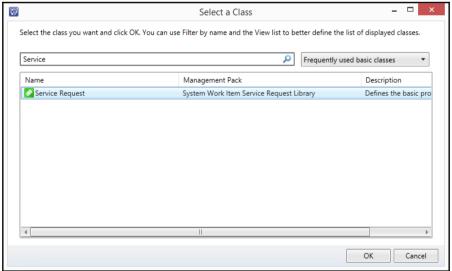

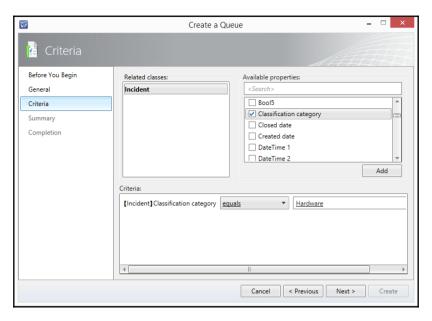

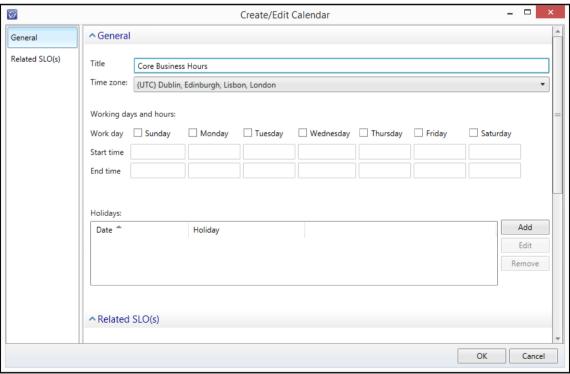

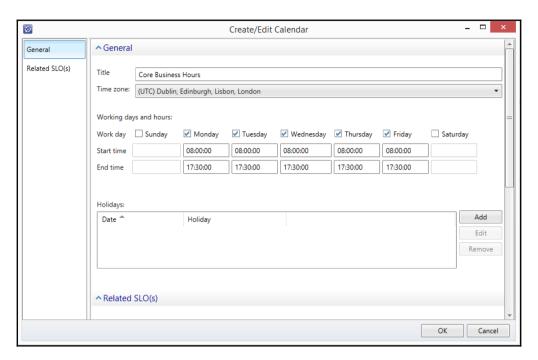

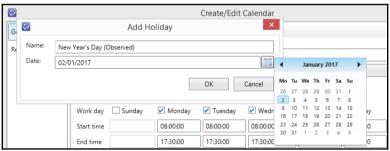

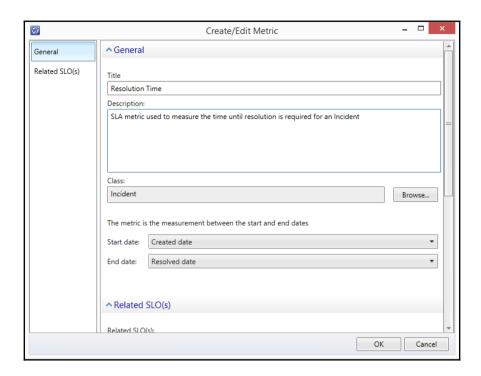

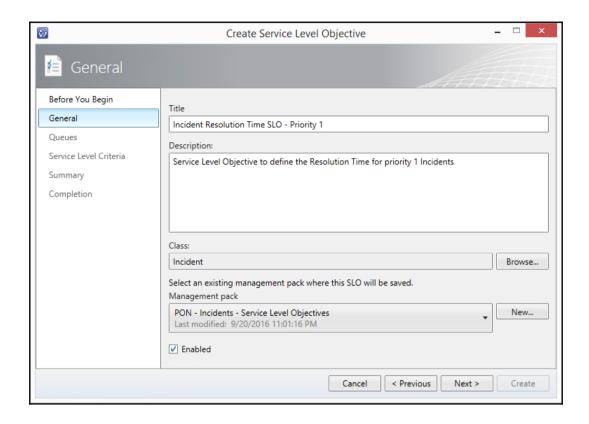

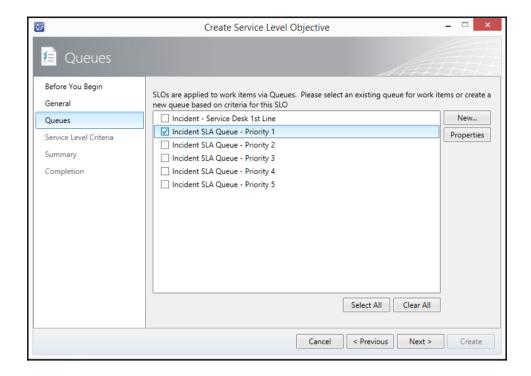

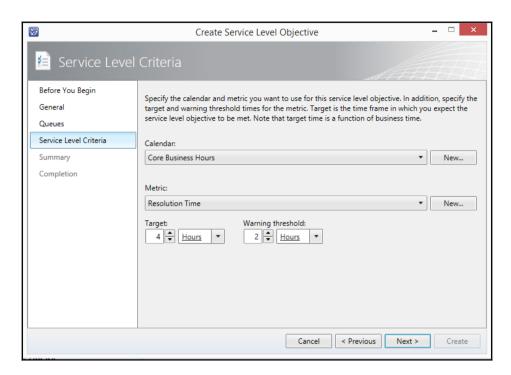

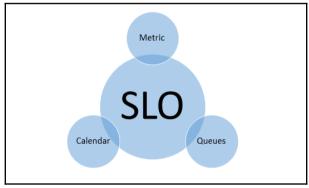

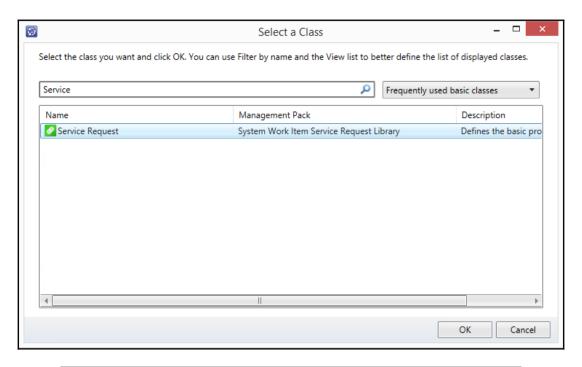

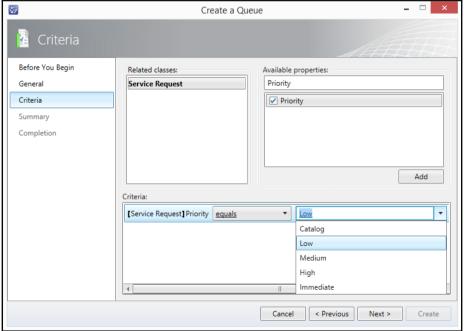

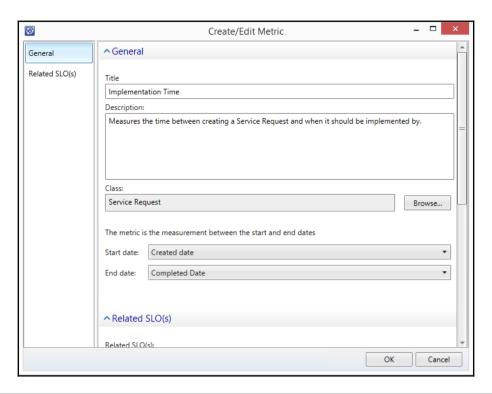

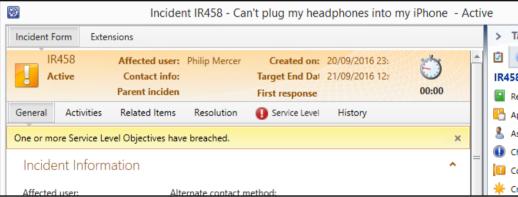

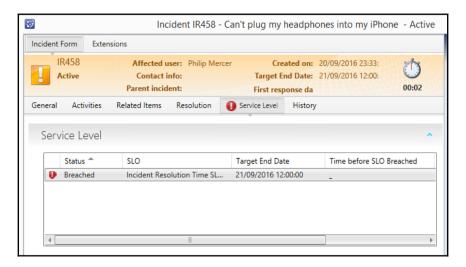

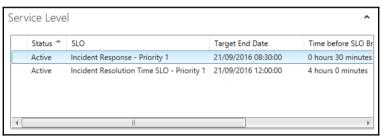

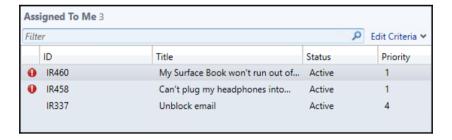

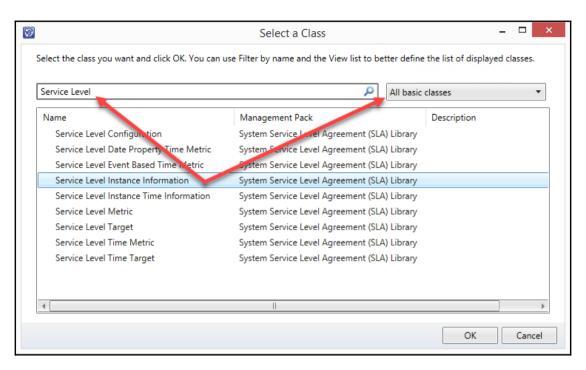

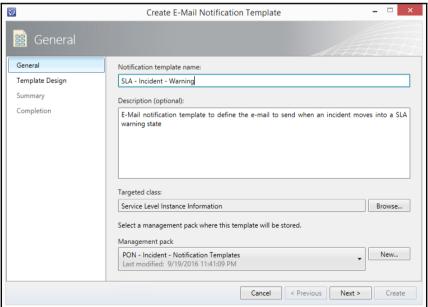

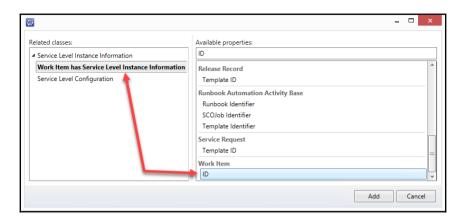

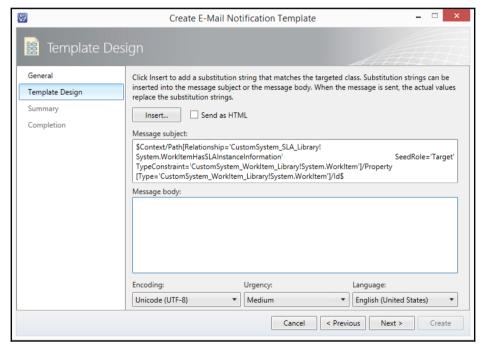

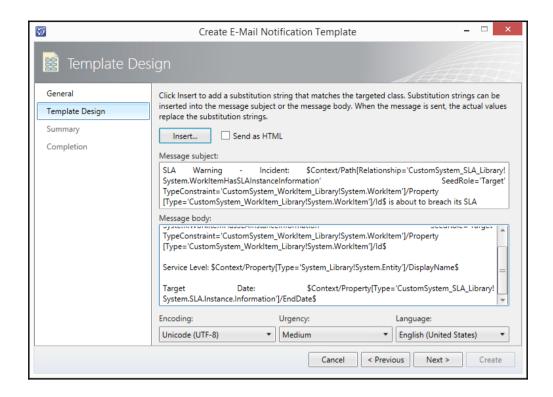

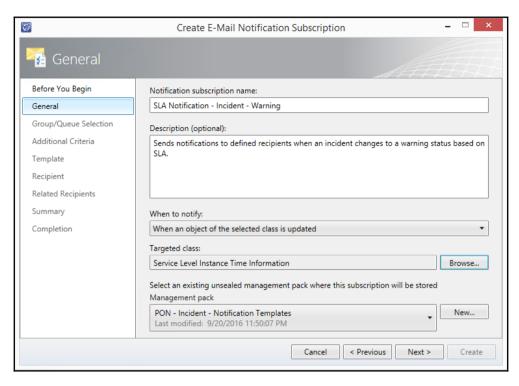

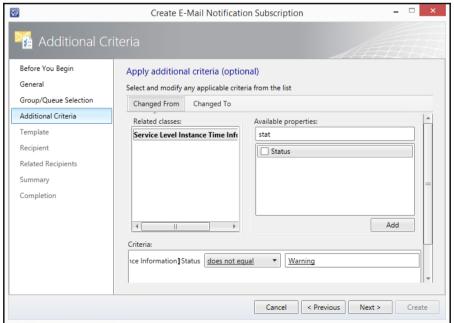

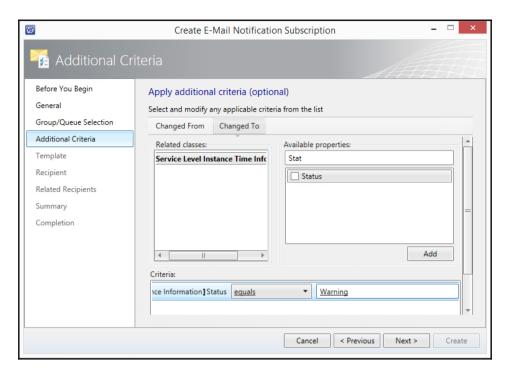

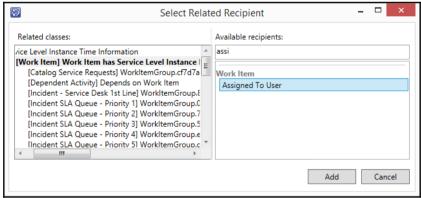

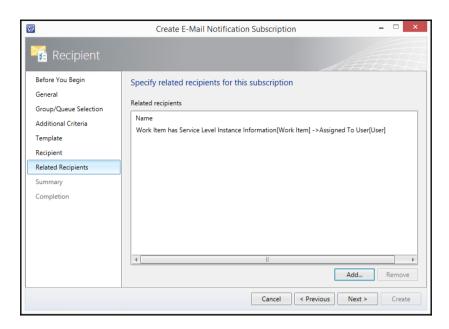

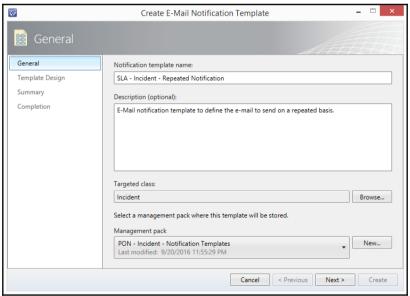

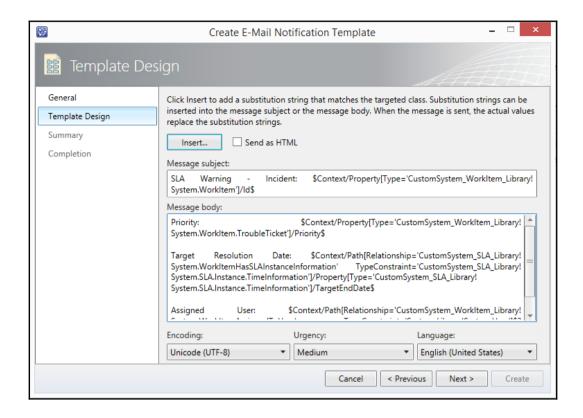

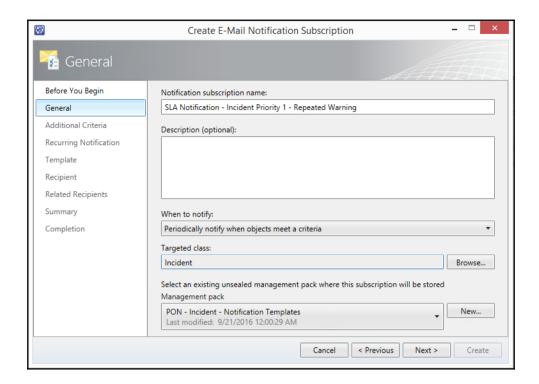

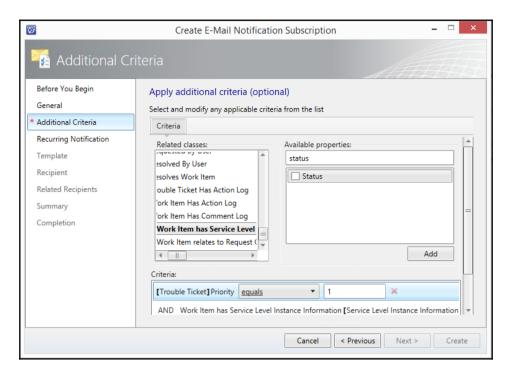

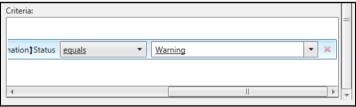

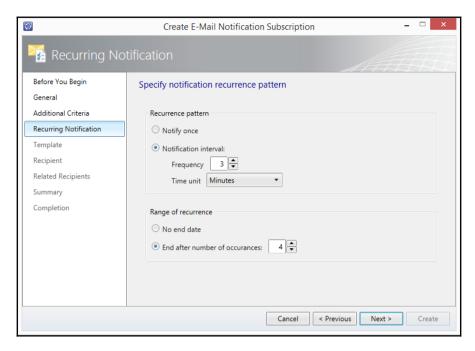

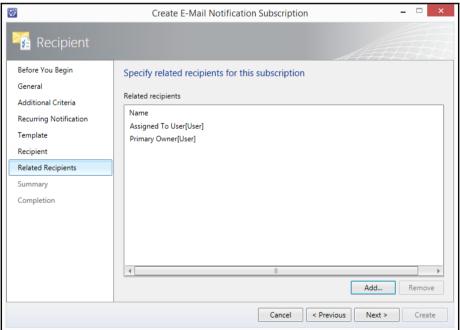

## **Chapter 4: Building the Configuration Management Database (CMDB)**

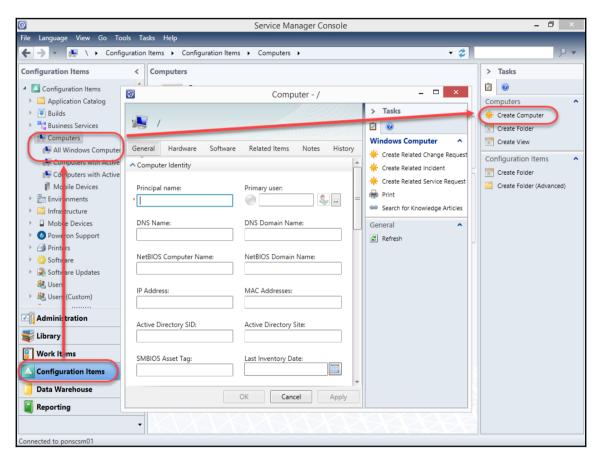

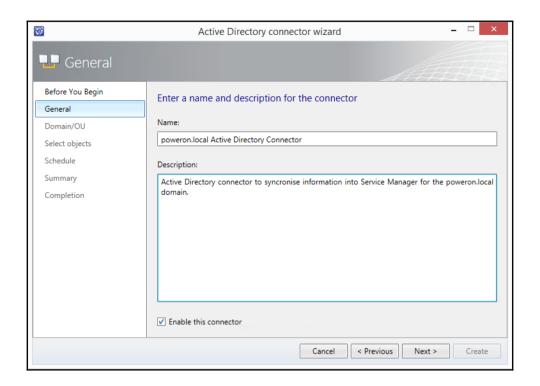

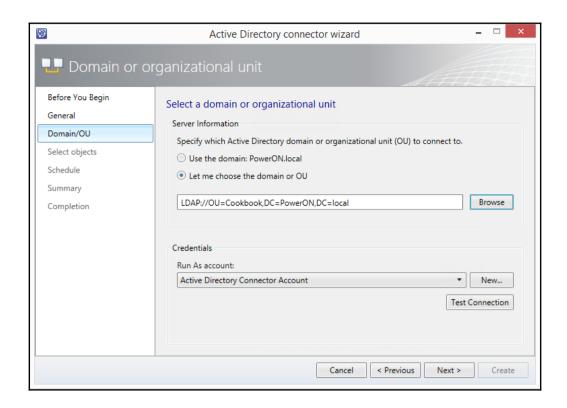

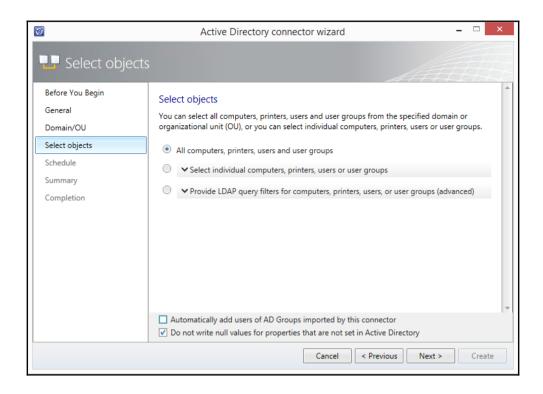

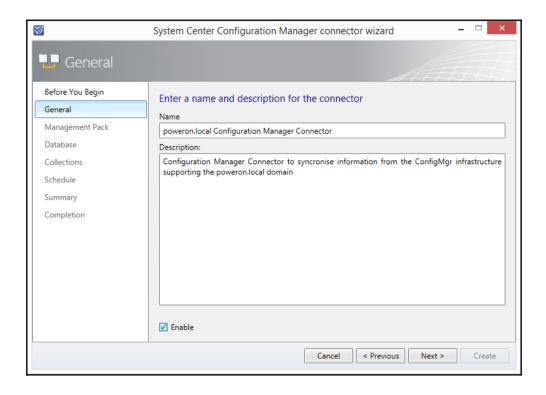

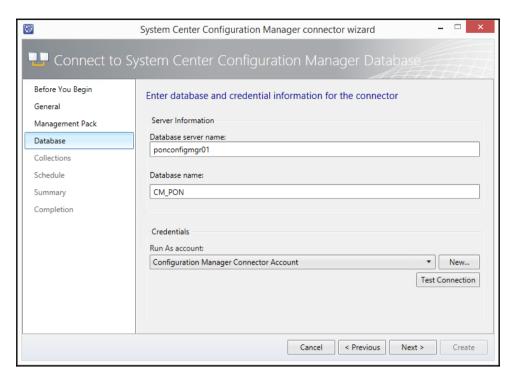

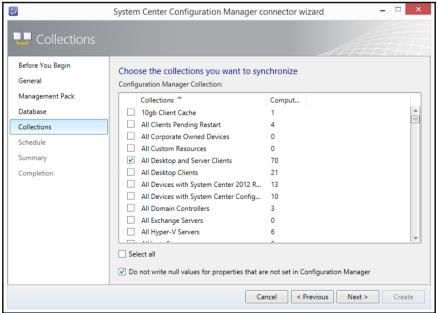

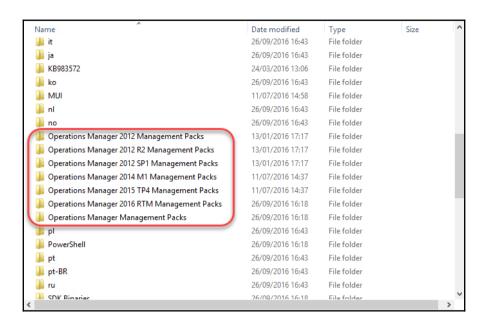

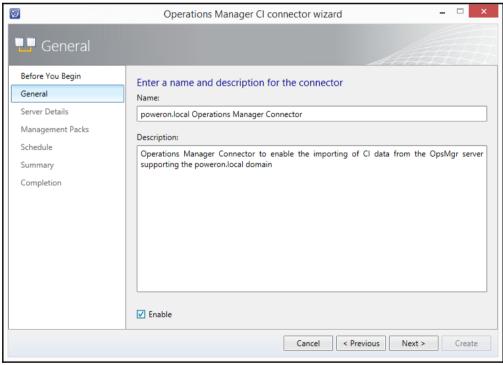

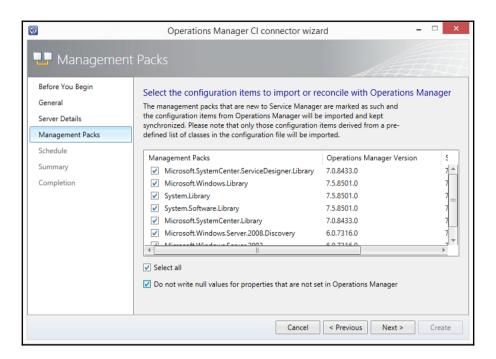

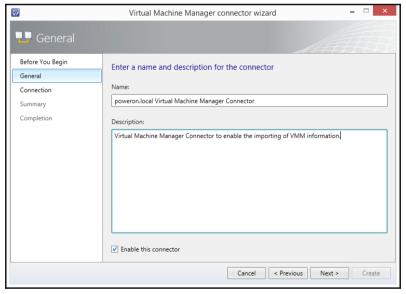

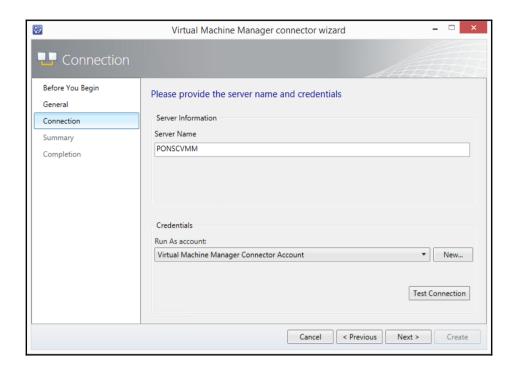

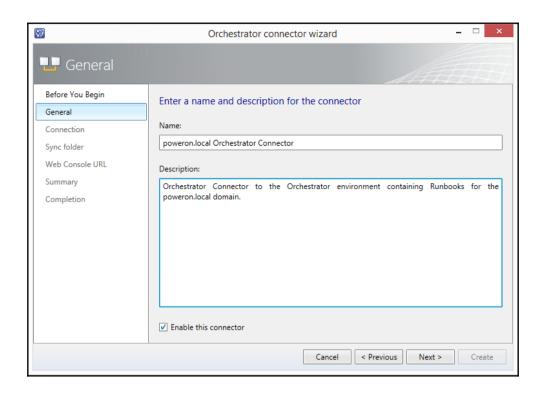

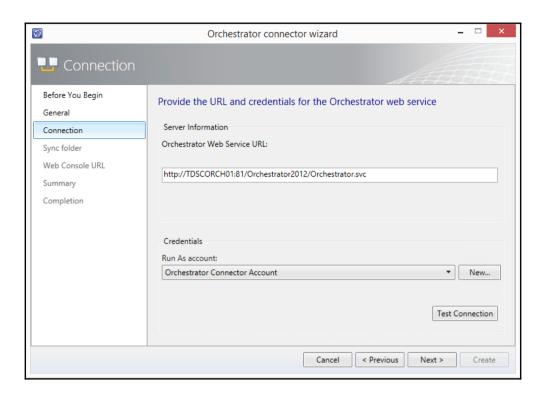

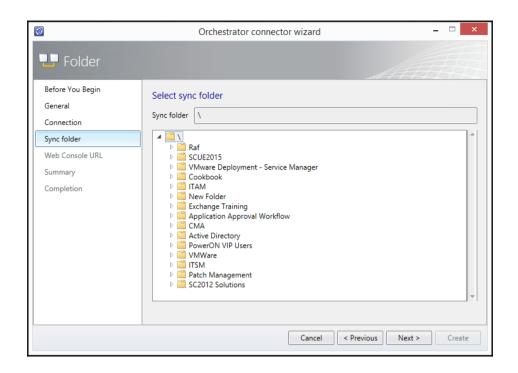

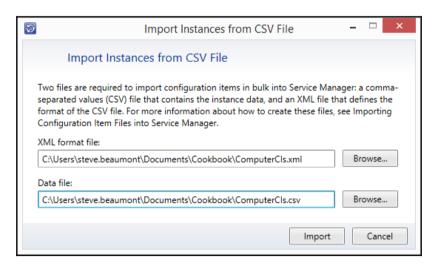

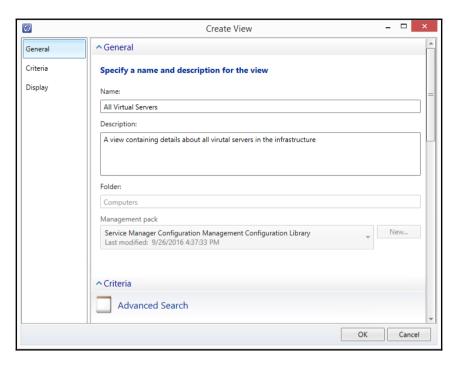

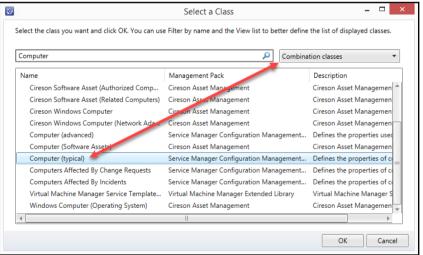

## **Chapter 5: Deploying Service Request Fulfilment**

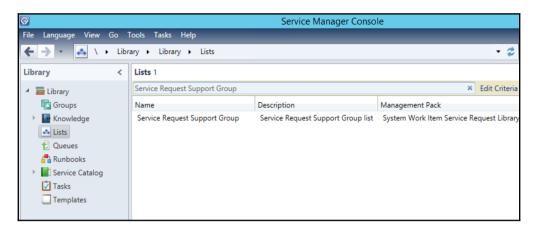

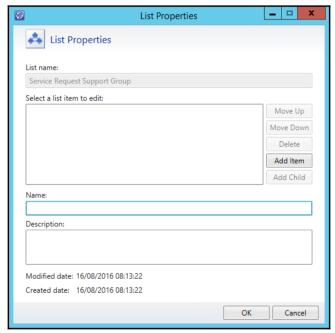

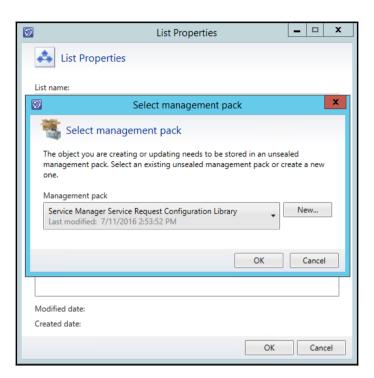

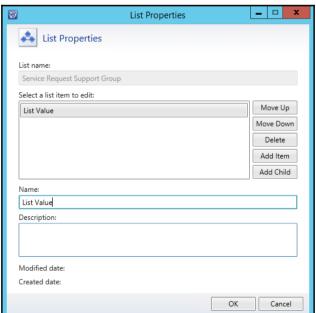

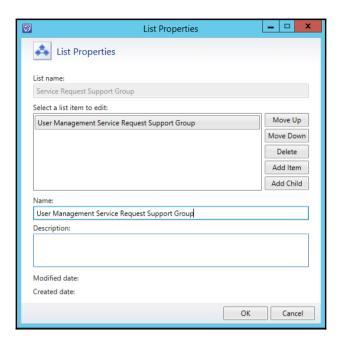

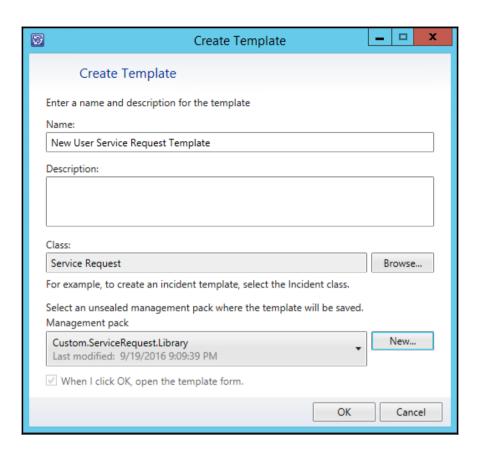

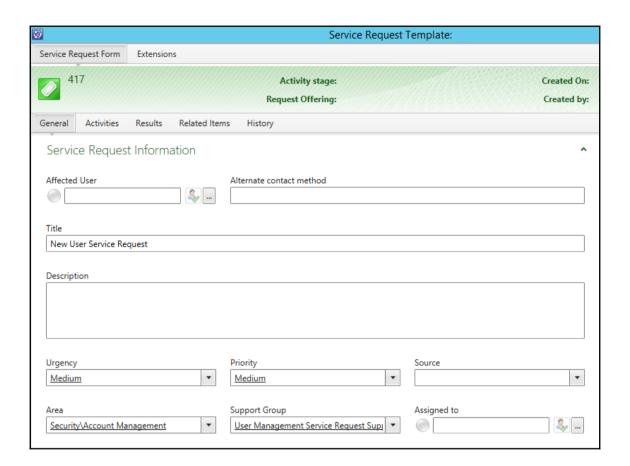

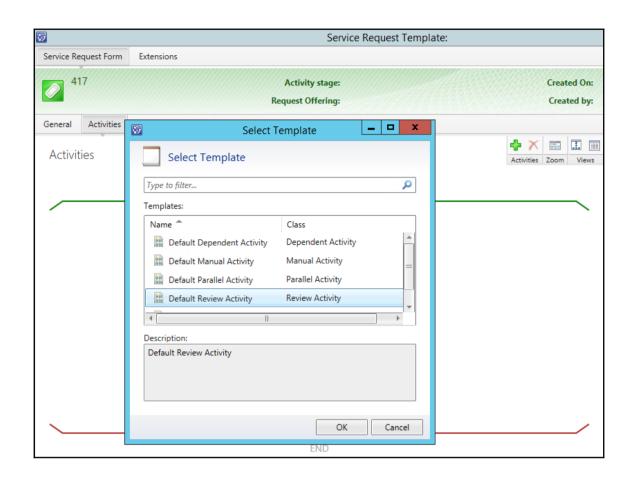

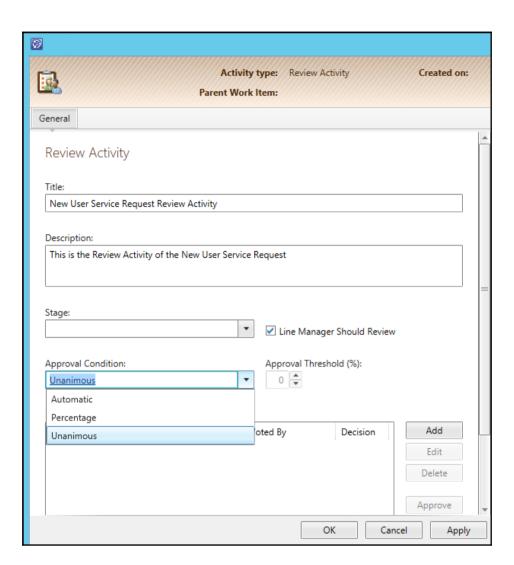

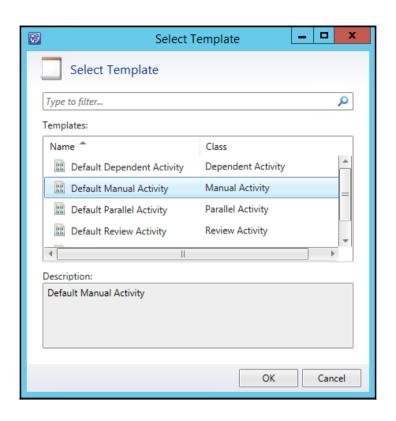

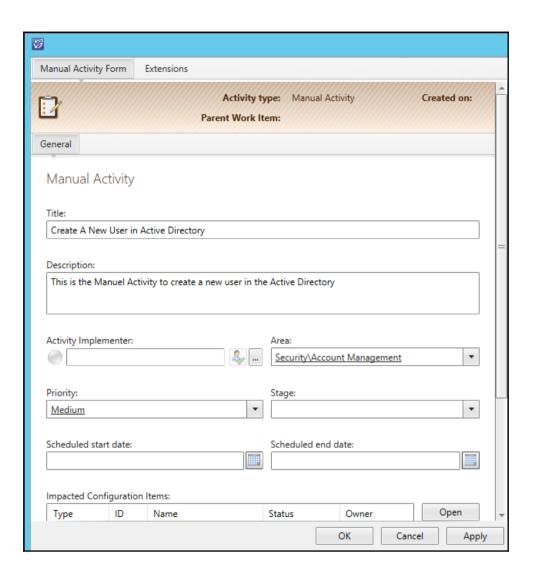

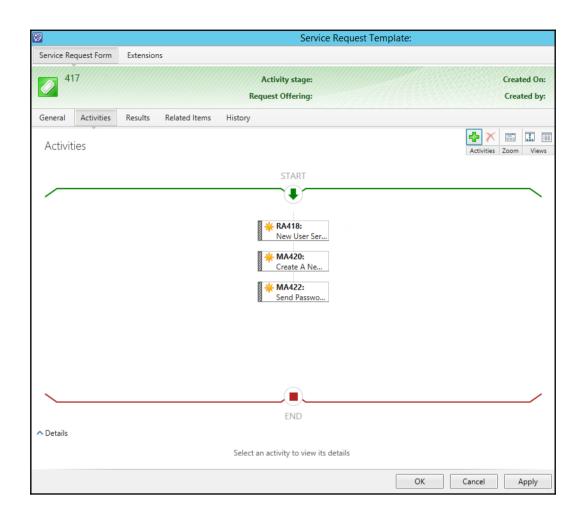

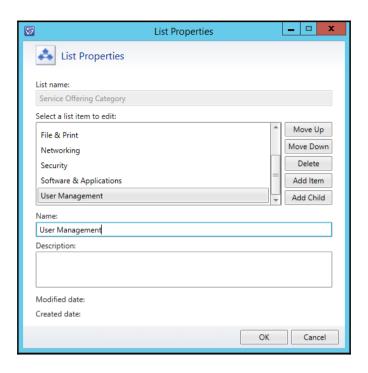

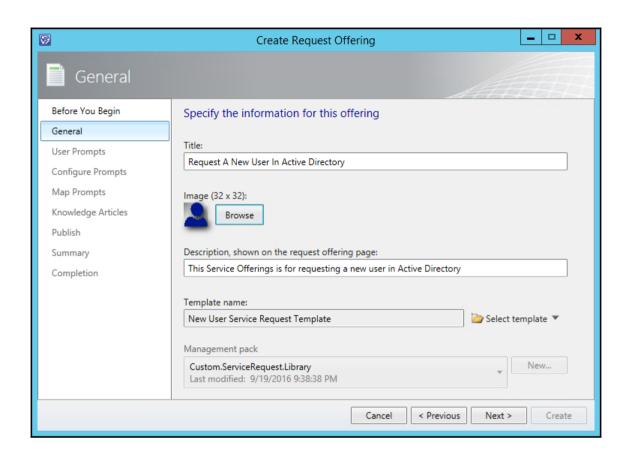

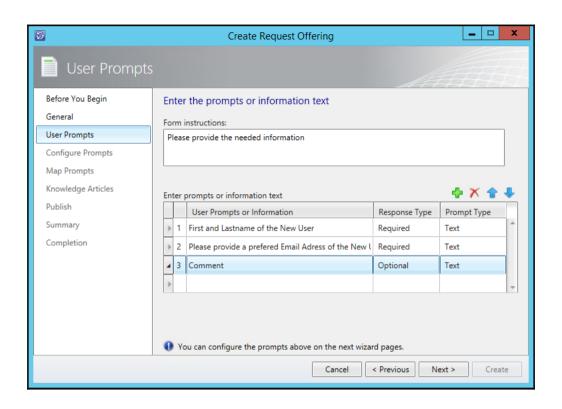

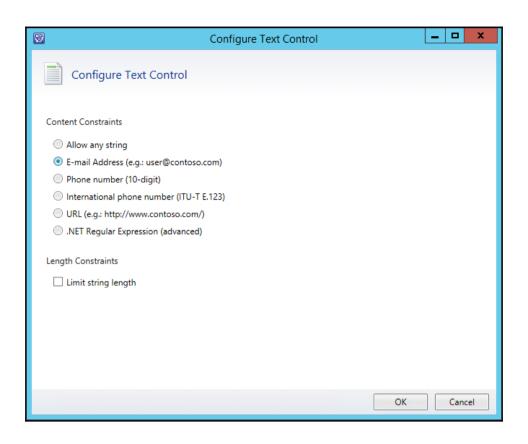

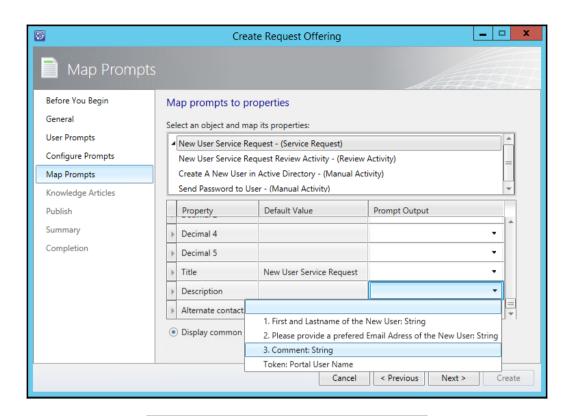

1. First and Lastname of the New User: String
 2. Please provide a prefered Email Adress of the New User: String
 3. Comment: String
 Token: Portal User Name

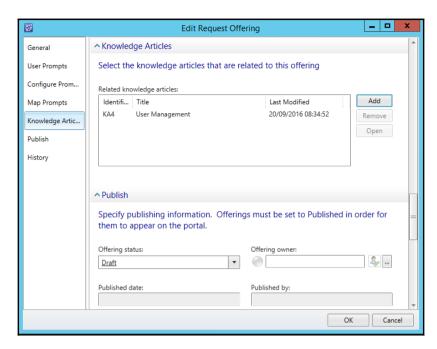

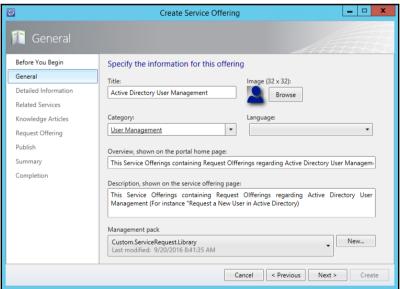

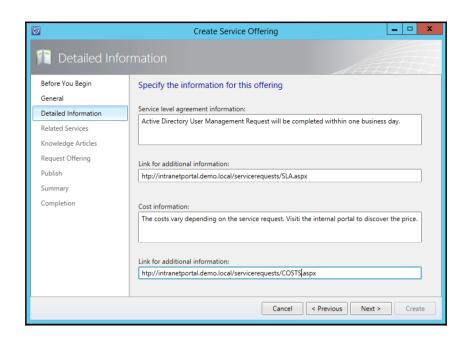

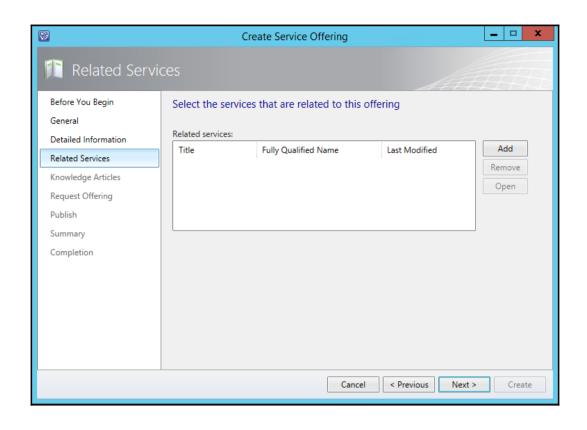

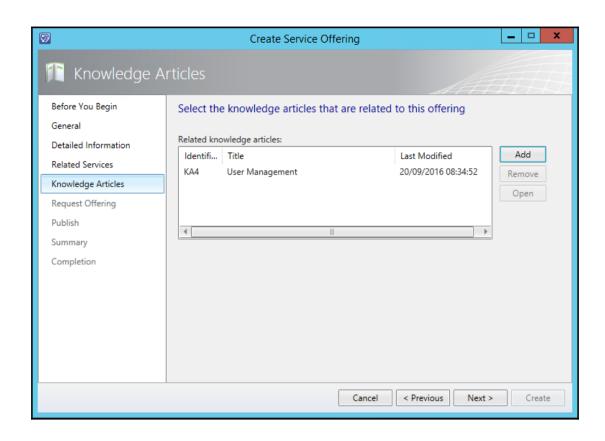

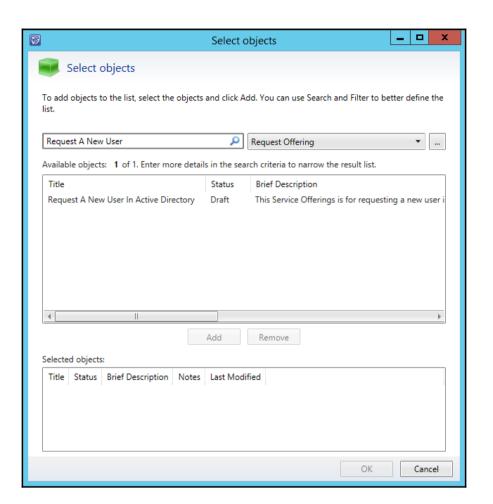

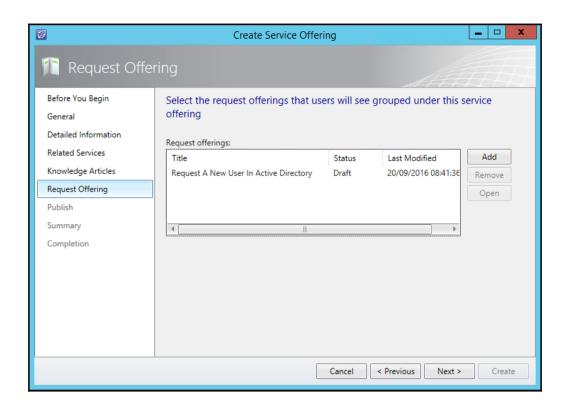

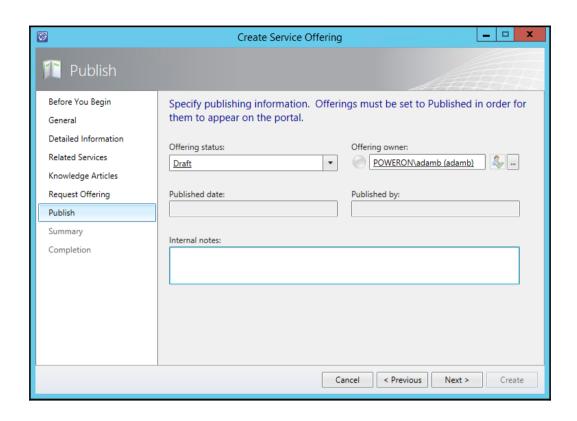

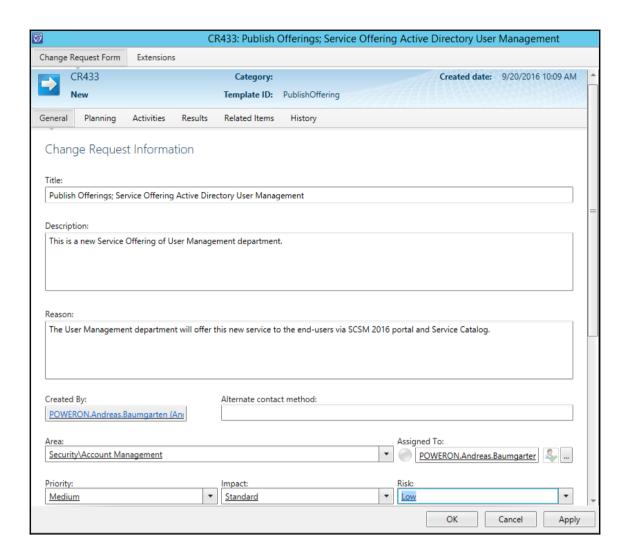

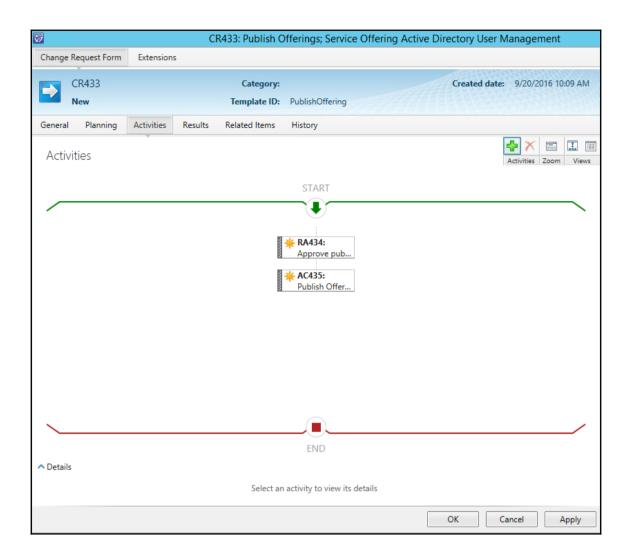

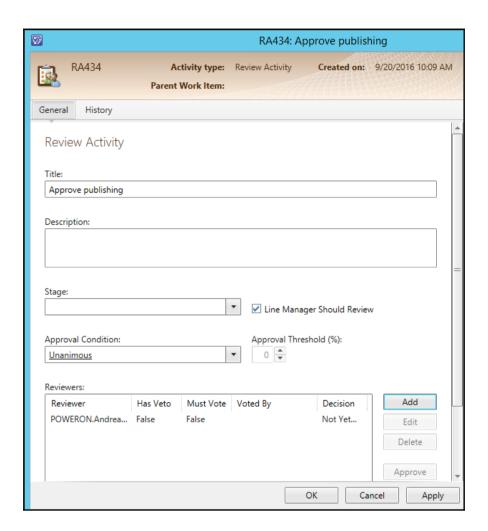

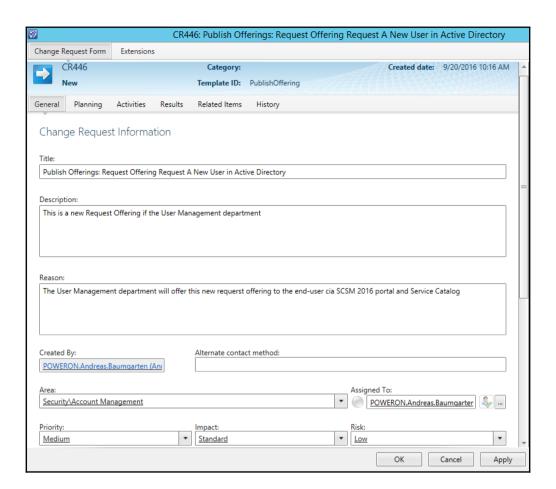

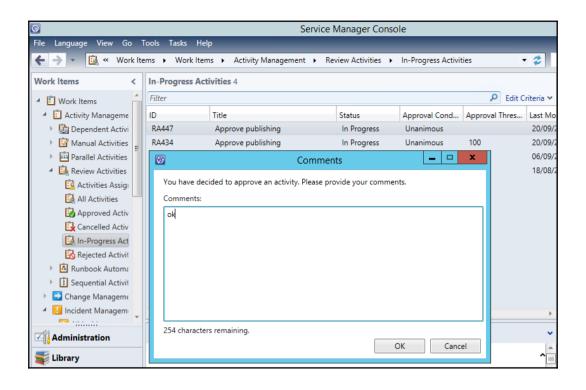

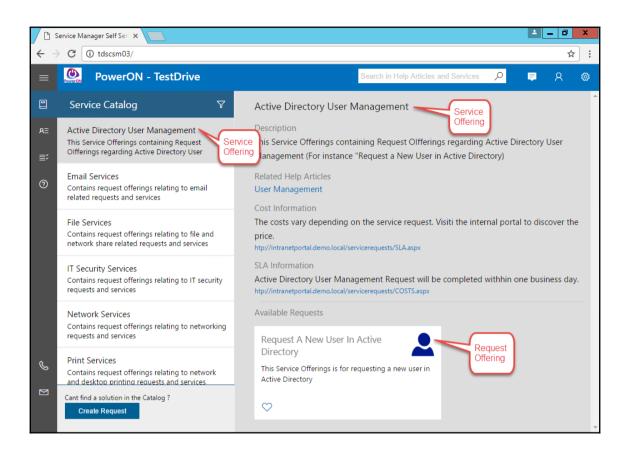

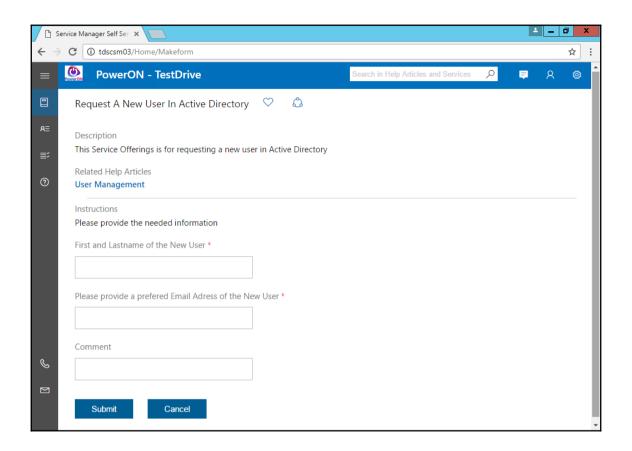

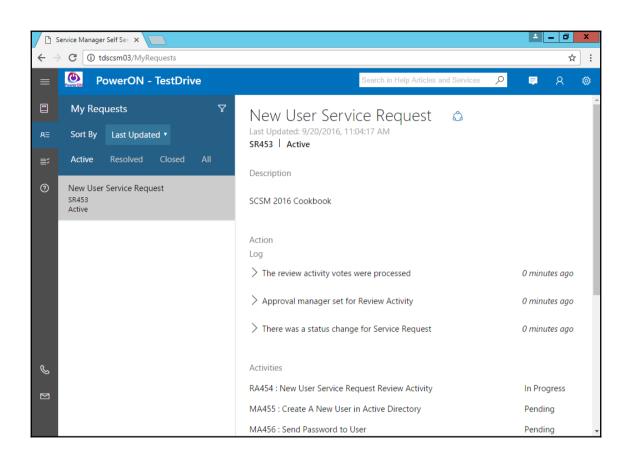

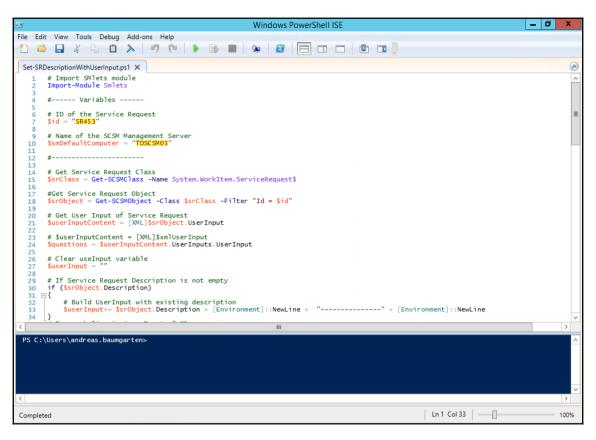

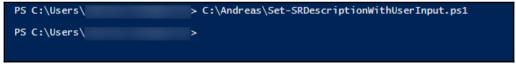

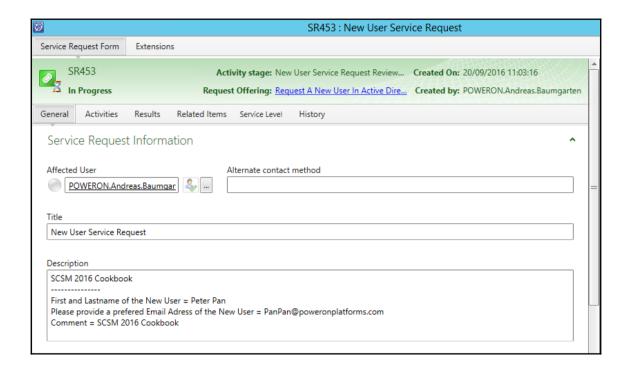

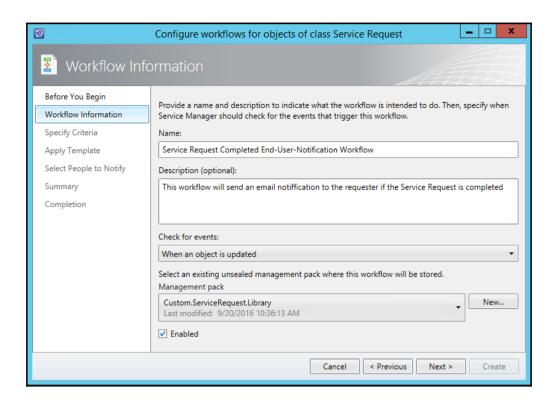

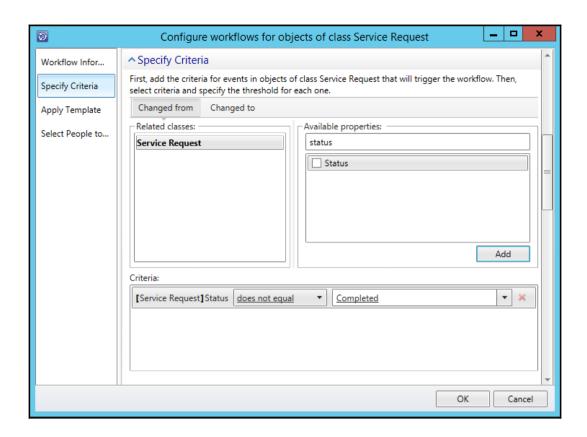

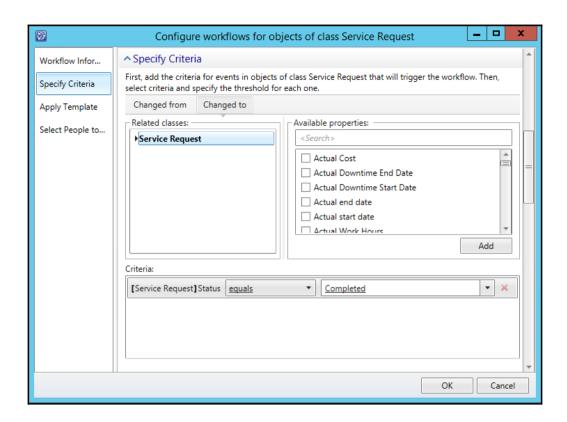

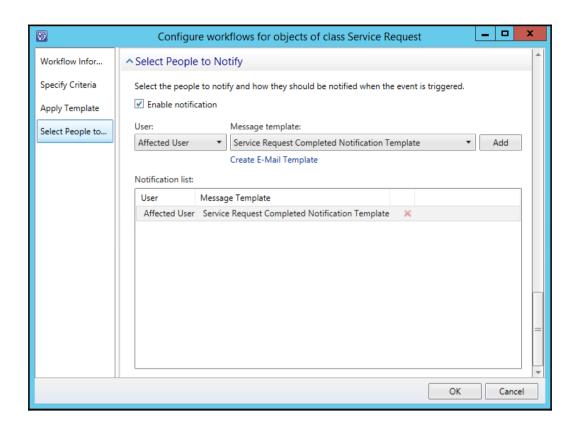

## **Chapter 6: Deploying and Configuring the HTML5 Self-Service Portal**

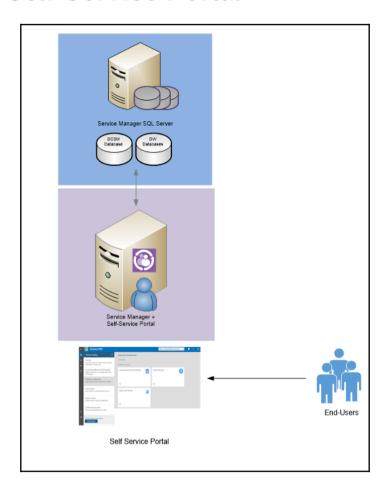

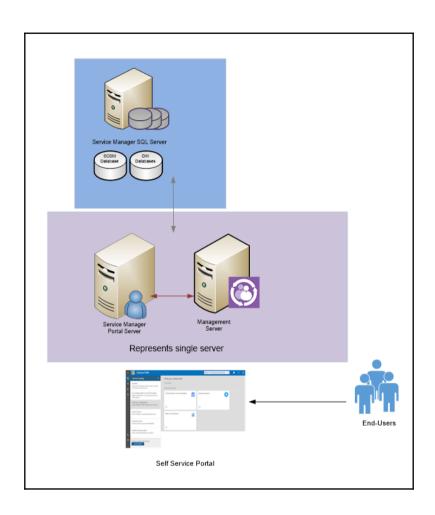

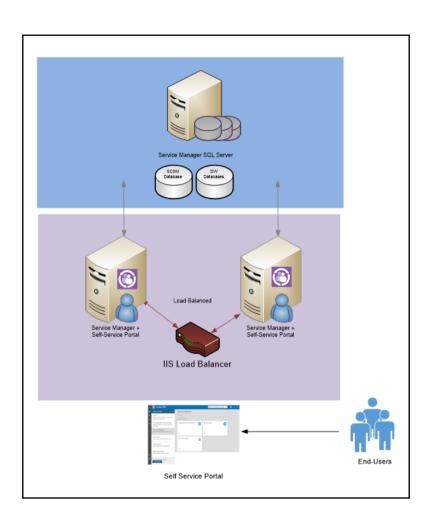

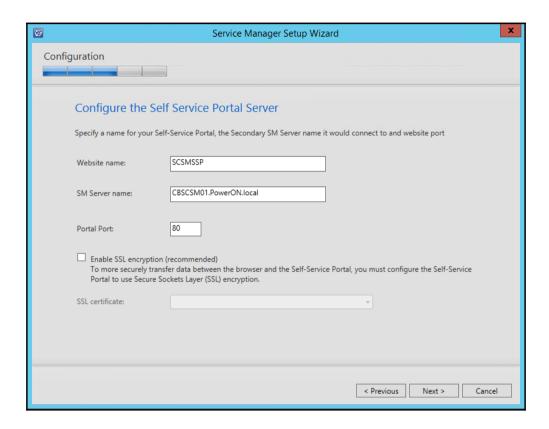

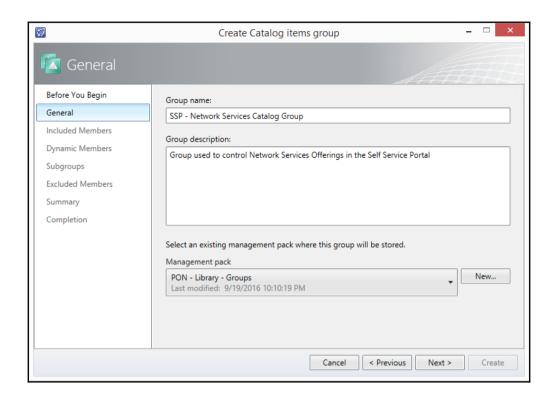

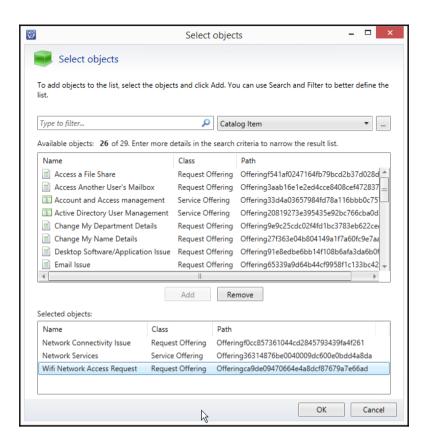

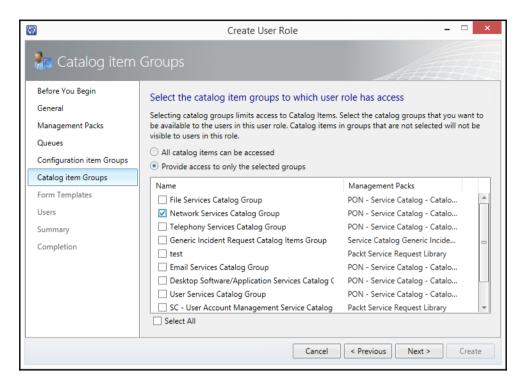

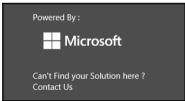

```
■ Sidebar.cshtml - Visual Studio Code
                                                                                                         П
                                                                                                             ×
File Edit Selection View Go Help
    Sidebar.cshtml •
Q
              •
®

<span class="icon-Dictionary icon-medium icon icon-pos"></span>
<span class="icon-text icon-text-pos"><a href="http://ponconfigmgr@1/cmapplicationcatalog/#/SoftwareCatalog" target="blank">Software Catalog

class="icon-text icon-text-pos"><a href="http://ponconfigmgr@1/cmapplicationcatalog/#/SoftwareCatalog" target="blank">Software Catalog
Ů.
                <div class="side_nav_bottom">
                   <div>Service Desk Contact Info:</div>
                Ln 94, Col 1 Spaces: 4 UTF-8 with BOM CRLF Razor
 ⊗ 0 ∧ 0
```

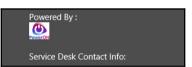

```
2020 | [class^="icon-"].icon-medium(
         font-size: 1.33em;
2022
2024 .icon-HeartFillLegacy:before ( content: "\EB51"; )
     .icon-ChevronRight3Legacy:before {content: "\E013";}
2026 .icon-ChevronDown3Legacy:before { content : "\E015"; }
2027 .icon-OutlineStarLegacy:before{content: "\E1CE";}
2028 .icon-SolidStarLegacy:before{ content: "\E1CF";}
2029 .icon-AllAppsLegacy:before{ content: "\E179"; }
     .icon-Home:before( content: "\E10F"; }
2031 .icon-SearchboxLegacy:before( content: "\E094"; )
2032 .icon-WhatsThis:before { content: "\EC23"; }
2033 .icon-BackLegacy:before{ content: "\E112"; }
2034 .icon-OutlineStarLegacy:before { content: "\ElCE"; }
2035 .icon-HeartLegacy:before (content: "\E006";)
     .icon-HeartFillLegacy:before ( content: "\E0A5"; )
2037 .icon-MyCollections:before ( content: "\EABO"; )
2038 .icon-GlobalNavButton:before ( content: "\E700"; )
2039 .icon-Articles:before ( content : "\EAC1"; )
2040 .icon-Forward:before ( content:"\E72A";)
2041 .icon-ChromeClose:before ( content: "\E8BB"; )
     .icon-Filter:before ( content : "\E71C"; }
2043 .icon-FeatureRequest:before { content: "\EBE9"; }
2044 .icon-ActionCenterNotification:before { content : "\E7E7"; }
2045 .icon-ActionCenter:before { content: "\E91C";}
2046 .icon-ContactInfo:before { content: "\E779"; }
2047 .icon-MultiSelectMirrored:before { content : "\EA98"; }
2048 .icon-Dictionary:before { content: "\E82D"; }
2049 .icon-Phone:before { content: "\E717"; }
2050 .icon-Mail:before {content: "\E715"; }
2051 .icon-Contact:before{content: "\E77B"; }
     .icon-Settings:before (content: "\E713";)
     .icon-PreviewLink:before (content: "\E8A1";)
.icon-Reshare:before (content: "\E8EB";)
2055 .icon-CalendarWeek:before (content: "\E8F5";)
2057 | icon-MyWatchlist:before (
         content: "\EB00";
```

## **Chapter 7: Working with Incident and Problem Management**

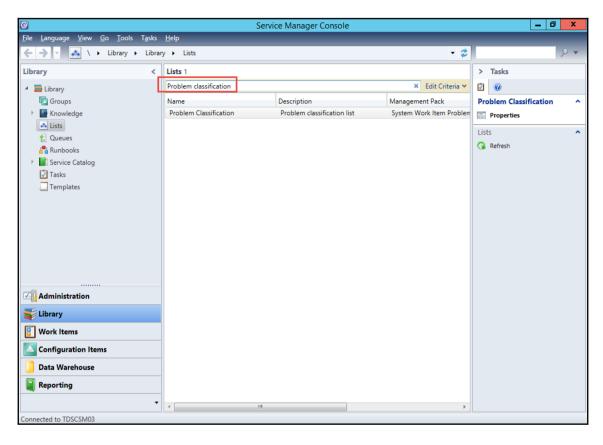

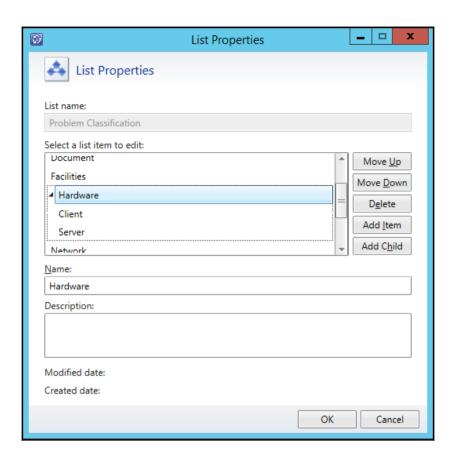

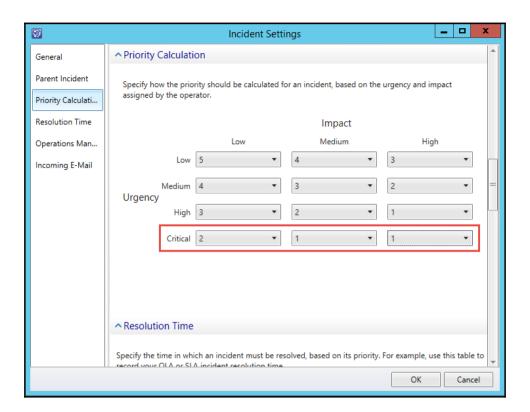

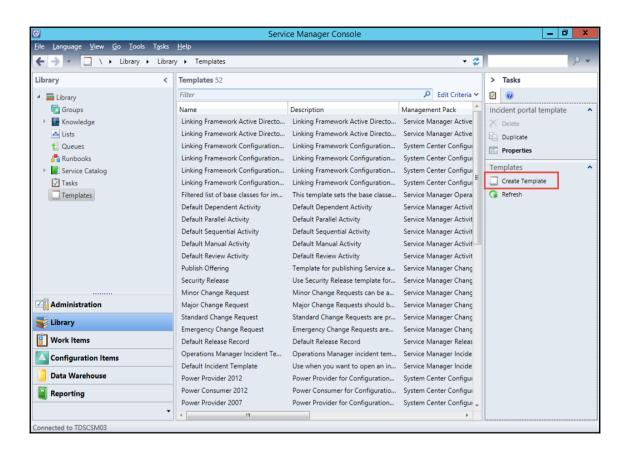

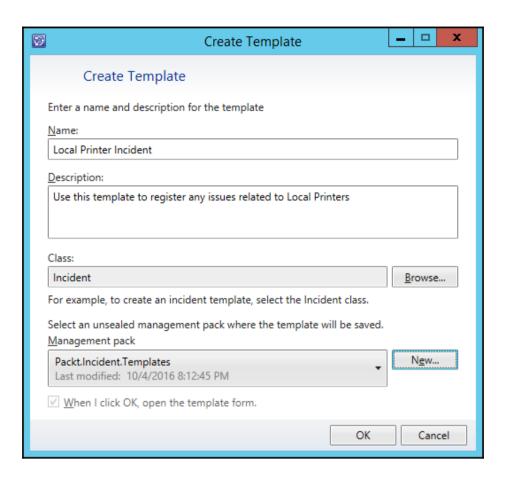

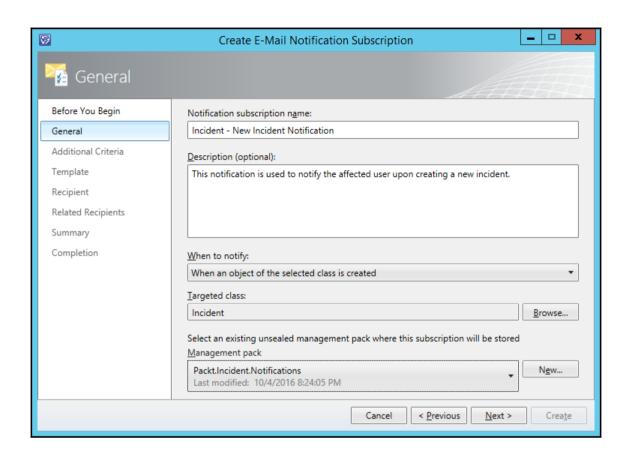

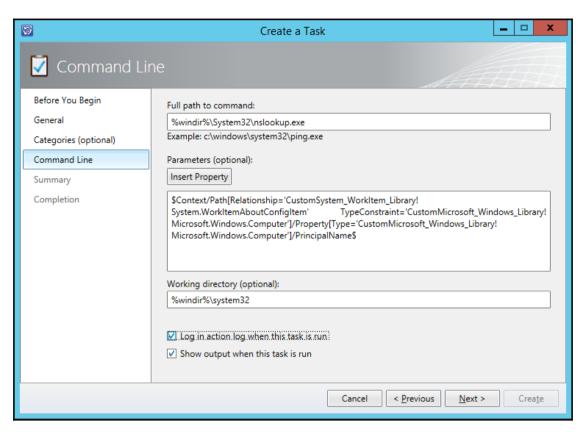

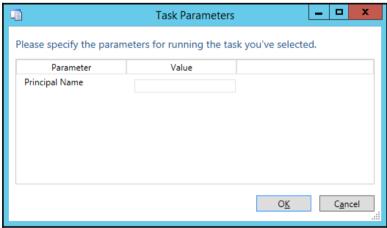

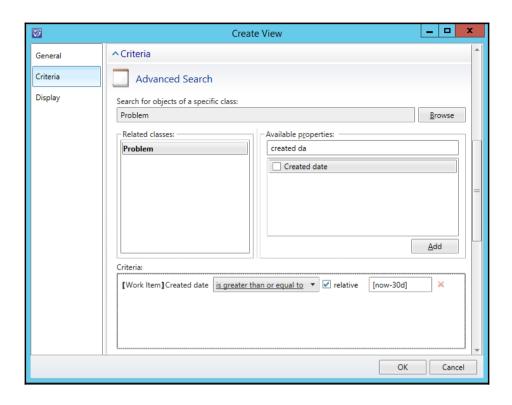

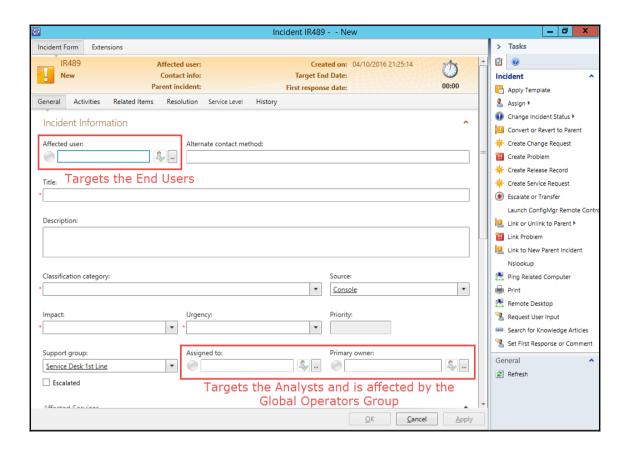

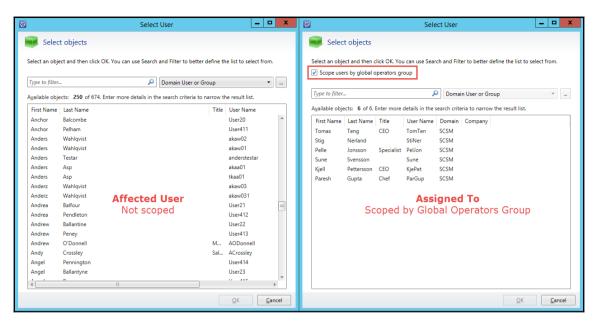

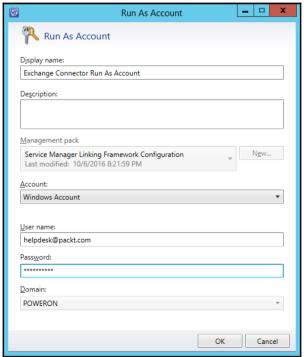

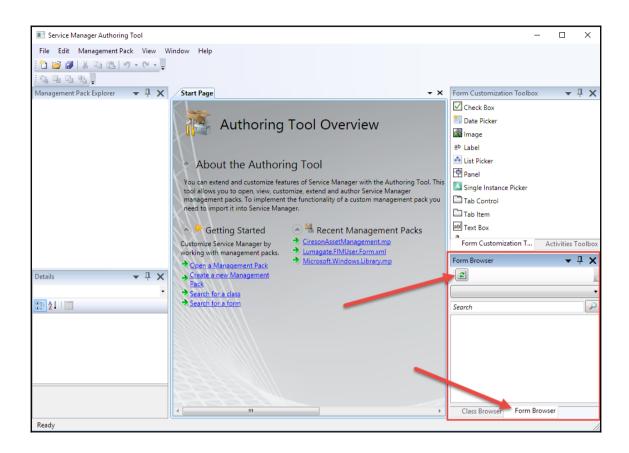

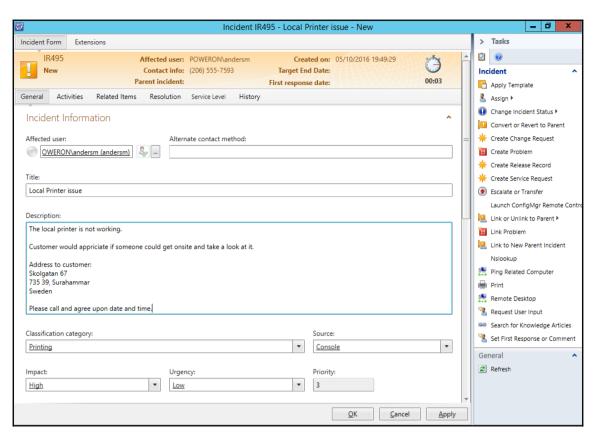

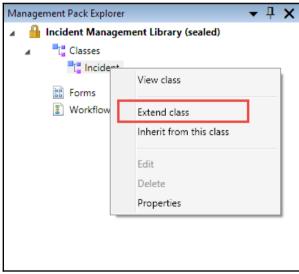

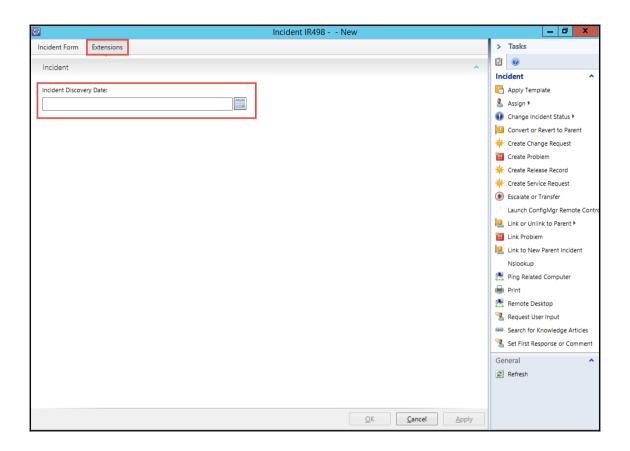

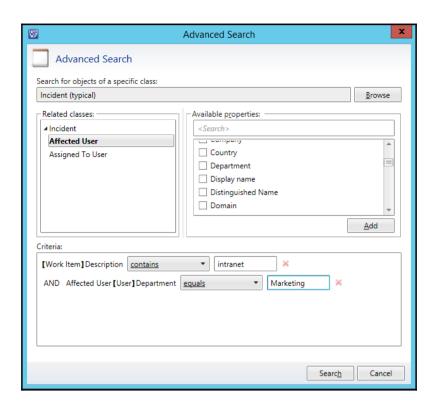

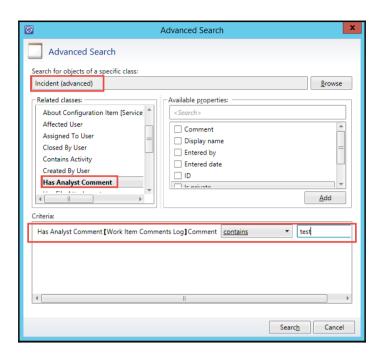

## **Chapter 8: Designing and Configuring Change Management and Release Management**

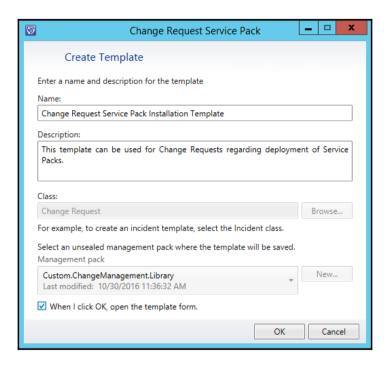

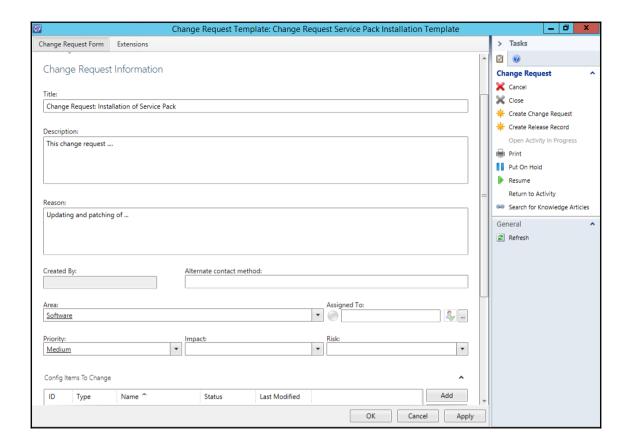

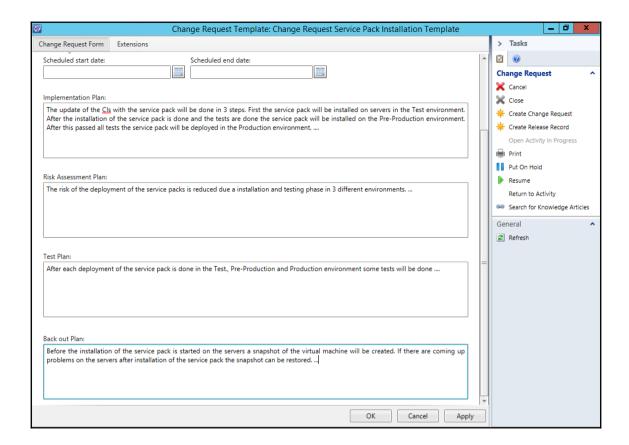

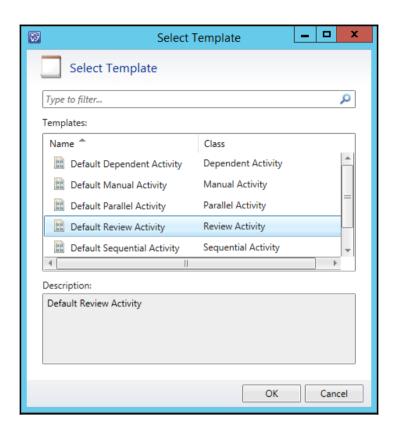

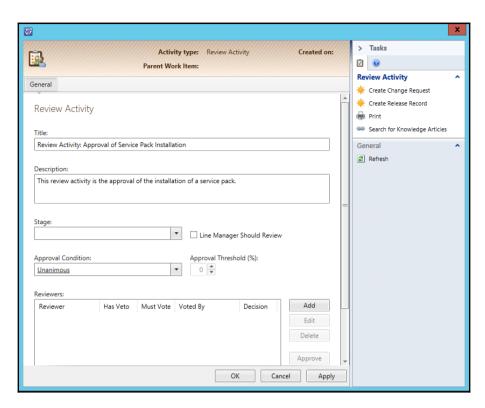

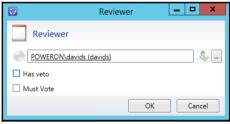

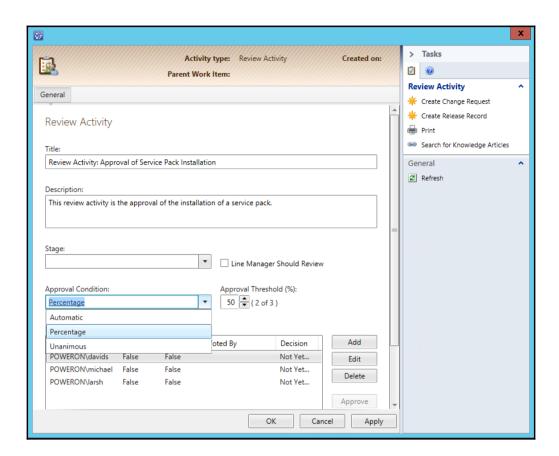

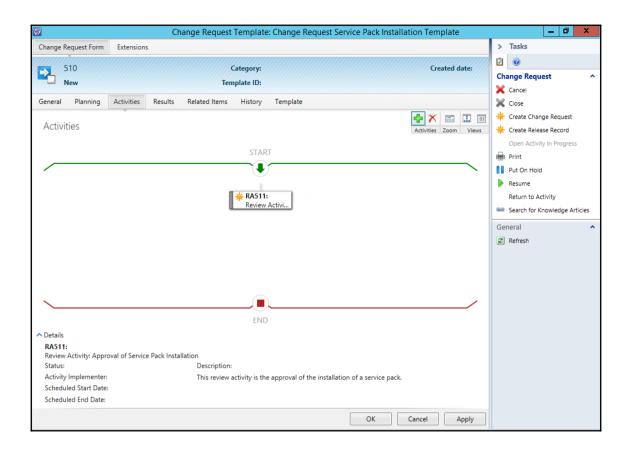

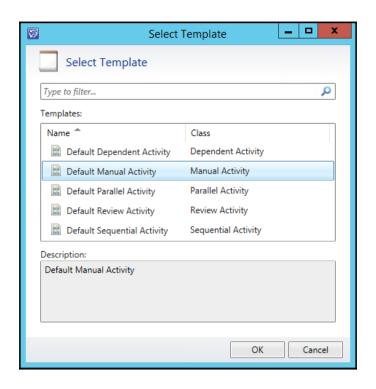

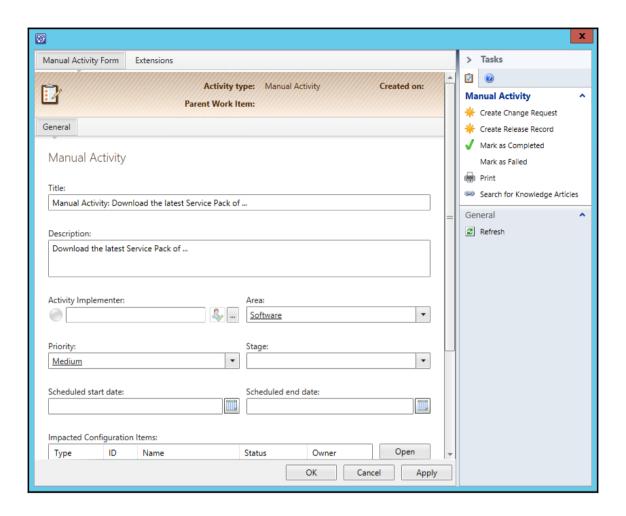

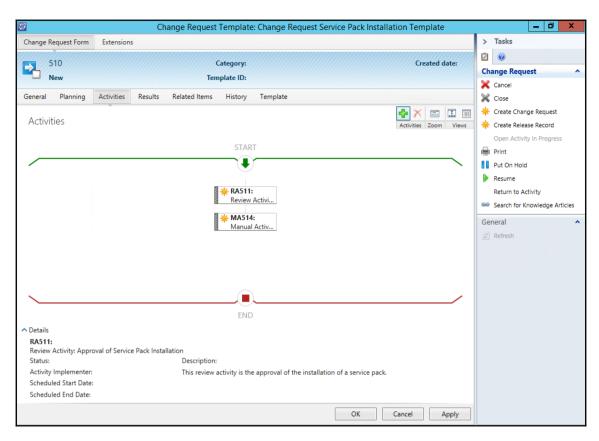

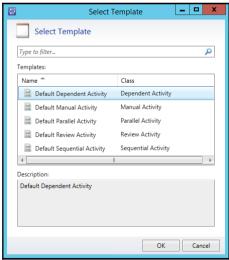

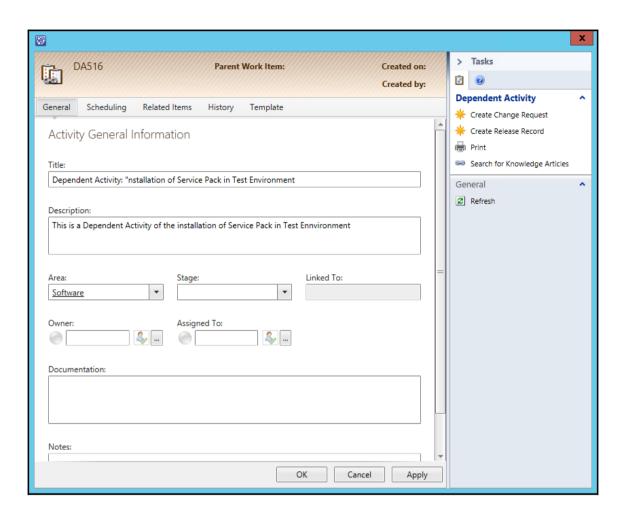

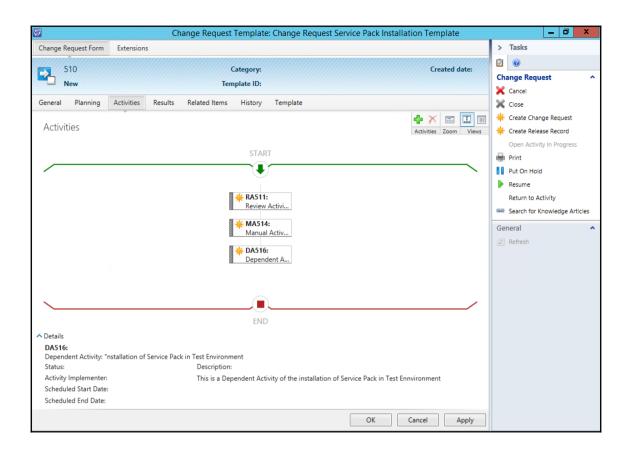

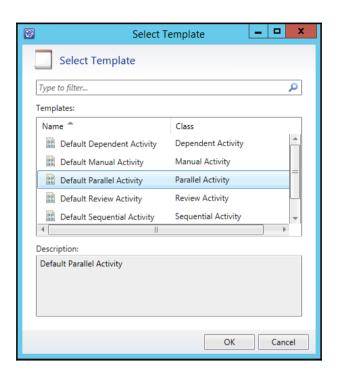

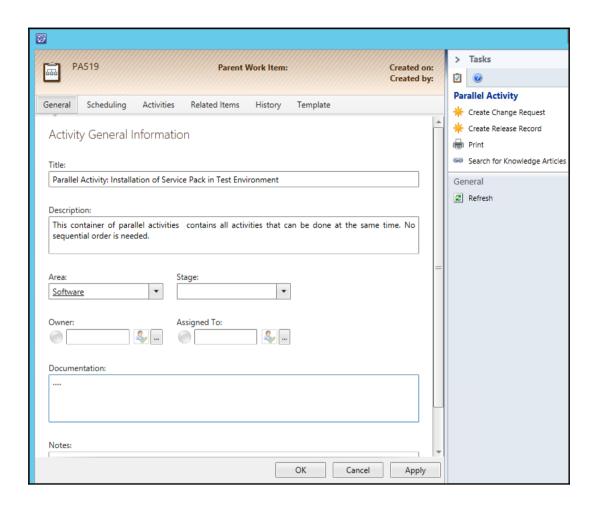

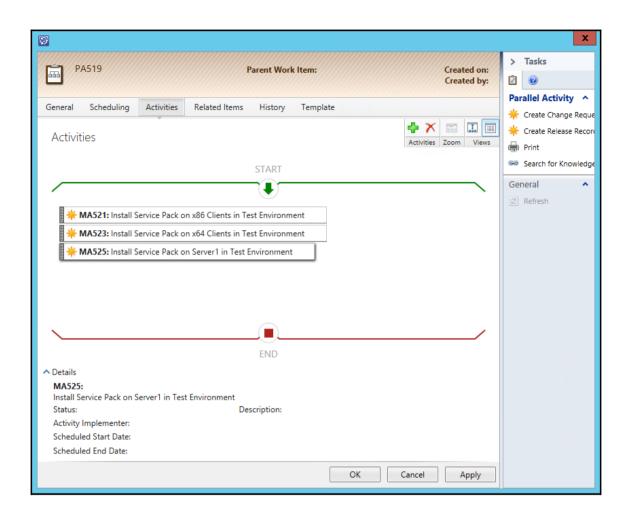

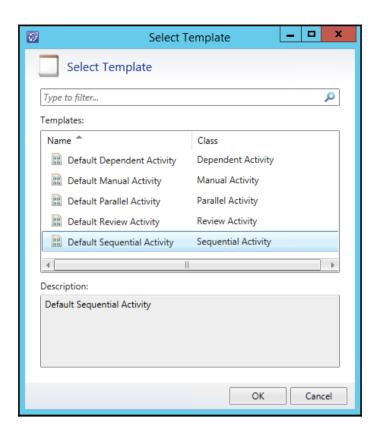

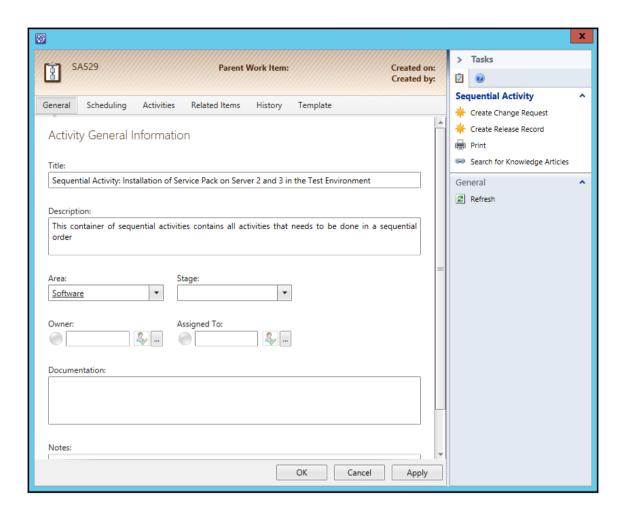

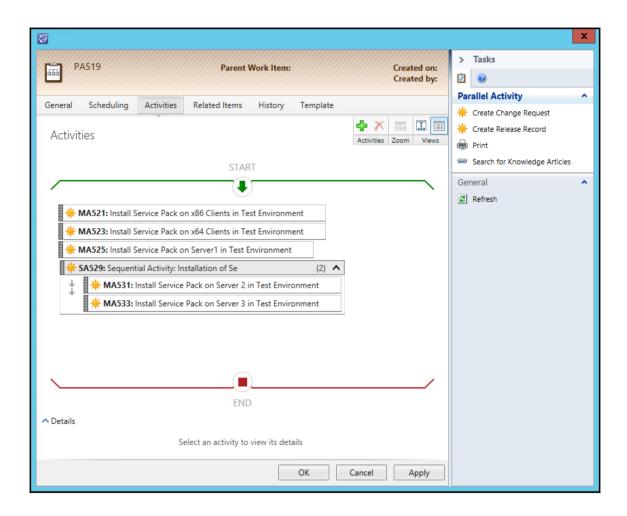

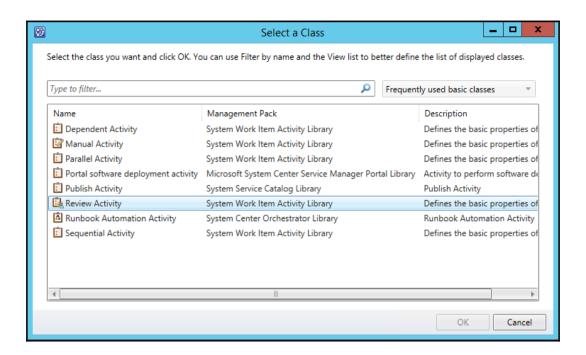

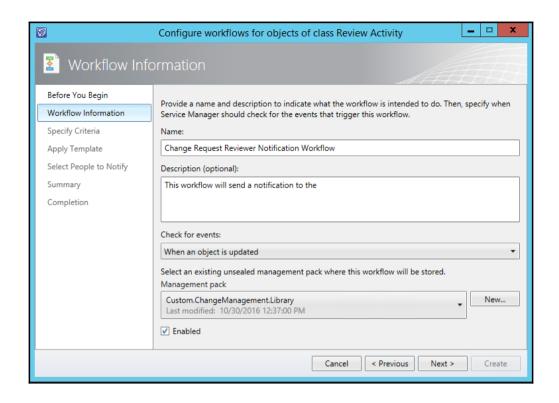

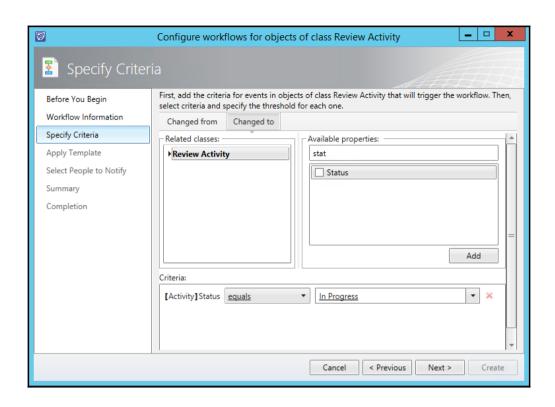

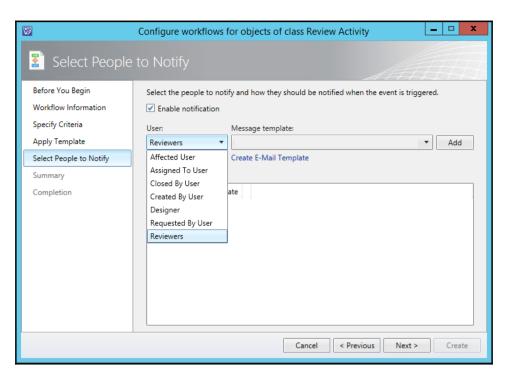

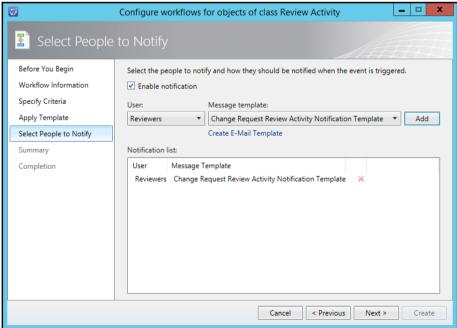

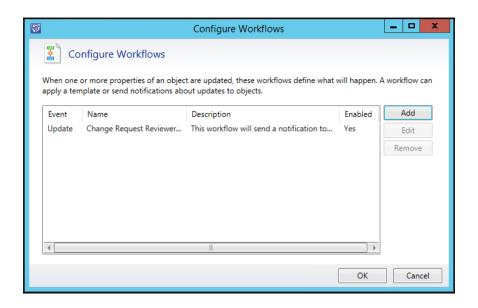

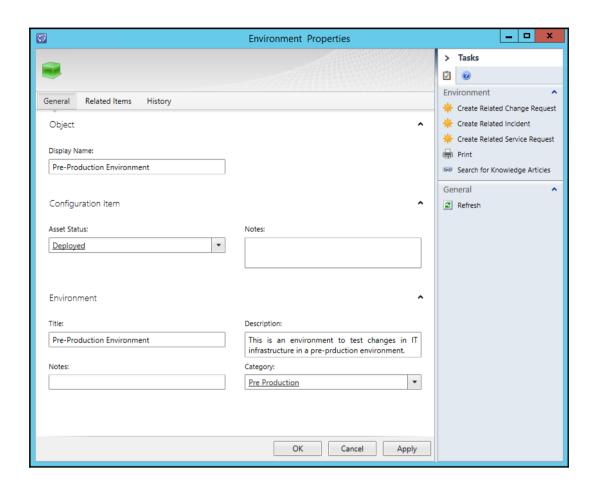

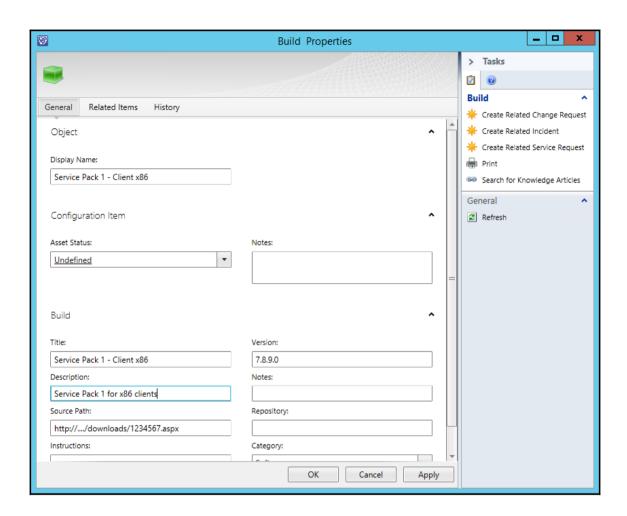

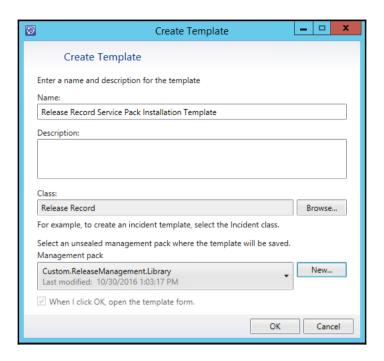

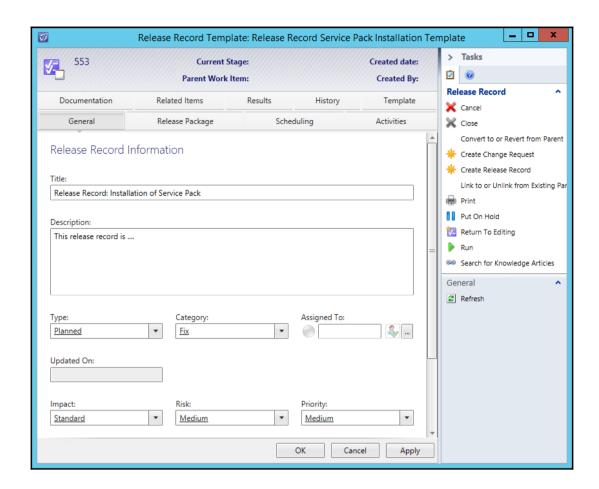

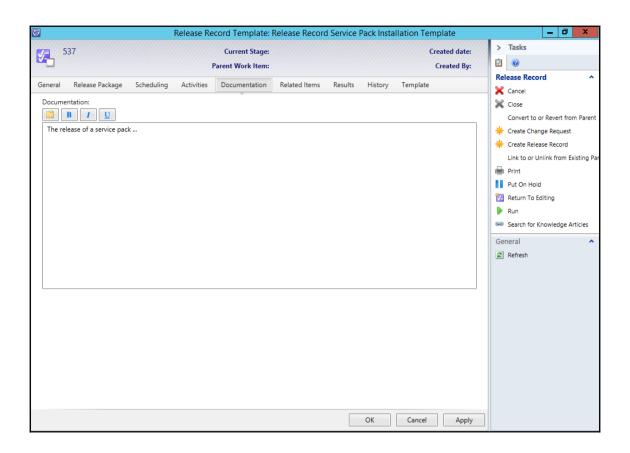

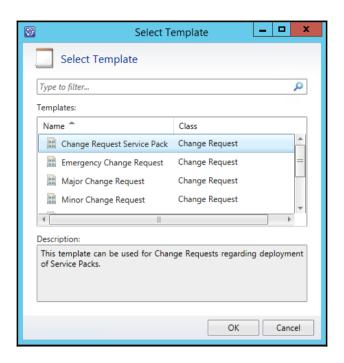

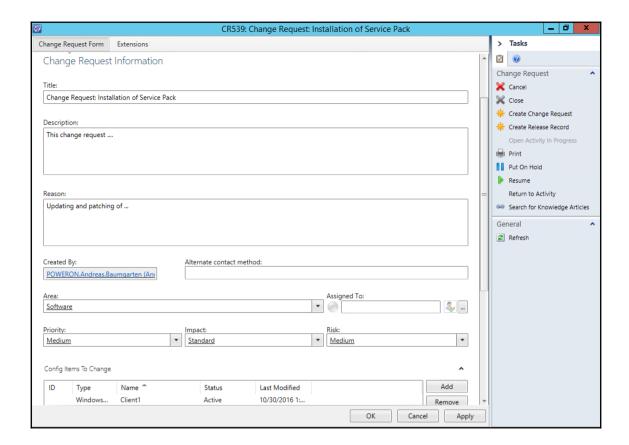

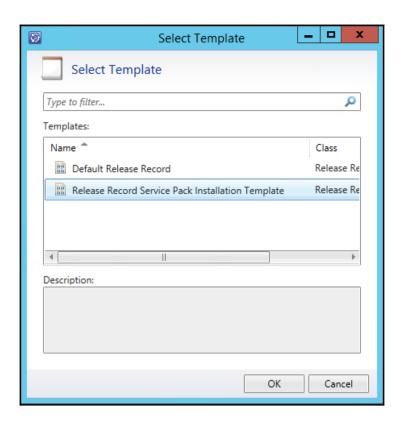

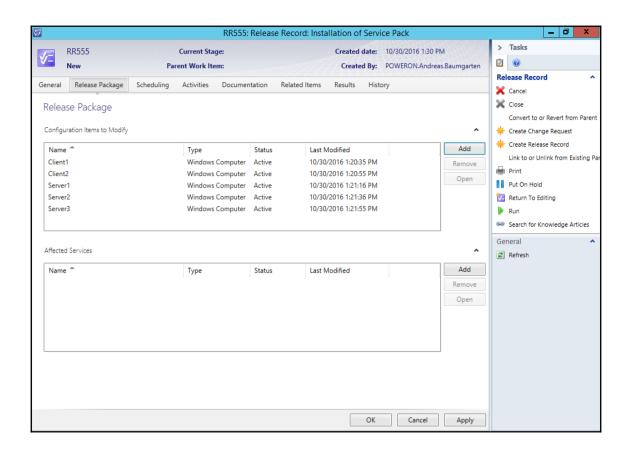

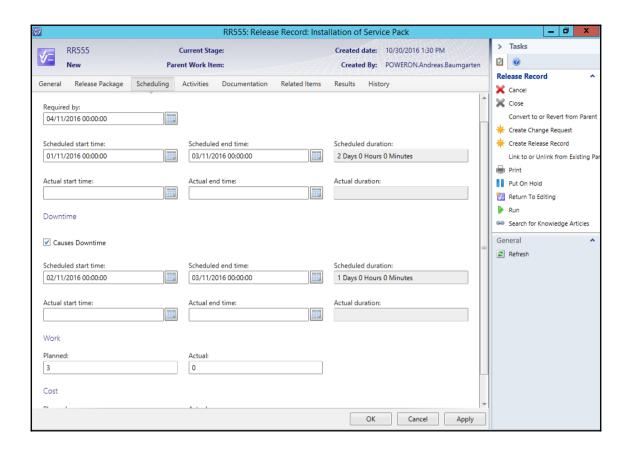

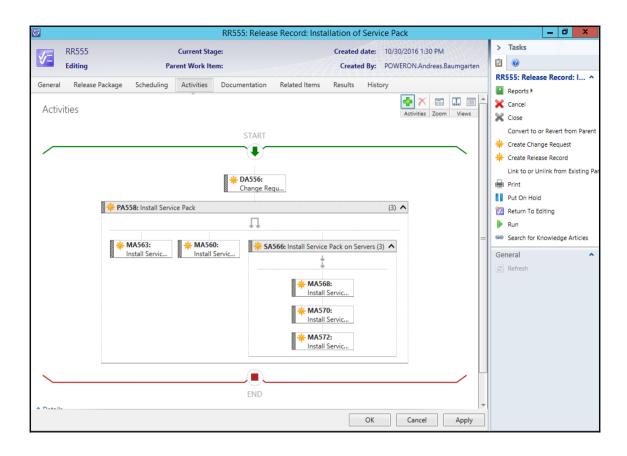

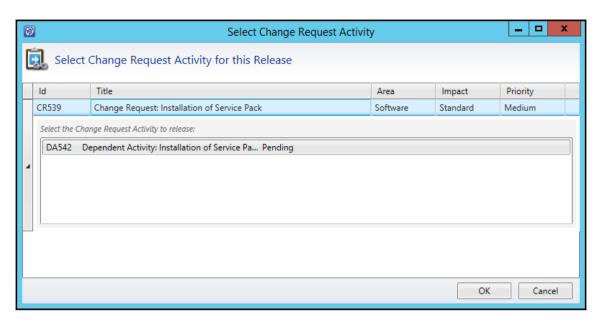

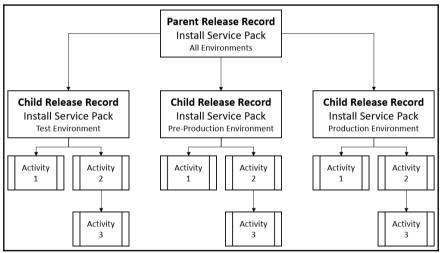

```
Windows PowerShell ISE
                                                                                                                                                                                                                                                                     _ 0
File Edit View Tools Debug Add-ons Help
Set-DescriptionActivities.ps1 X
                                                                                                                                                                                                                                                                                       # Import SMlets module
Import-Module SMlets
         #----- Variables -----
          # ID of the Service Request
Sid = "CR575"
    10
11
12
13
14
          # Name of the SCSM Management Server
$smDefaultComputer = "TDSCSM03"
   # Definition of function to find all related activities
            function Add-ActivityDescriptionRecursive(Sactivity, Sdescription)
                # Set internal activity id

SactivityId = Sactivity. Displayname
# Get activity object

Sactivity = Get-SCGNObject - Class SactivityClass - Filter "Displayname - like SactivityId"

# Call function "Add-ActivityDescription" to write description of activity

Add-ActivityDescription - activity Sactivity - description Sdescription

# Get related child activities

# SworkItemContainsActivityRelationship = Get-SCSNRelationshipClass - Name System. WorkItemContainsActivityS

# Get related activity objects

# For each related activity objects

# For each related activity found

forach(Sobj in SrecursiveActivities)
                       # Call function "Add-ActivityDescription" to write description of activity
Add-ActivityDescriptionRecursive -activity Sobj -description Sdescription
         # Definition of function
function Add-ActivityDescription(Sactivity, Sdescription)
                  # Exists a description in the Activity?
if ($activity. Description)
                        # Build PropertyHash if Activity Description is not empty

SnewDescription = Sactivity.Description + [Environment]::NewLine + "----" + [Environment]::NewLine + Sdescription

SpropertyHash = @{Description = SnewDescription}
PS C:\Users\andreas.baumgarten\AppData\Roaming\Microsoft\Windows\Start Menu\Programs\System Tools>
                                                                                                                                                                                                                         Ln 71 Col 35
                                                                                                                                                                                                                                                                                   100%
Completed
```

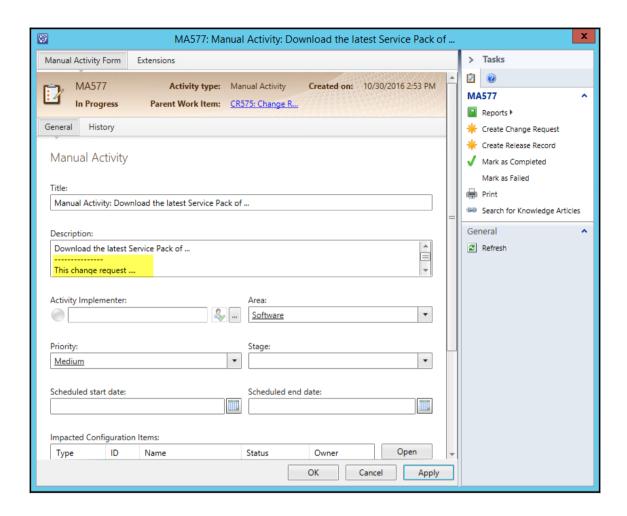

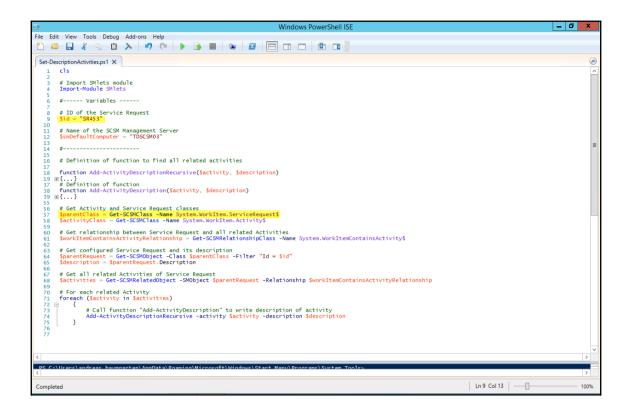

# **Chapter 9: Implementing Security Roles**

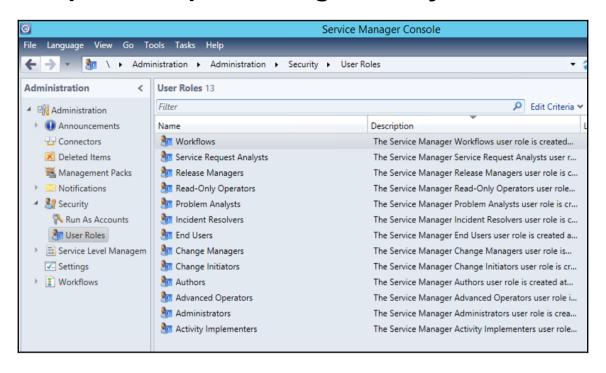

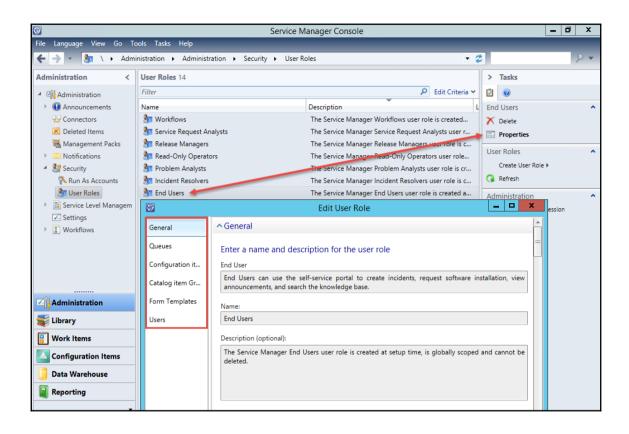

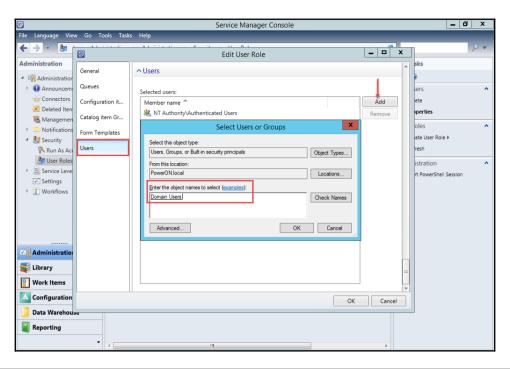

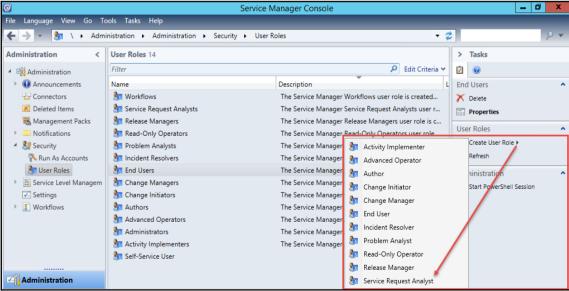

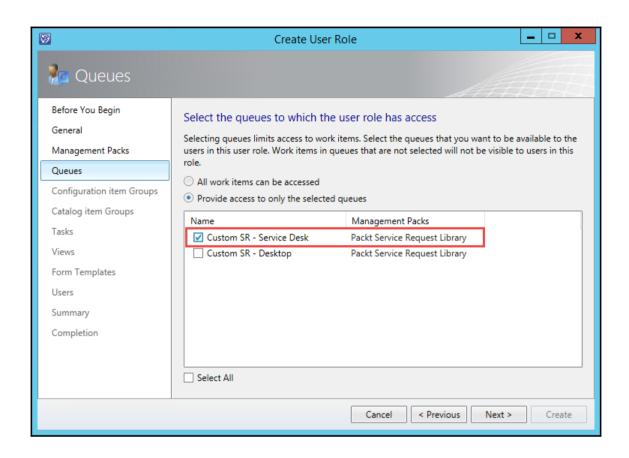

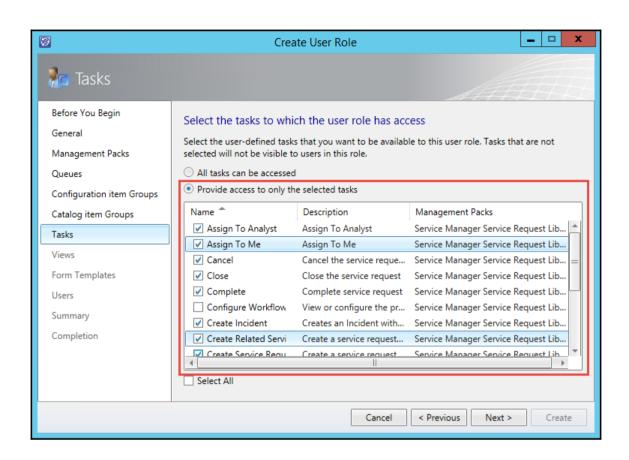

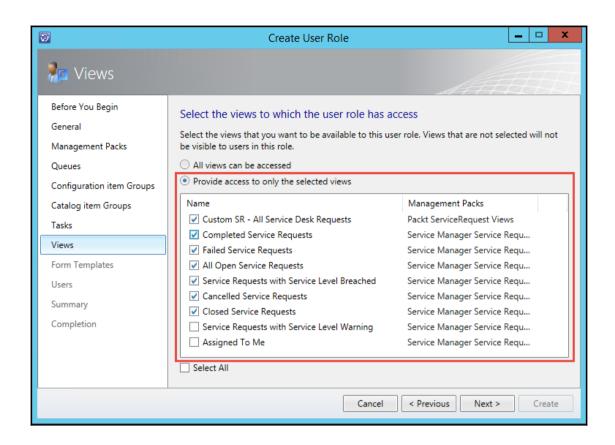

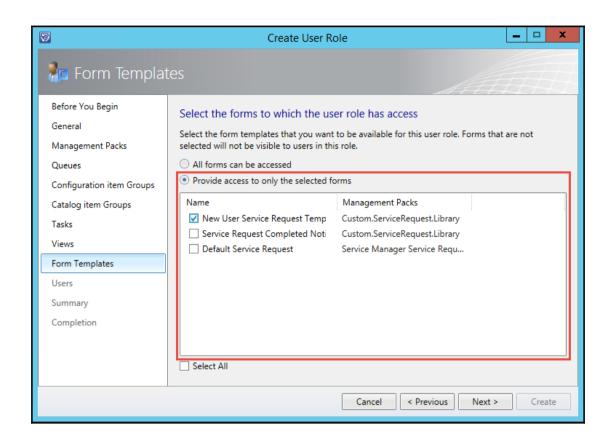

## **SCSM Security User Model**

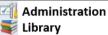

- · SM Infrastructure Library Settings
- Process Filters (Queues & Groups)
- · Process Parts (Templates, Lists, Tasks)

## Role Access Area

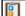

### Work Items

- Activity
- Incident
- Problem
- Release · Service Request
- Custom Process

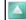

## Configuration Items

- Builds
- **Business Service**
- Computers
- Environments
- Printers
- Software
- Users

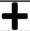

#### Role Actions on Access Area

- · Create, edit, delete and manage Work Items
- · Create, edit, delete and manage Configuration Items
- **Process Setting**

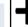

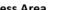

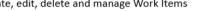

· Create, edit, delete and manage System, CI and

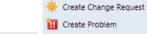

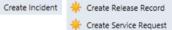

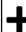

#### Role Users

- · Active Directory Users
- Active Directory Groups

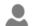

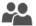

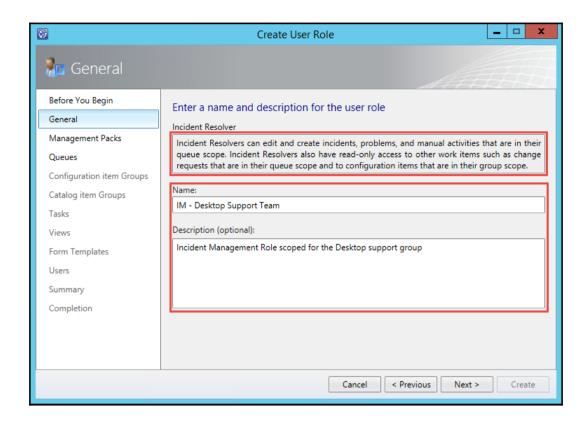

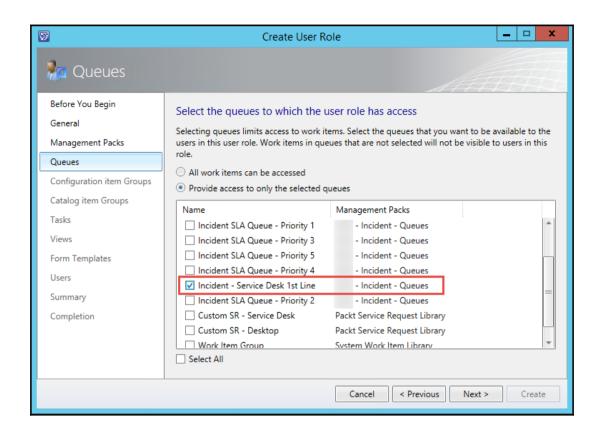

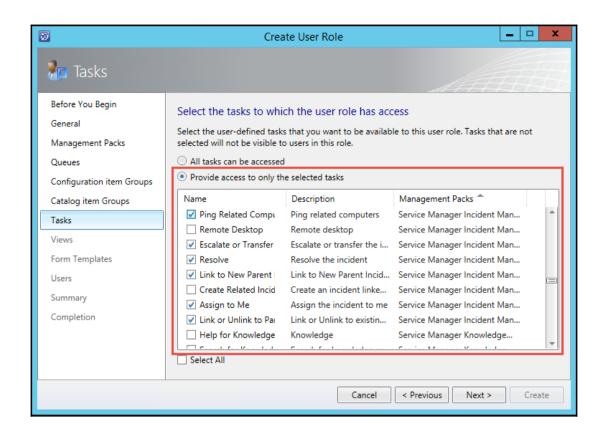

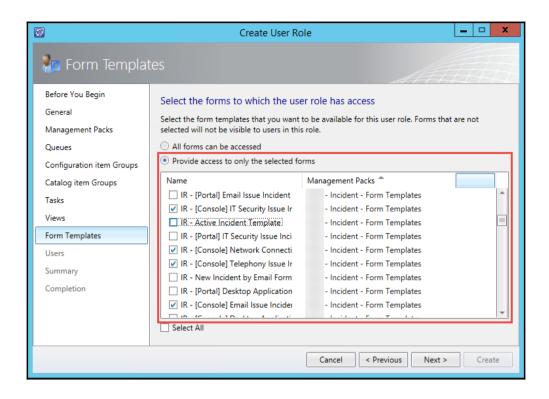

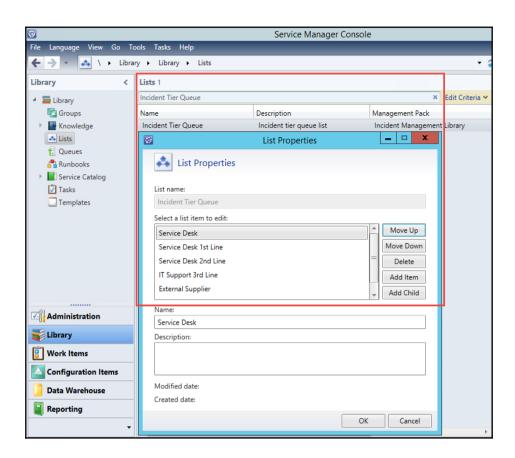

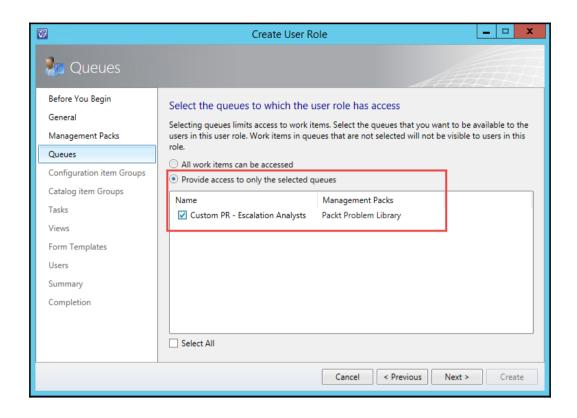

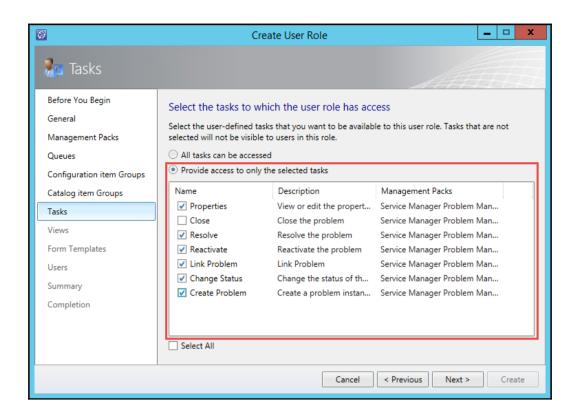

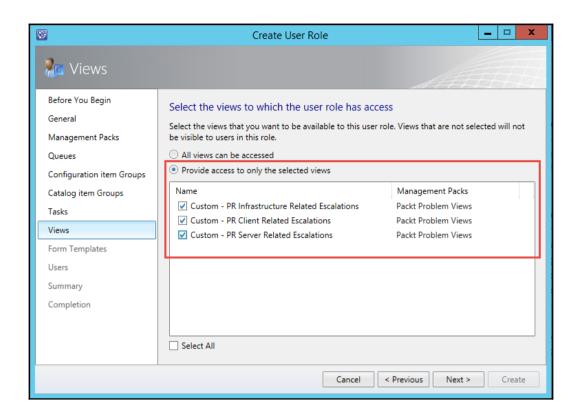

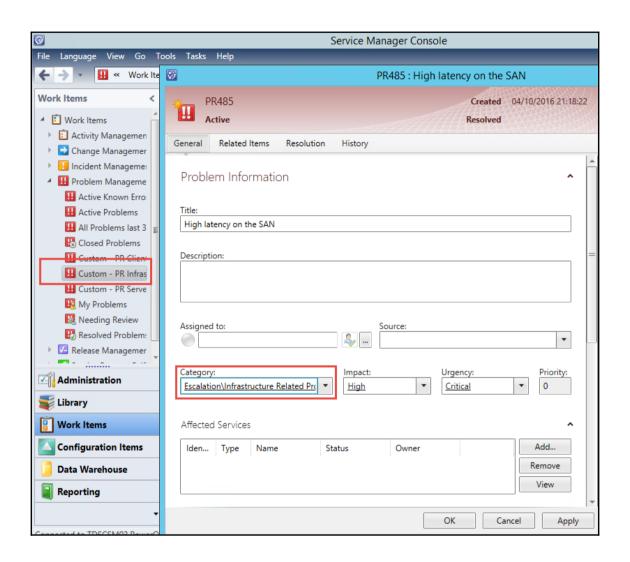

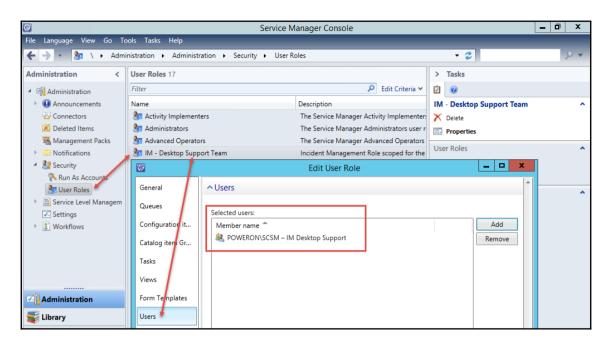

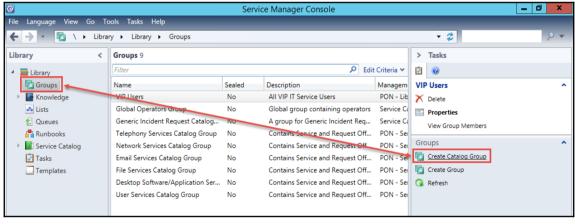

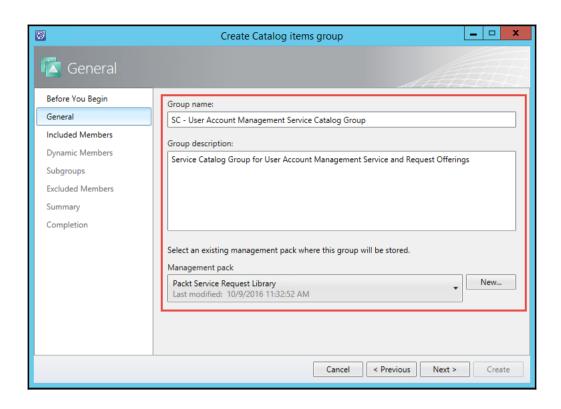

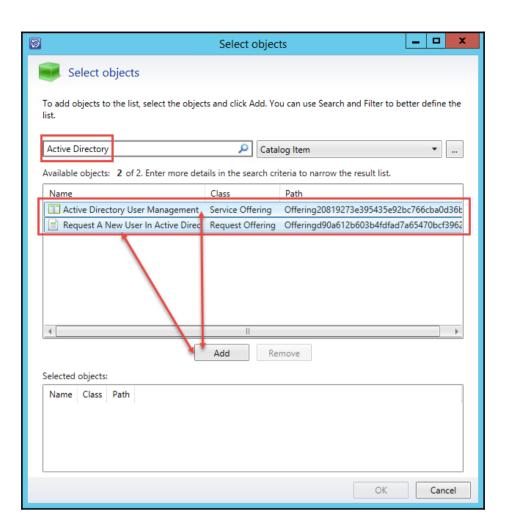

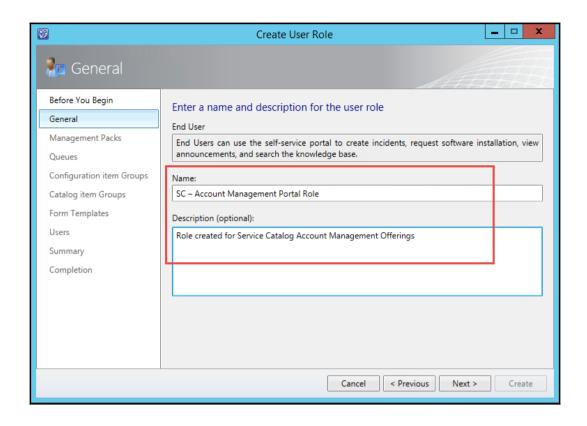

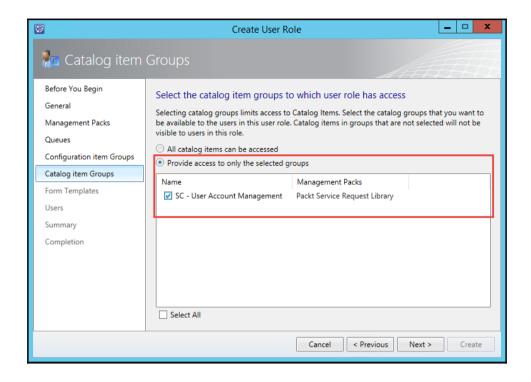

```
Import-Module SMLets
# Name of the SCSM Management Server
$smDefaultComputer = "TDSCSM03"
         $Roles = Get-SCSMUserRole
        ForEach ($Role in $Roles)
   6
   7 ⊟{
              $RoleOutputName = $Role.DisplayName + " (" + $Role.ProfileDisplayName +")"
Write-Output "------"
Write-Output $Role.Description
Write-Output $Role.Description
Write-Output "USERS"
ForEach ($User in $Role.Users)

f
   8
   9
  10
  11
  12
  13
  14
  15
SC - Account Management Portal Role (End User)
Role created for Service Catalog Account Management Offerings
USERS
VIEWS
OBJECT SCOPES
Global Settings
Star Rating
Configuration Item
Data Warehouse SDK Resource Store (internal)
Work Item
SC - User Account Management Service Catalog Group
TEMPLATES
CLASSES
CONSOLE TASKS
```

```
Get-UsersSCSMRoles.ps1 X
      Param([string]$userName)
      # Name of the SCSM Management Server
$smDefaultComputer = "TDSCSM03"
      Import-Module SMLets
  6
      Import-Module ActiveDirectory
     If (!$userName)
  9
 10 ⊡
          write-Host -ForegroundColor Red "Please start the script with a valid username! ... For ins
 11
 12
          Break
 13
 14
 15
      $memberInAdGroups = Get-ADUser -Identity $userName -Properties MemberOf
     $memberInAdGroups = $memberInAdGroups.MemberOf
 16
 17
 18
      $scsmRoles = Get-SCSMuserRole
     foreach ($scsmRole in $scsmRoles)
 19
 20 🖃
          {
PS C:\Andreas> .\Get-Users5C5MRoles.ps1 andreas.baumgarten
User andreas.baumgarten is direct member of this SCSM user role
User andreas baumgarten is member of this SCSM user role by AD groupmembership: CBAdmins
User andreas.baumgarten is direct member of this SCSM user role
User andreas.baumgarten is member of this SCSM user role by AD groupmembership: Domain Users
User andreas.baumgarten is member of this SCSM user role by AD groupmembership: Authenticated Users
PS C:\Andreas>
```

## Chapter 10: Working with the Data Warehouse and Reporting

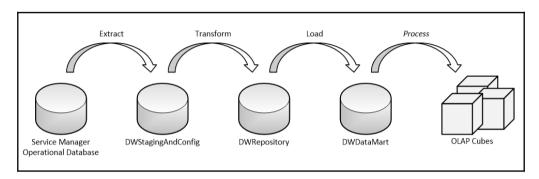

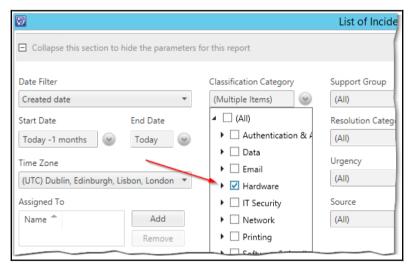

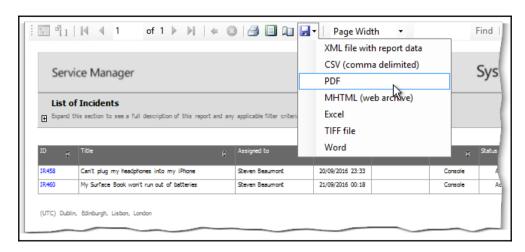

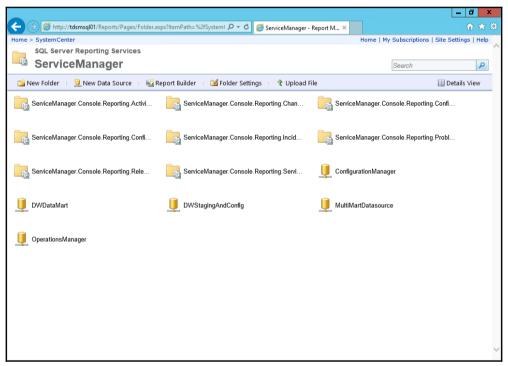

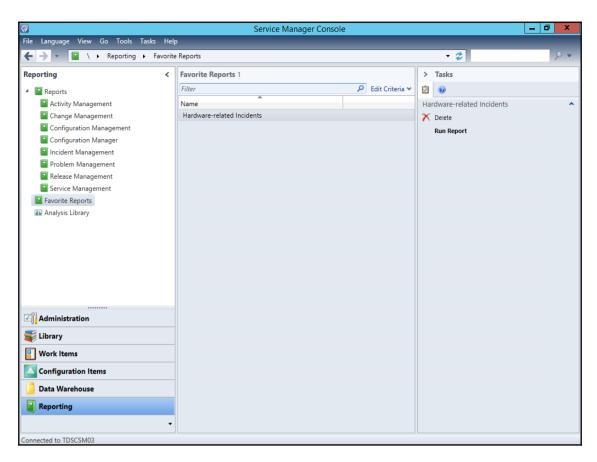

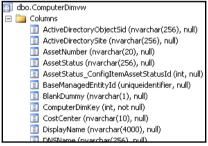

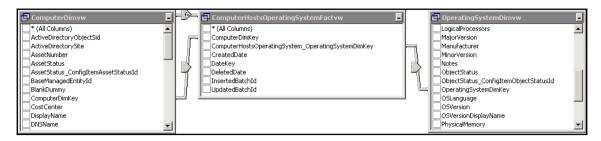

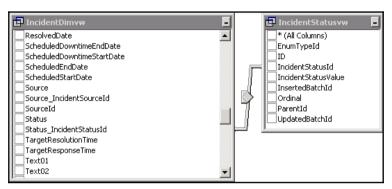

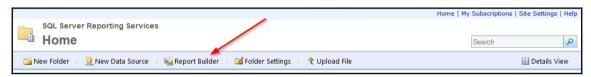

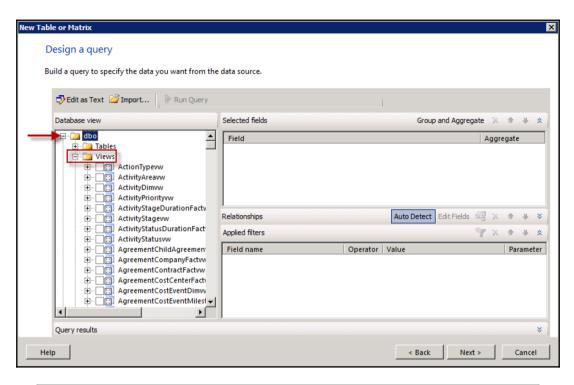

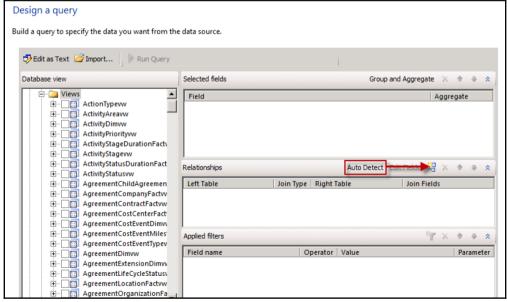

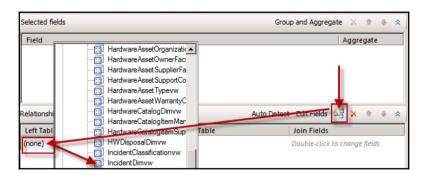

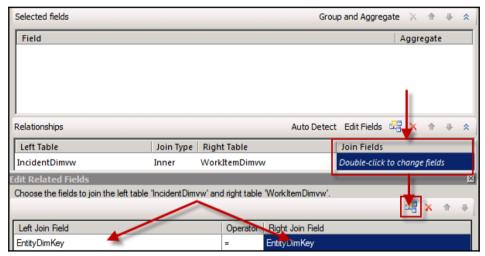

| Relationships              |            |                            | Auto Detect Edit Fields 🕰 🗶 🐧 🤚 🌣                                           |
|----------------------------|------------|----------------------------|-----------------------------------------------------------------------------|
| Left Table                 | Join Type  | Right Table                | Join Fields                                                                 |
| IncidentDimvw              | Inner      | WorkItemDimvw              | EntityDimKey = EntityDimKey                                                 |
| WorkItemDimww              | Left Outer | WorkItemAffectedUserFactww | WorkItemDimKey = WorkItemDimKey                                             |
| WorkItemAffectedUserFactww | Left Outer | UserDimvw                  | WorkItemAffectedUser_UserDimKey = UserDimKey                                |
| IncidentDimvw              | Left Outer | IncidentClassificationvw   | ${\sf Classification\_IncidentClassificationId = IncidentClassificationId}$ |
| IncidentClassificationww   | Left Outer | DisplayStringDimvw         | EnumTypeId = BaseManagedEntityId                                            |

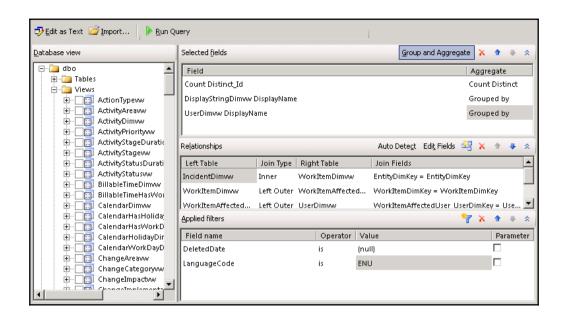

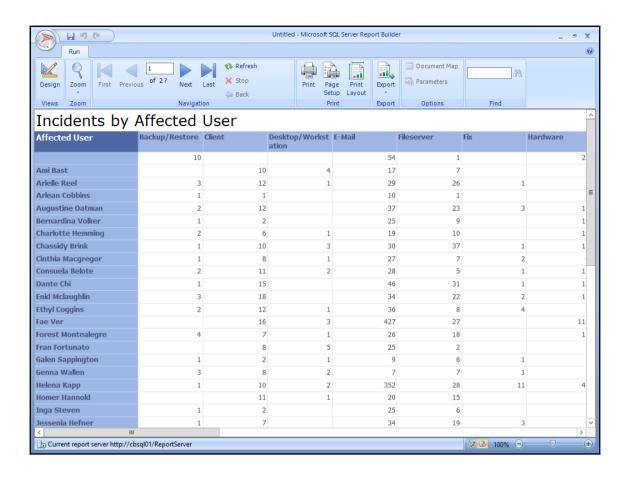

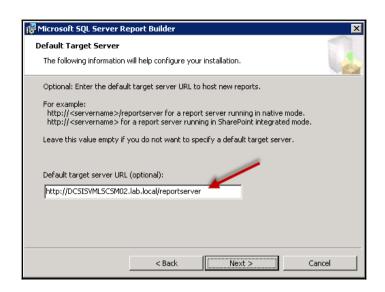

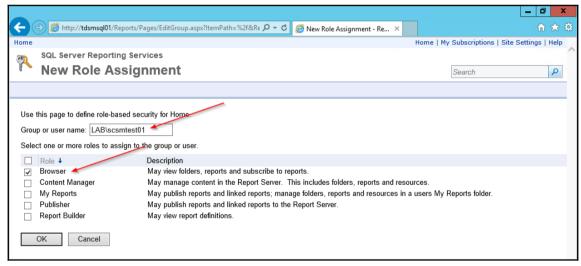

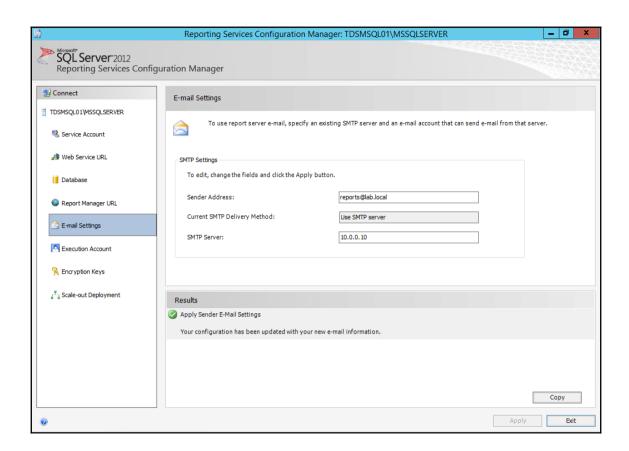

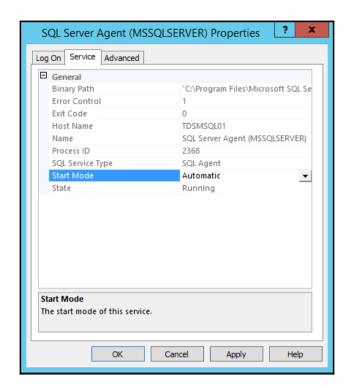

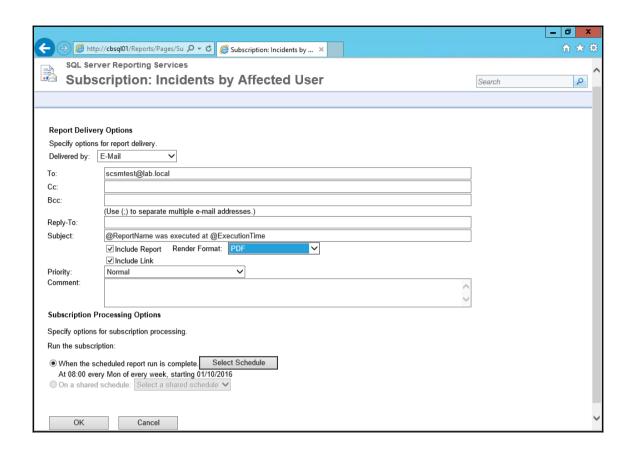

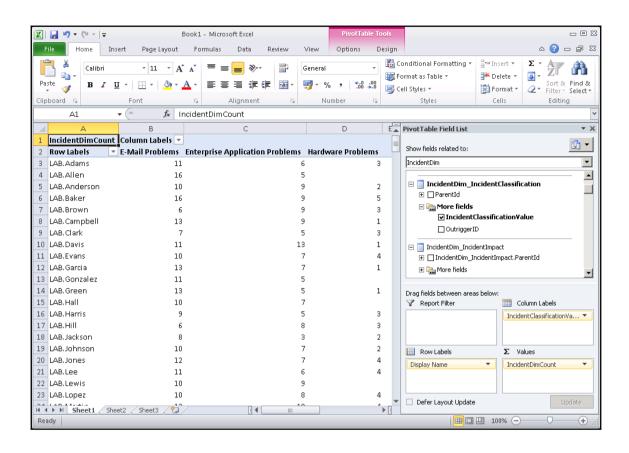

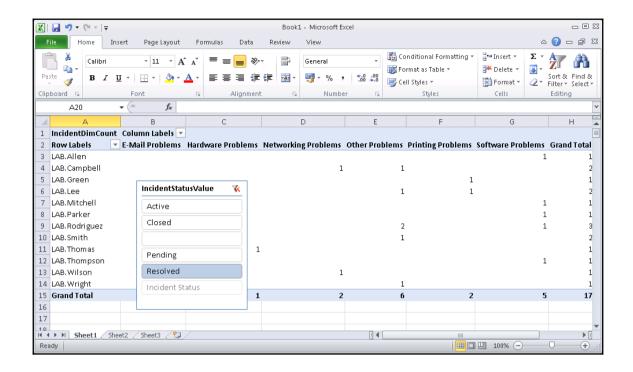

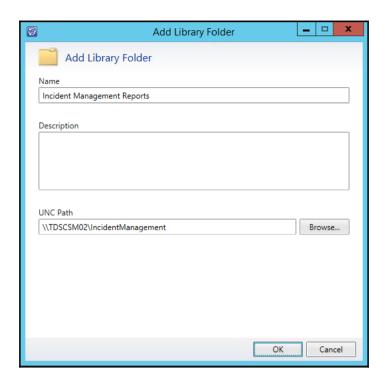

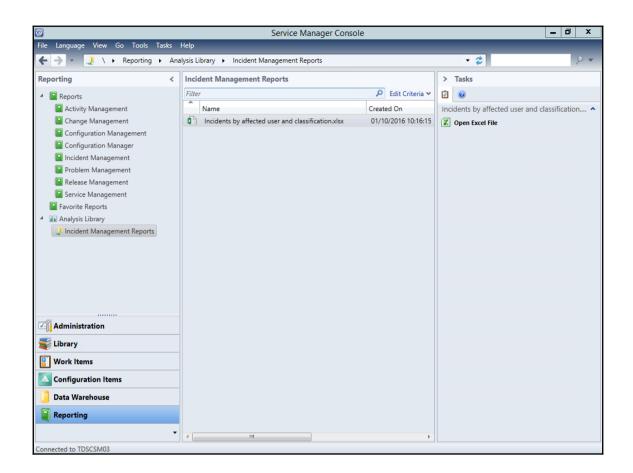

## Chapter 11: Extending SCSM with Advanced Personalization

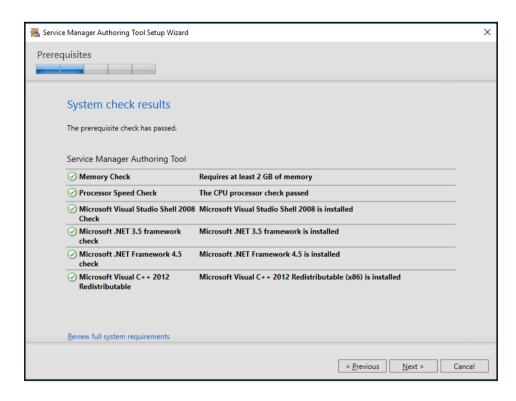

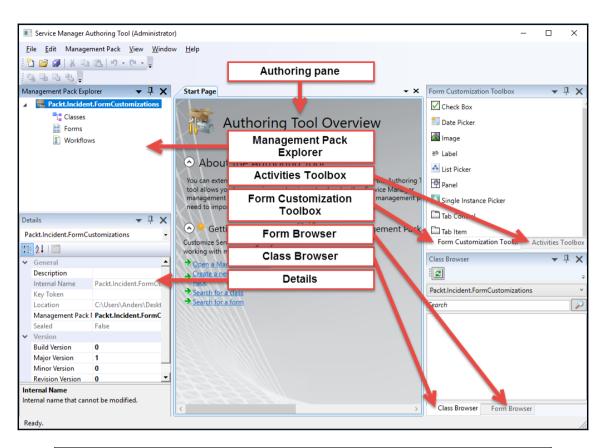

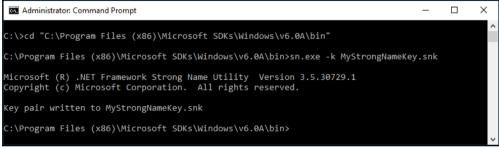

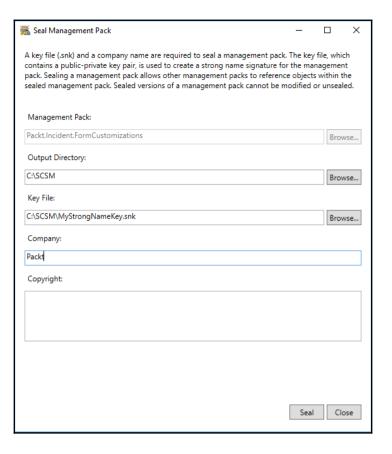

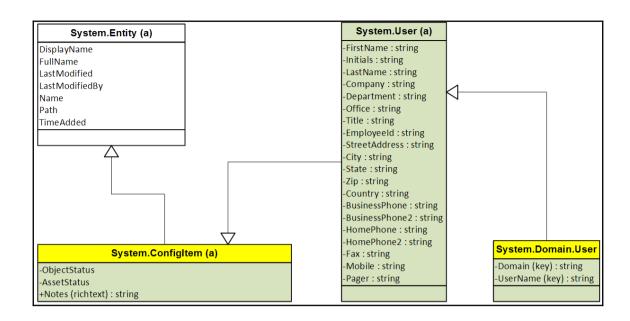

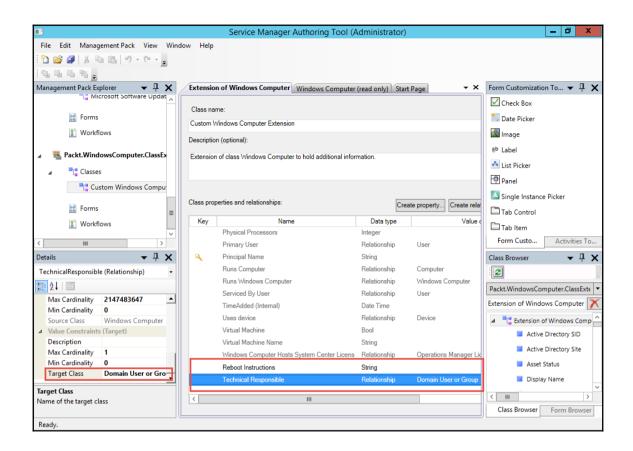

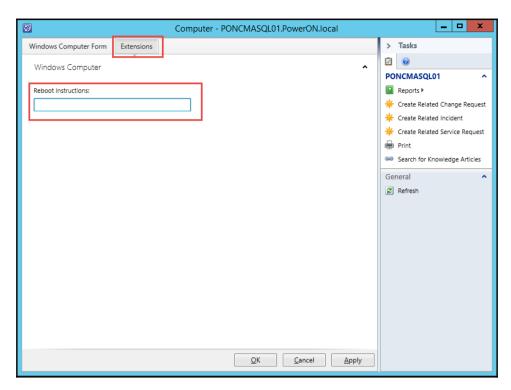

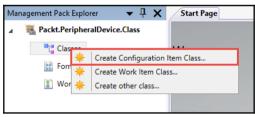

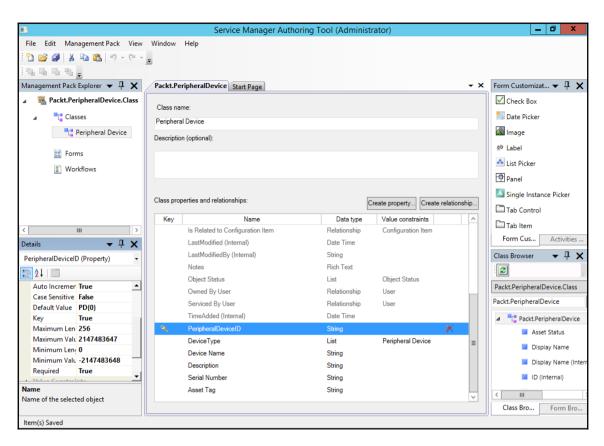

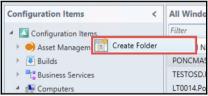

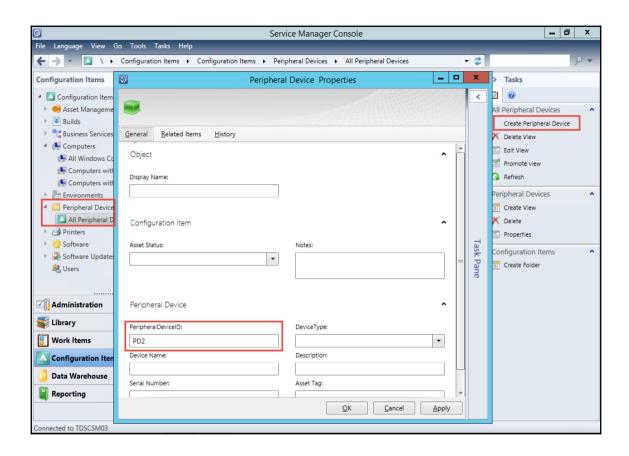

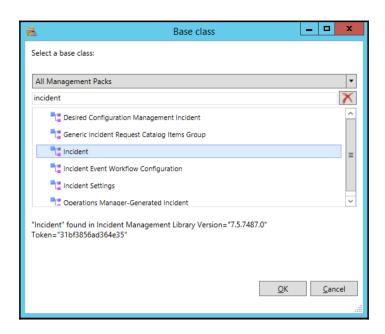

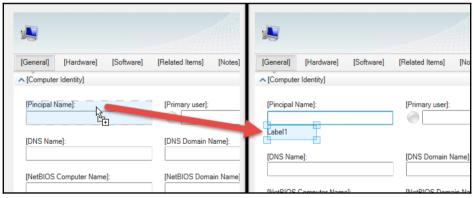

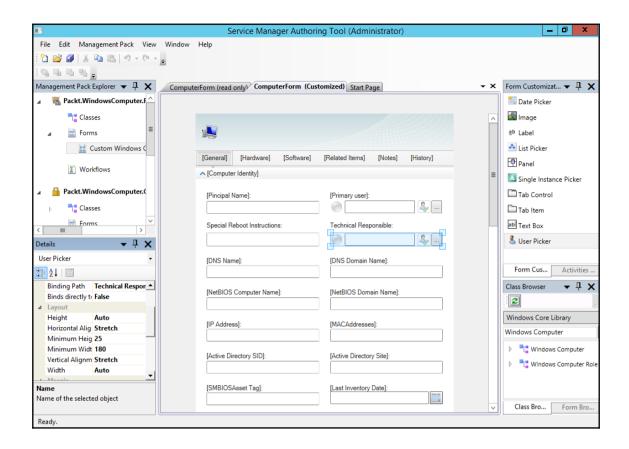

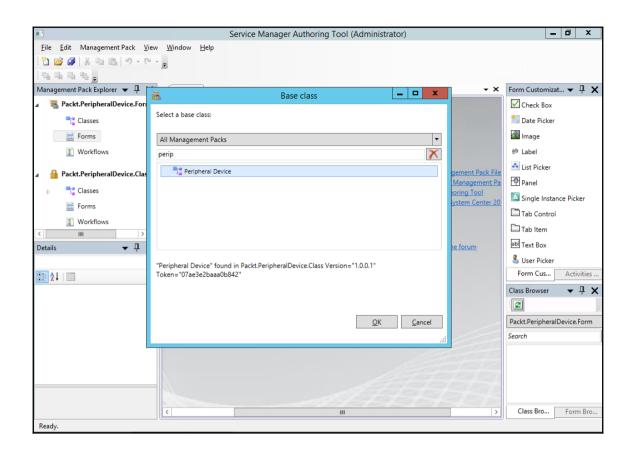

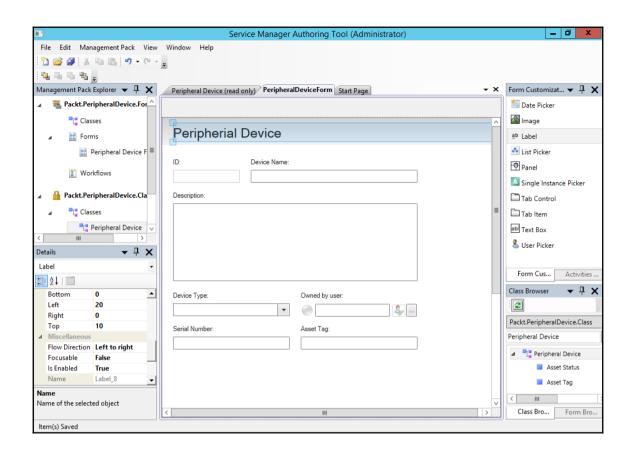

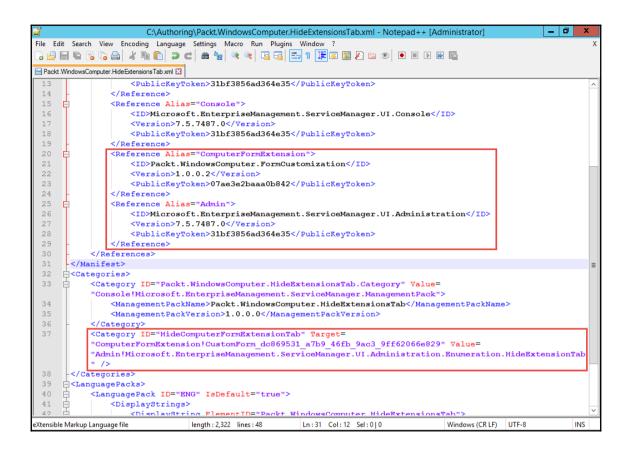

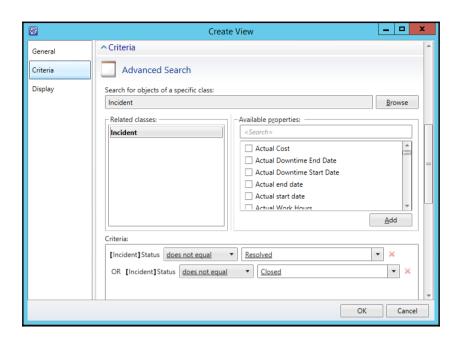

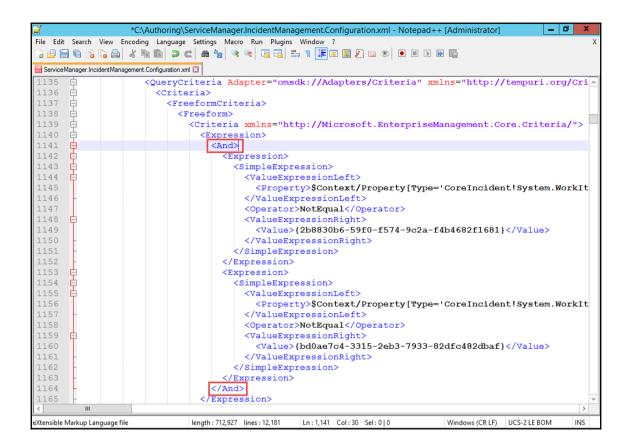

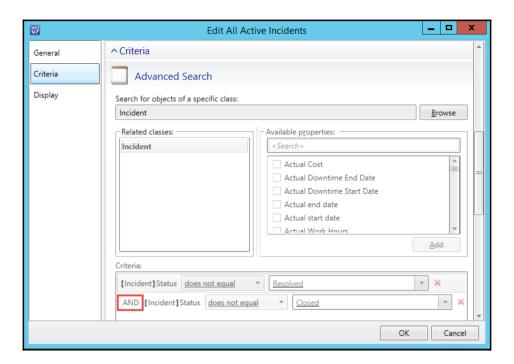

## **Chapter 12: Automating Service Manager 2016**

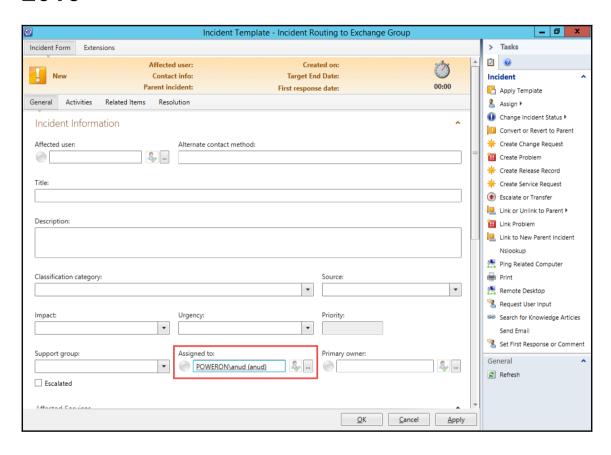

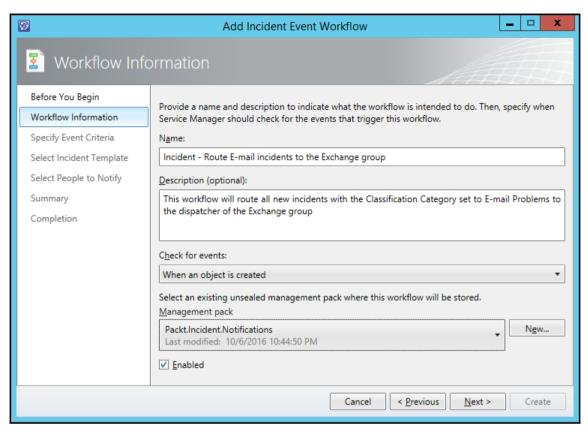

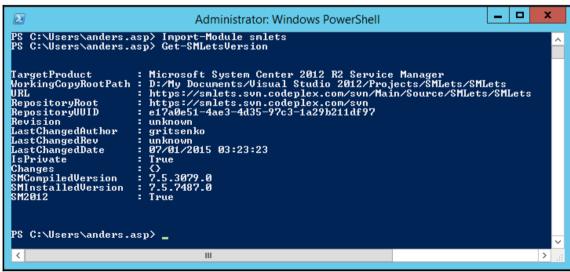

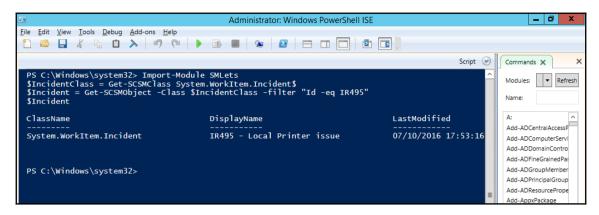

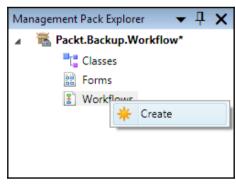

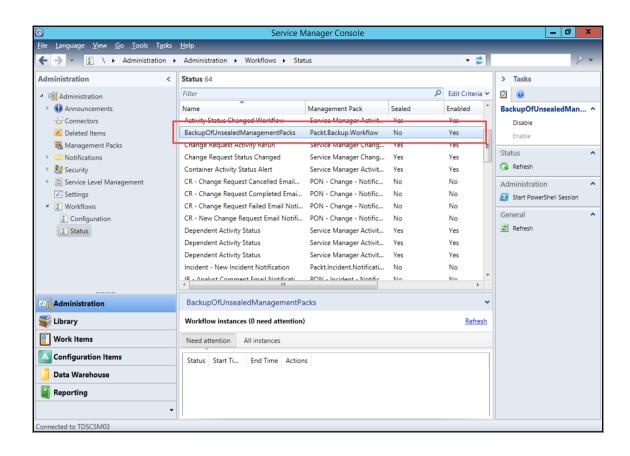

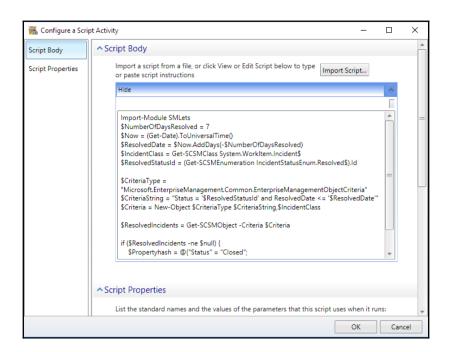

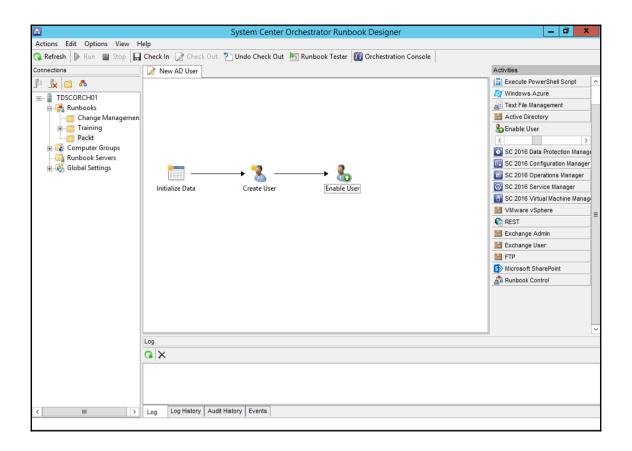

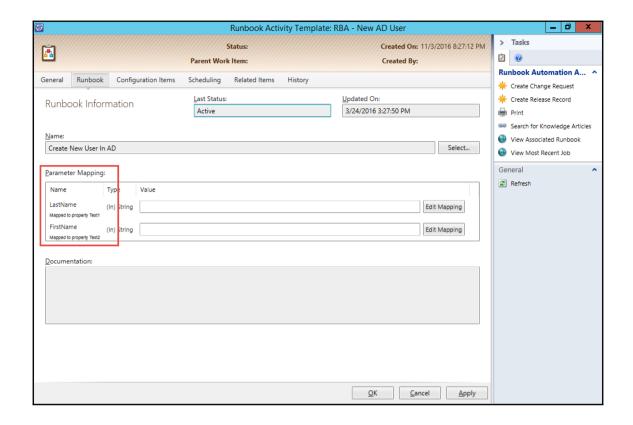

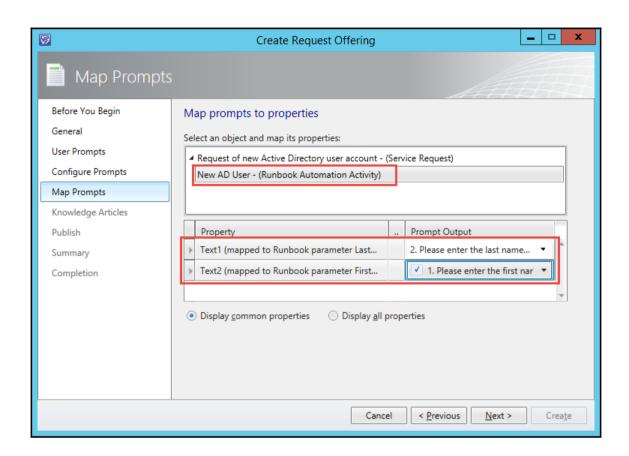

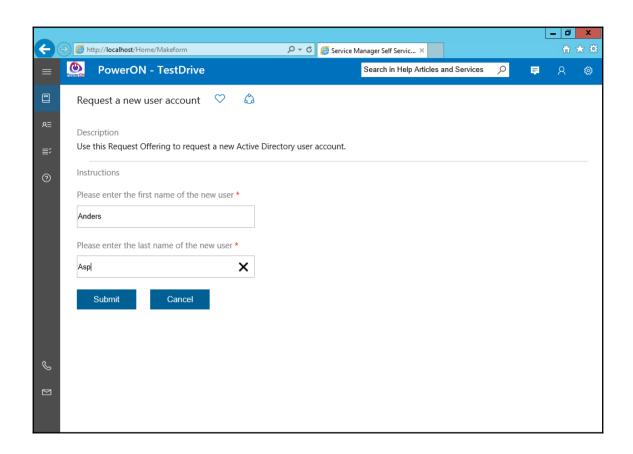

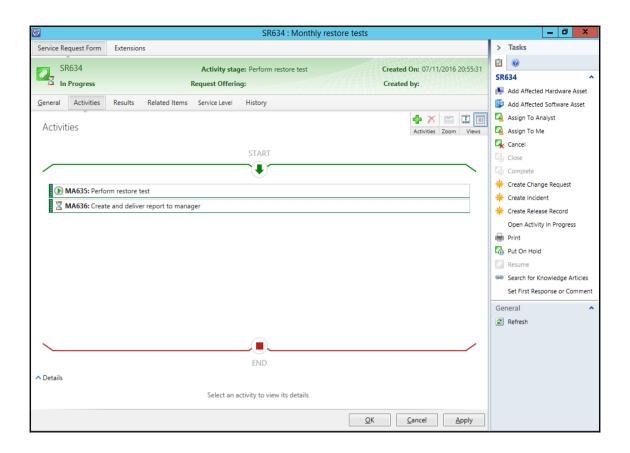

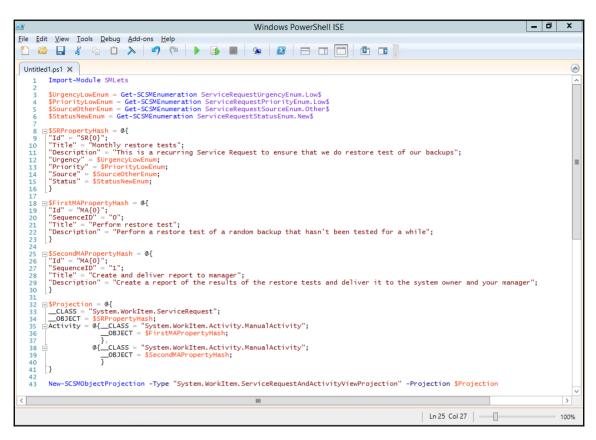

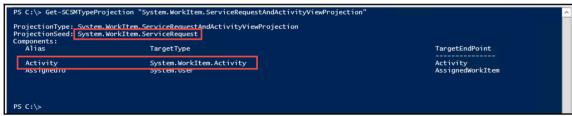

## Chapter 13: What's New in SCSM 2016 and Upgrading from SCSM 2012 R2

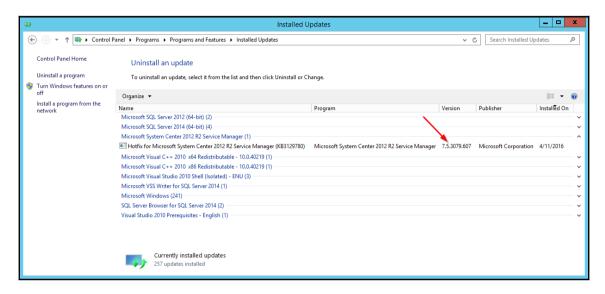

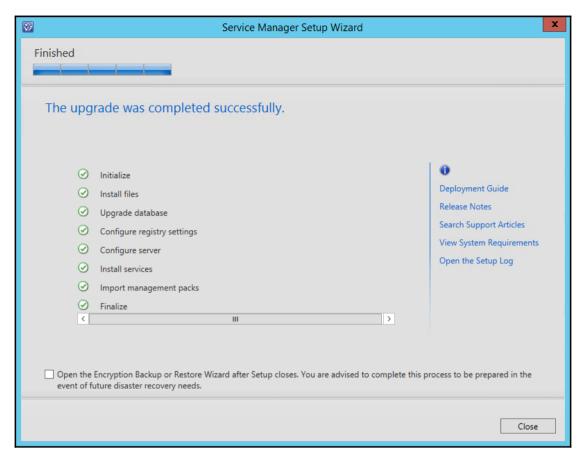

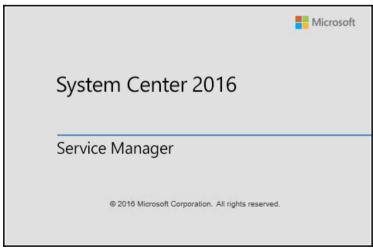

## **Appendix A: Community Extensions and Third-Party Commercial SCSM Solutions**

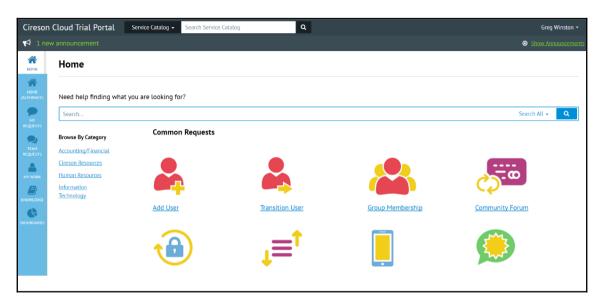

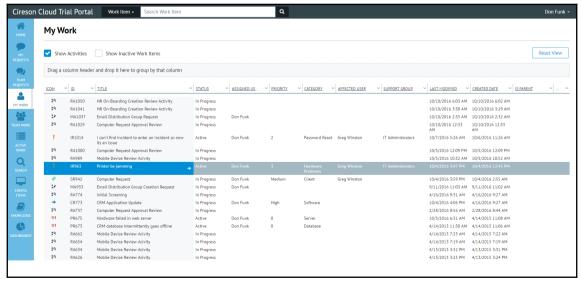

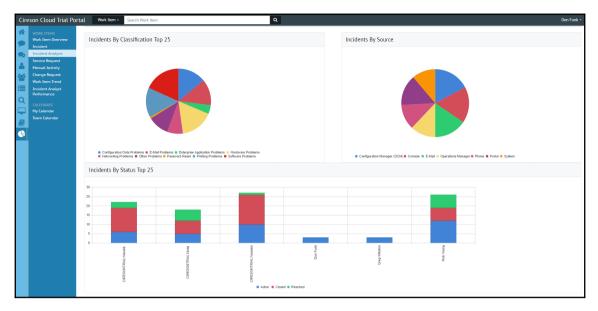

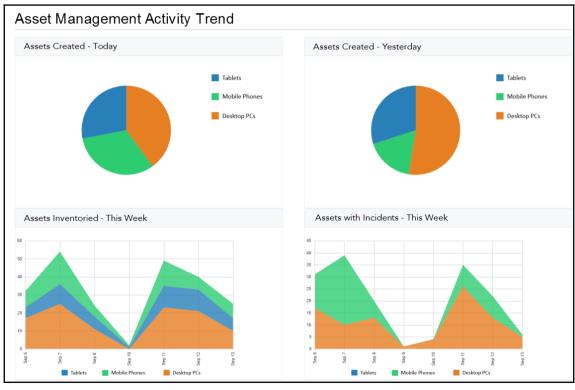

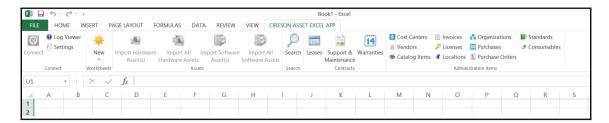

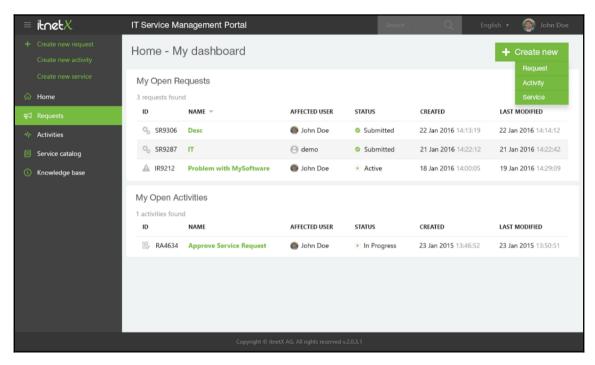

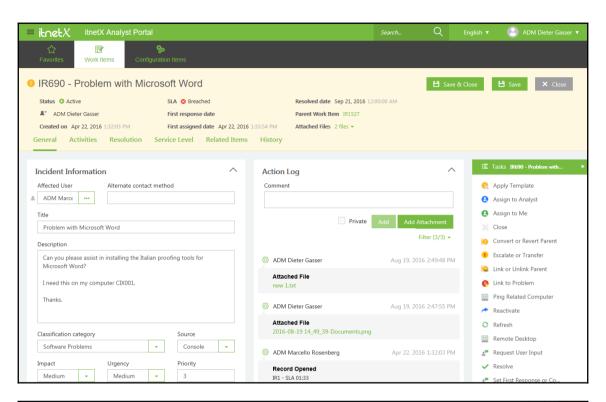

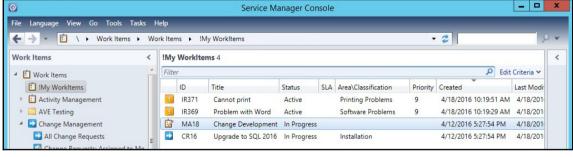

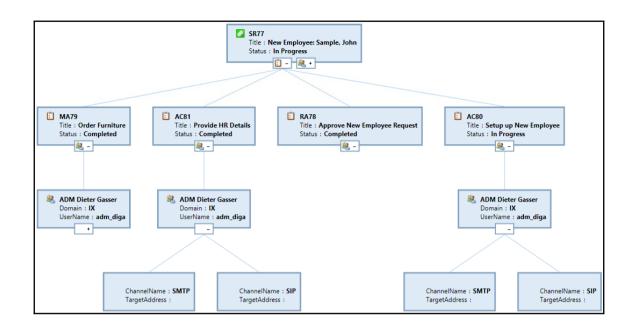

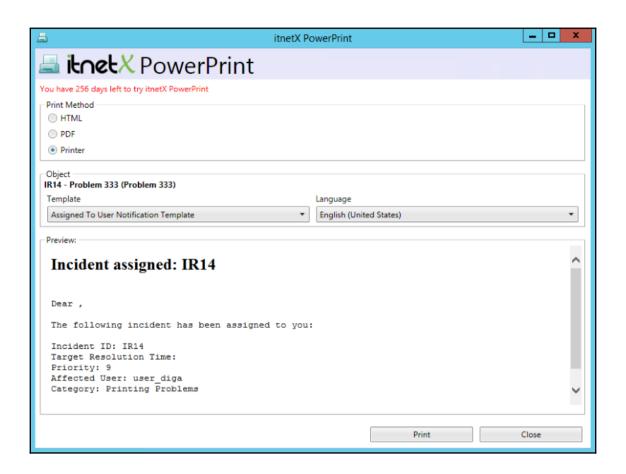

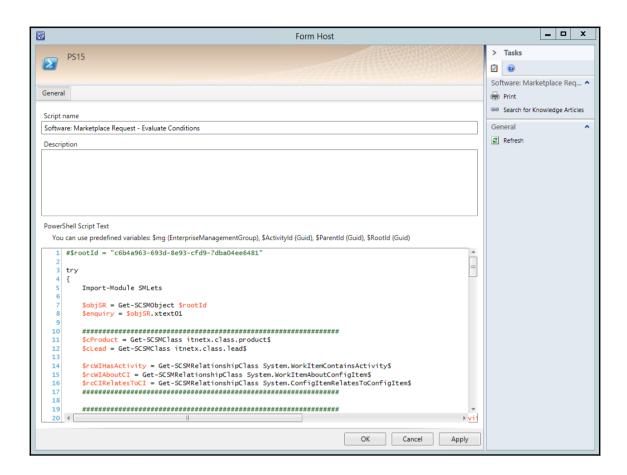

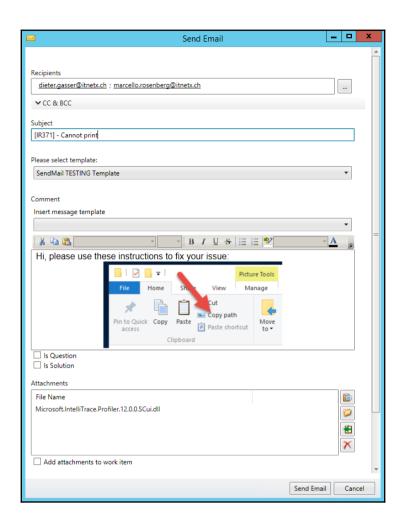

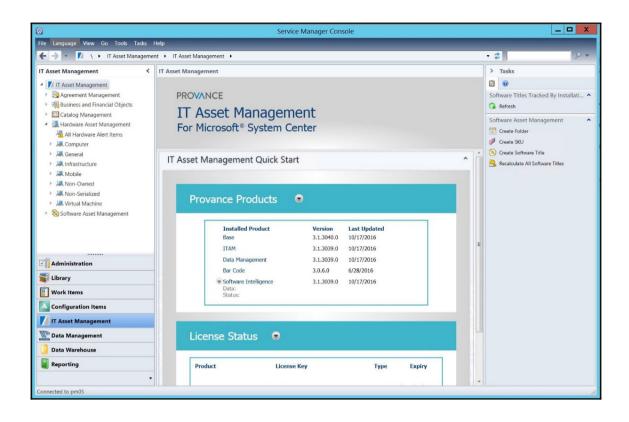

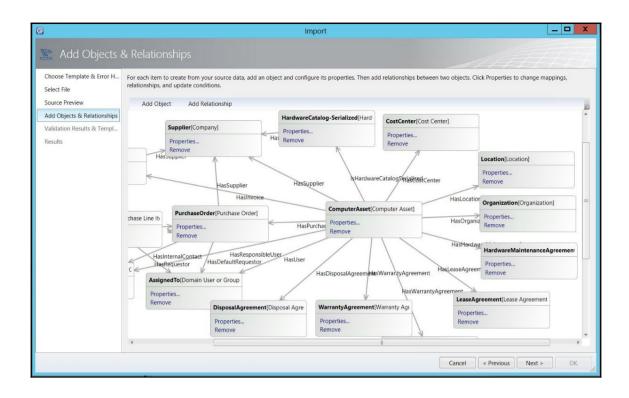

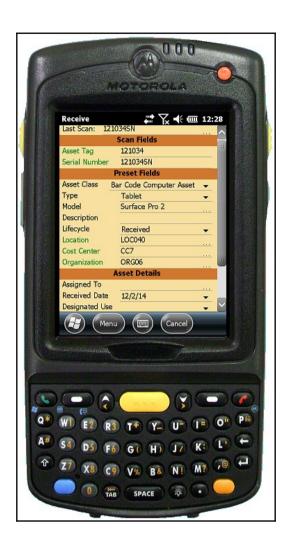

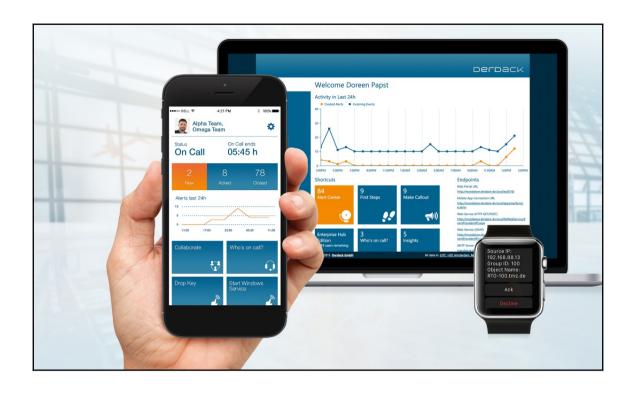

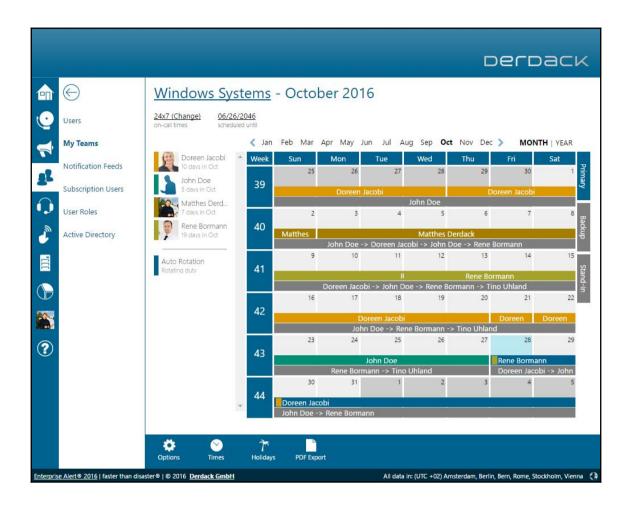

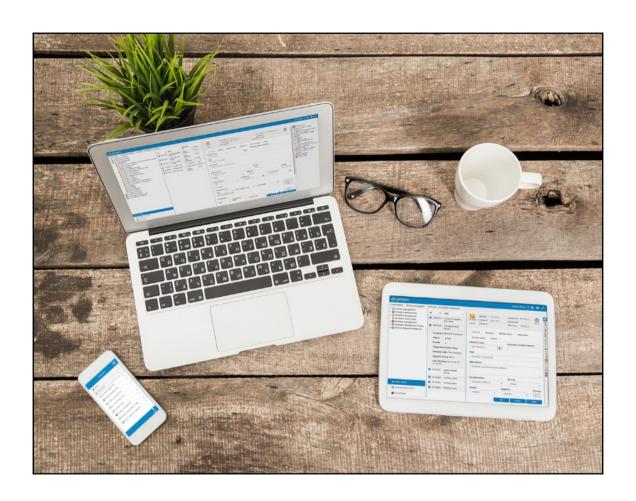

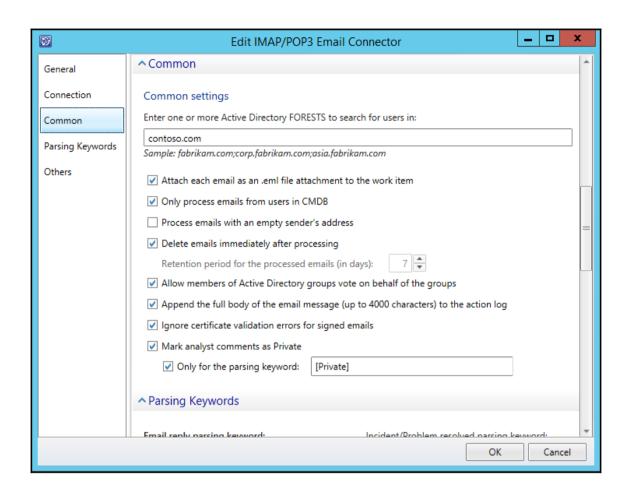

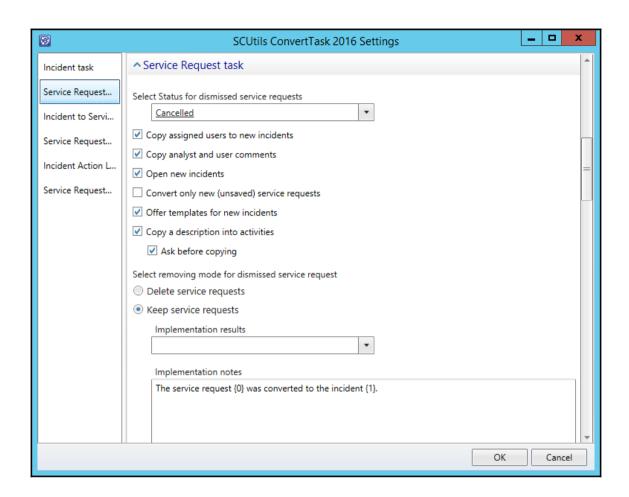

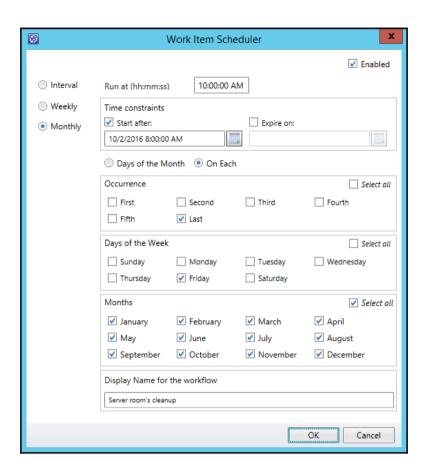

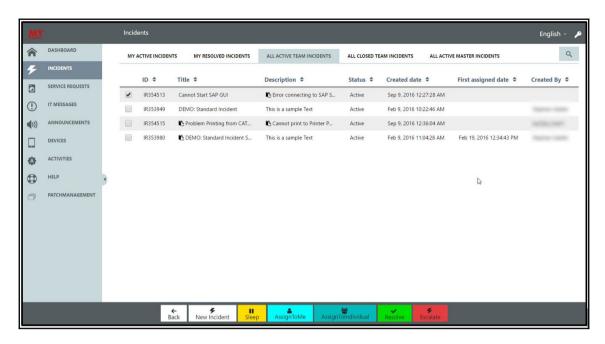

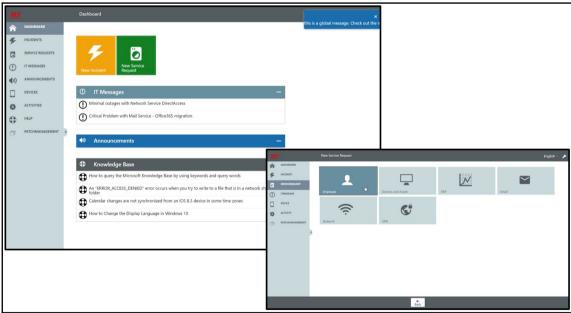

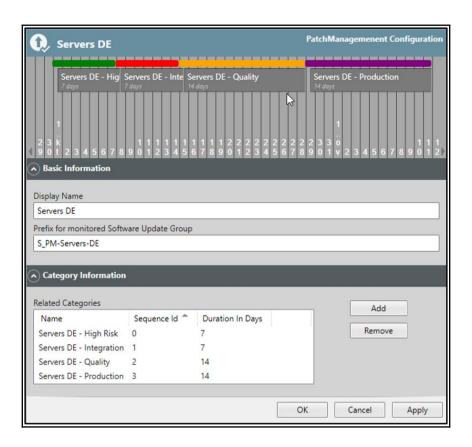

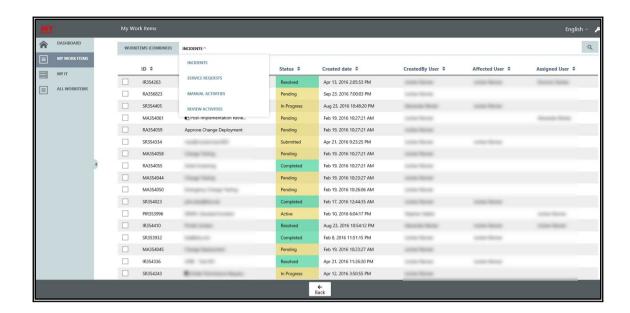

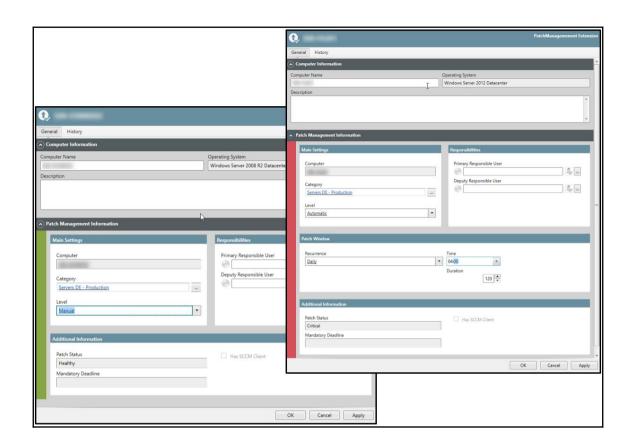

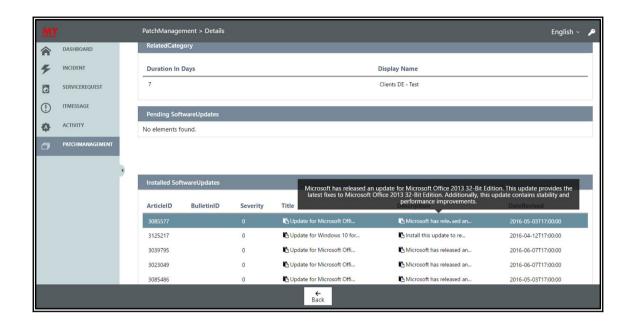